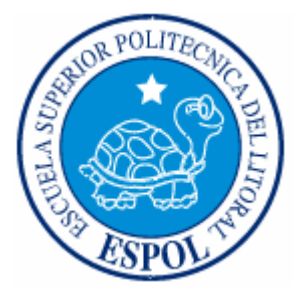

# ESCUELA SUPERIOR POLITECNICA DEL LITORAL

# **Facultad de Ingeniería en Electricidad y Computación**

**" DISEÑO DE AUTOMATIZACION Y CONTROL DEL PROCESO DE DESTILACION DE ALCOHOL CRUDO Y ETILICO (AL VACIO Y PRESION ATMOSFERICA) POR MEDIO DE UN PLC QUANTUM, USANDO CONCEPT 2.6 E INTOUCH 9.0"** 

TESIS DE GRADO

**Previa a la obtención del título de:** 

INGENIERO EN ELECTRICIDAD ESPECIALIZACION ELECTRÓNICA Y AUTOMATIZACIÓN INDUSTRIAL

**Presentada por:** 

**Miguel Angel Gavilanes Rodríguez** 

**Abel Armando Villagómez Navarrete** 

**GUAYAQUIL – ECUADOR 2007** 

# AGRADECIMIENTO

A Dios por brindarnos la inteligencia y sabiduría para alcanzar esta meta de nuestras vidas.

A Sta. Ana por darme su bendición y protección durante todos estos años de mi vida.

A toda nuestra familia y amigos que estuvieron incondicionalmente y nos ayudaron a conseguir este titulo académico.

# DEDICATORIA

A nuestros familiares y amigos.

# **TRIBUNAL DE GRADUACION**

Ing. Gustavo-Bermúdez<br>PRESIDENTE

Ing. Alberto Manzur. VOCAL

Ing. Holger Cevallos U.<br>DIRECTOR DE TESIS

Ing. Alberto Larco. **VOCAL**  $\sqrt{ }$ 

ESCUELA SUPERIOR POLITECNICA  $B$   $I$   $B$   $L$   $I$  $C_{-4}$ INV. No. ELET-IN-135-1

# **DECLARACION EXPRESA**

"La responsabilidad del contenido de esta Tesis de Grado, me corresponde exclusivamente; y el patrimonio intelectual de la misma a la ESCUELA SUPERIOR POLITECNICA DEL LITORAL"

Miguel Angel/Gavilanes Rodríguez

Abel Armando Villagómez Navarrete

#### **RESUMEN**

El diseño utilizado en las columnas destiladoras de Alcohol en Sociedad Destiladora de Alcoholes S.A. (SODERAL S.A.) es una de las mejores soluciones para producir alcohol de buen gusto y alta calidad de vinos y/o Melazas fermentadas.

El proceso de destilación incluye las tecnologías más modernas para ahorrar energía usando:

- Columnas calentando otras columnas, trabajando al vacío o con poca presión
- Intercambiadores de Calor líquido/ vapor. Líquido / liquido
- Tanques Flashes a presión controlada

SODERAL S.A. implemento un diseño de alta calidad con el proceso de hidroselección; obteniendo con este diseño una calidad de alcohol absolutamente más alta que cualquier otra obtenida en cualquier otro proceso de destilación. El proceso de hidroselección básicamente consiste de diluir con agua, en la Columna Hidroselectora, el alcohol obtenido en la Columna Concentradora, a más bajo grado alcohólico por el efecto de esta dilución la mayoría de aceites amílicos, alcoholes superiores y productos de cabeza se separan en el tope de la Columna Hidroselectora.

El bajo grado alcohólico obtenido del fondo de la Columna Hidroselectora es casi libre de congéneres e impurezas, las únicas trazas que quedan serán extraídas en la Columna Rectificadora.

El proceso descrito nos permite obtener un producto de alta calidad de alcohol Crudo con una baja cantidad de congéneres.

El proceso comprende un gran numero de motores, los cuales van a ser manejados desde una PC ubicada en una cabina de mando y controlados desde un PLC (Controlador Lógico Programable) de manera discreta ubicado en la misma cabina mencionada.

En la parte de control tenemos una gran cantidad de lazos PID, en los cuales vamos a manejar señales de Presión, Temperatura y Nivel, los mismos que serán controlados por tarjetas de entrada/salidas análogas. El diseño de las pantallas se las realizará por medio de un HMI, que en este caso se trata de programa Intouch 9.0, con el cual obtenemos la visualización y control de todos los lazos e indicadores necesarios para el proceso.

Para la automatización y control de este proceso se utilizara un PLC Quantum constituido por los siguientes elementos:

Power supply.

**CPU** 

Tarjeta de comunicación Ethernet.

Tarjeta de comunicación Remota.

Entradas: Discretas y analógicas.

Salidas: Discretas y analógicas.

La comunicación remota se realizará vía coaxial, que es el medio de comunicación por el cual las tarjetas manejan la información de un rack a otro, mientras que el medio por el cual existe la comunicación entre el PLC y el HMI es TCP/IP (Ethernet).

# **INDICE GENERAL**

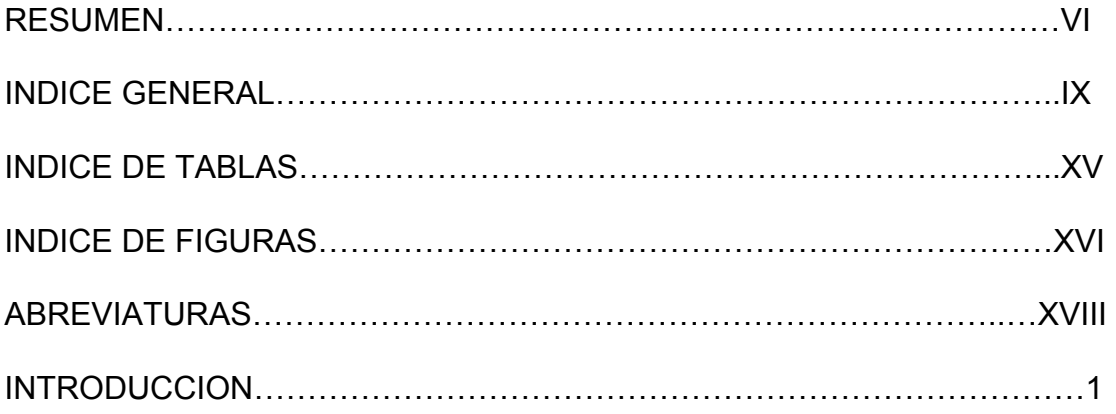

# 1.- DESCRIPCION DEL PROCESO PARALA ELABORACION DE ALCOHOL………………………………………………………………………..3

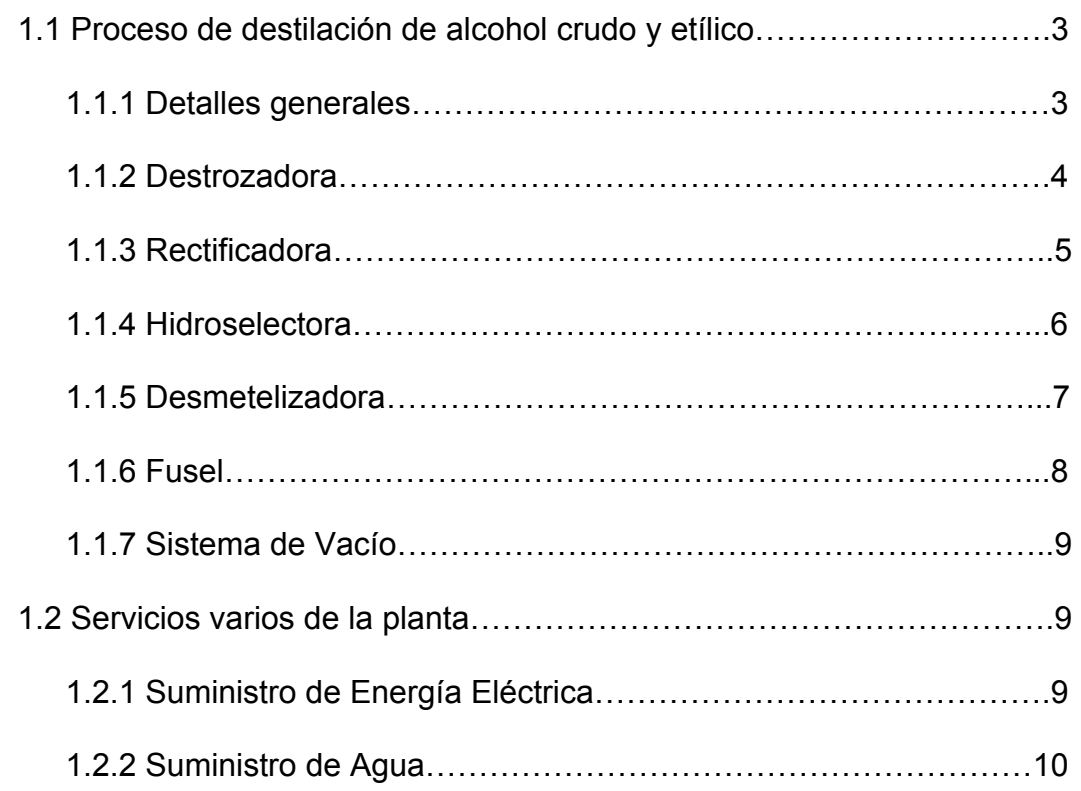

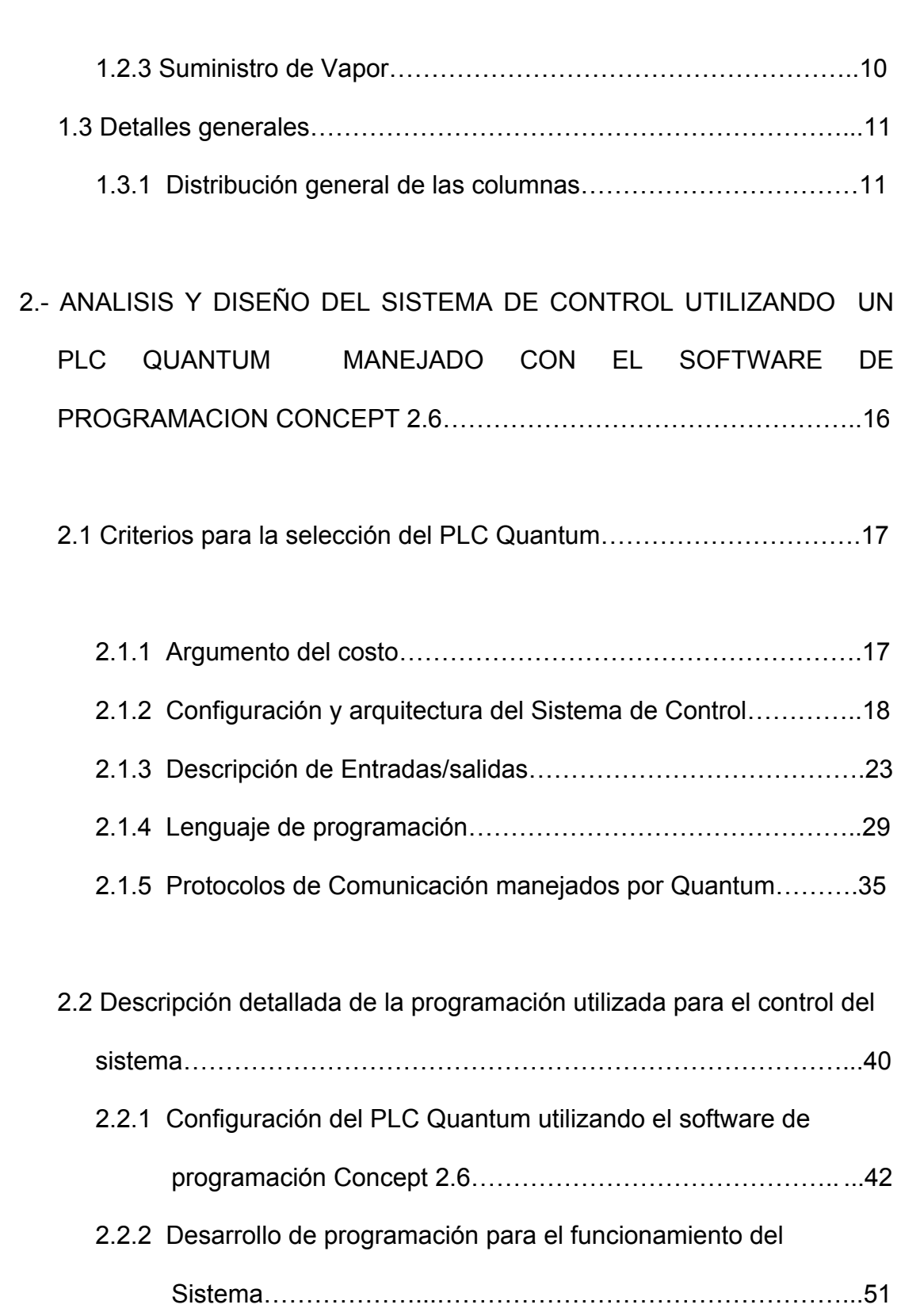

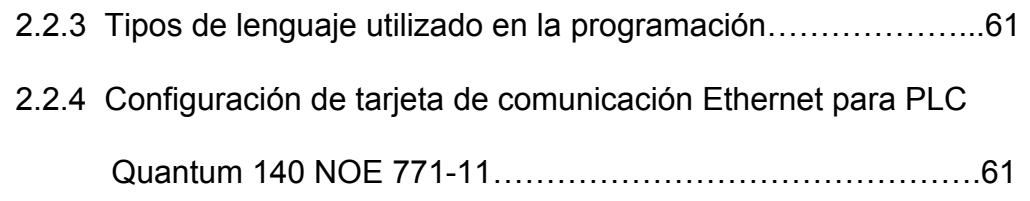

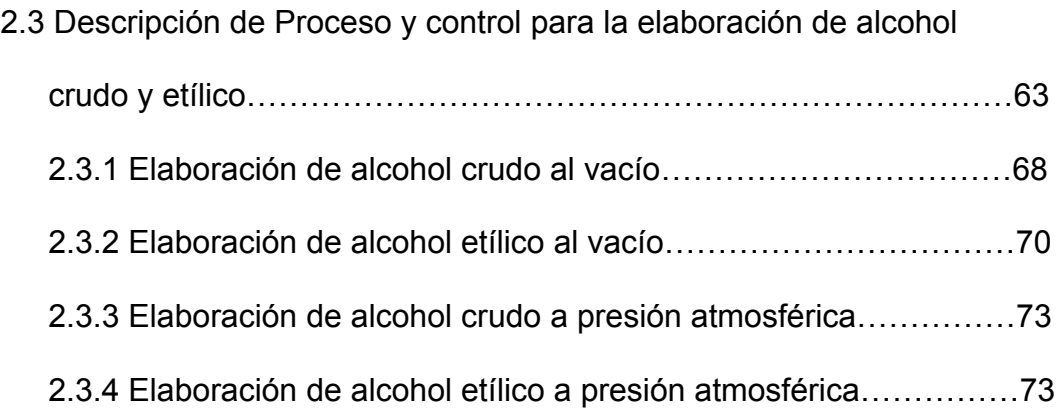

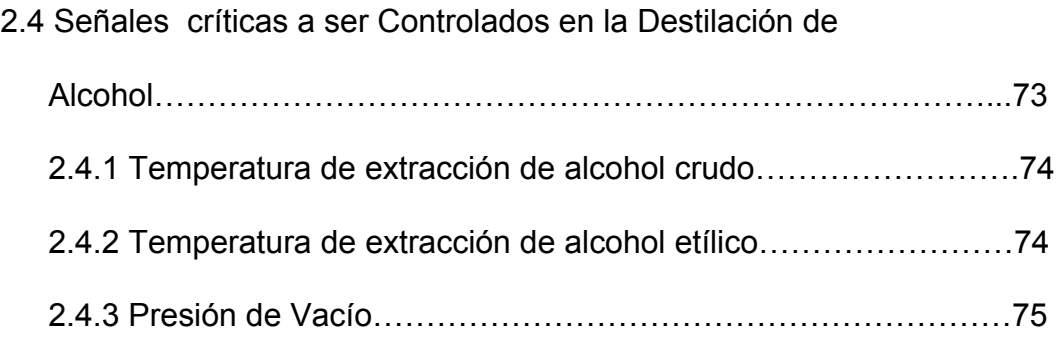

# 3.- DESCRIPCION DE MONITOREO DEL PROCESO PARA LA DESTILACION DE ALCOHOL Y COMUNICACIÓN DEL SISTEMA…….76

3.1 Descripción del programa de visualización Intouch 9.0………………77

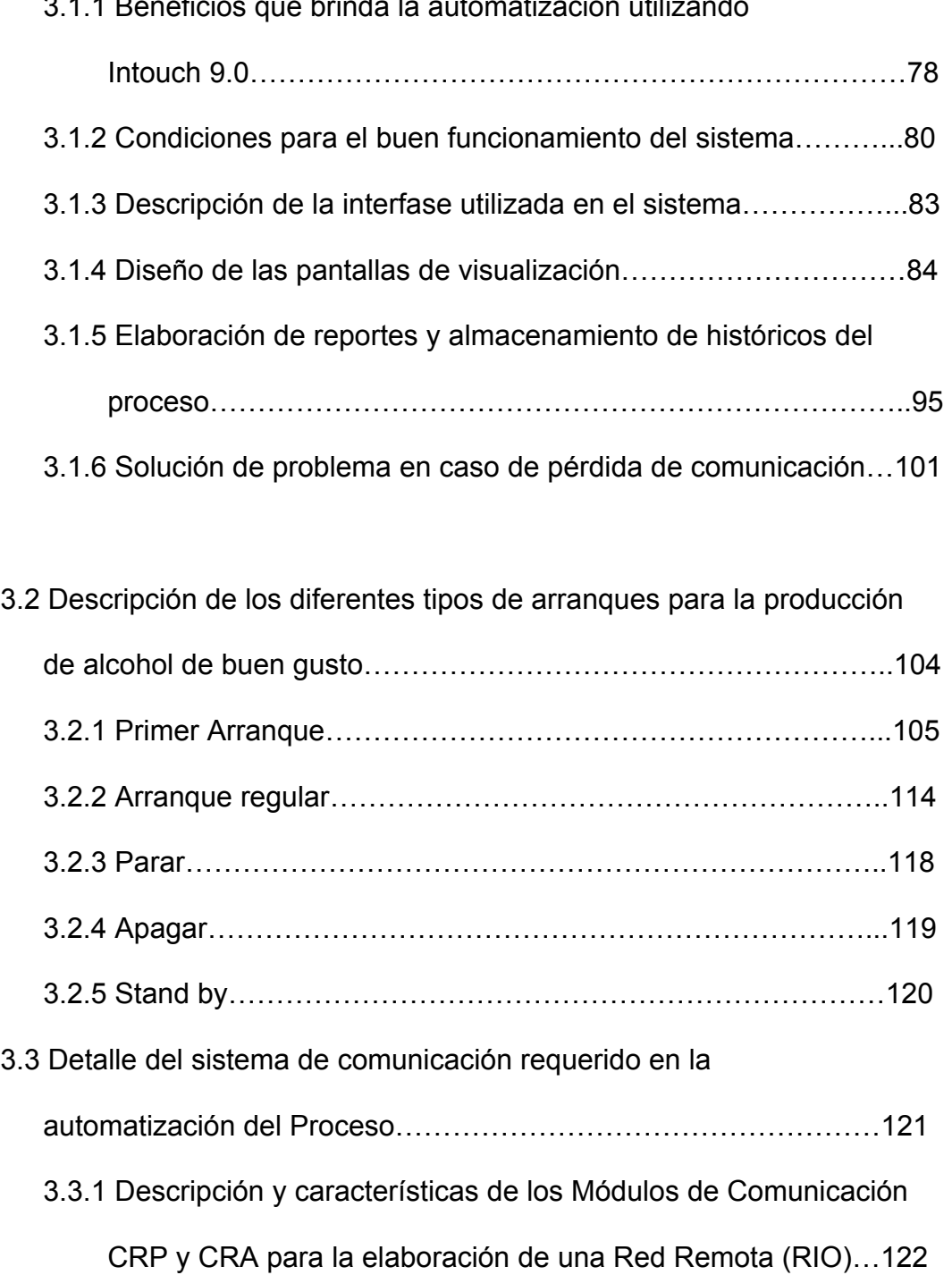

# 3.1.1 Beneficios que brinda la automatización utilizando

3.3.1.1 Configuración de Quantum para una Red

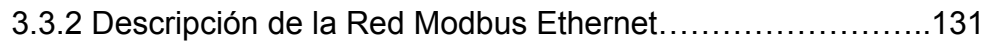

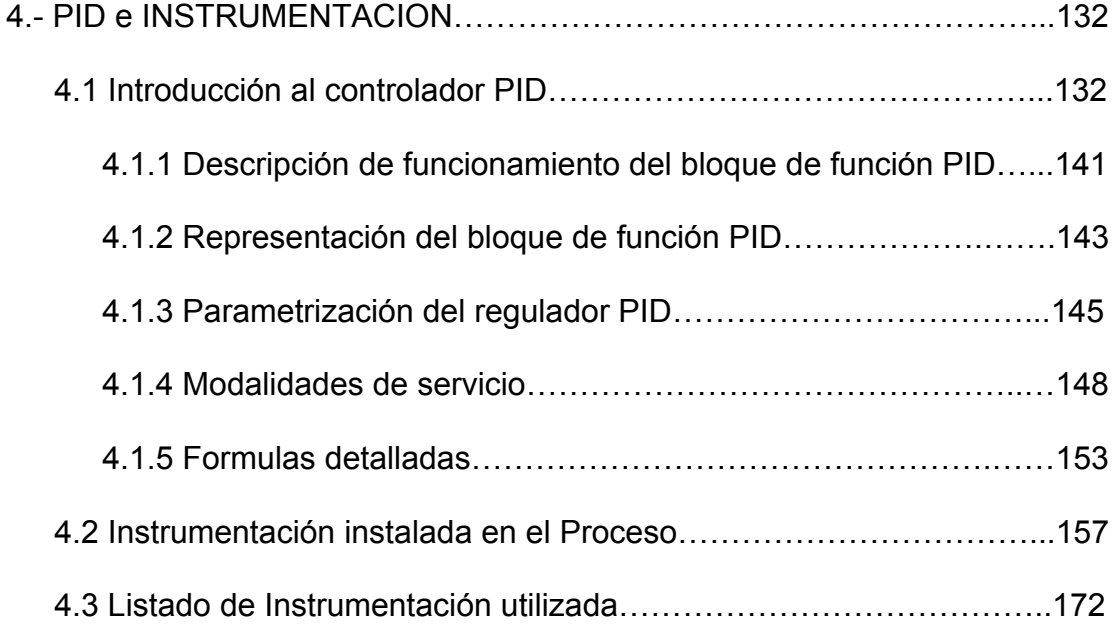

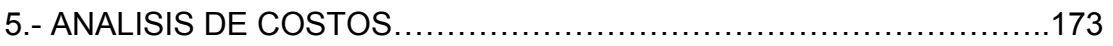

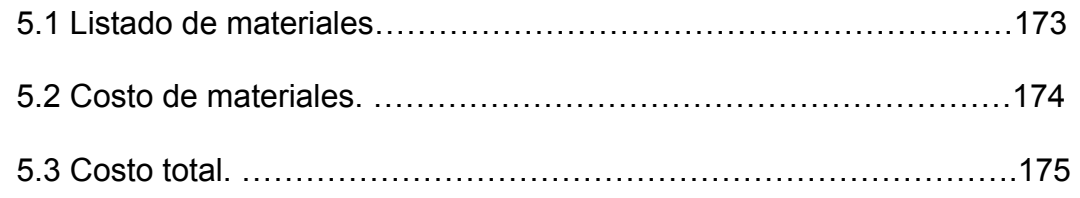

## **CONCLUSIONES**

## RECOMENDACIONES

## ANEXOS

# **ANEXO A** MANUALES Y LISTADO DE INSTRUMENTACIÓN UTILIZADA

# **ANEXO B** PLANOS ELÉCTRICOS DE EQUIPOS Y ARQUITECTURA DE CONTROL Y COMUNICACION

- **ANEXO C** DATOS TÉCNICOS DE TARJETAS DEL PLC
- **ANEXO D** DETALLE DE VARIABLES DE ENTRADAS Y SALIDAS
- **ANEXO E** PROGRAMA EN FBD DEL SISTEMA
- **ANEXO F** TAG`S UTILIZADOS EN EL PROGRAMA DE **VISUALIZACION**
- **ANEXO G** COSTOS DEL PROYECTO

**BIBLIOGRAFIA** 

# **INDICE DE TABLAS**

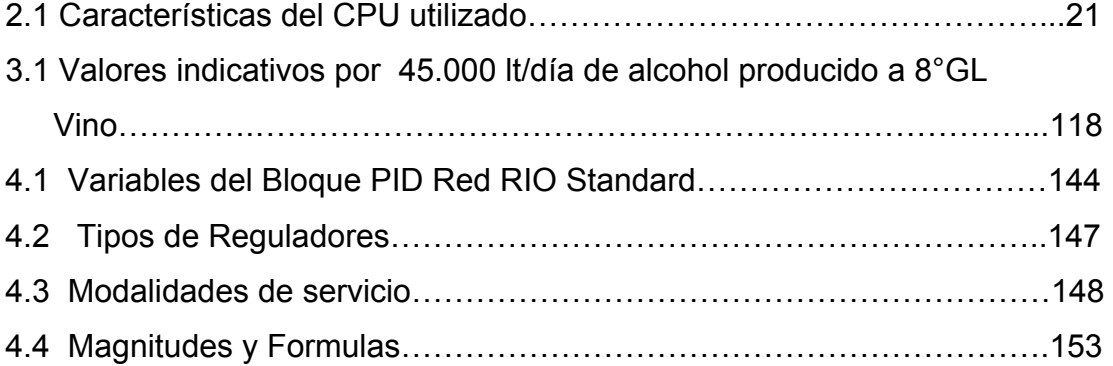

## **INDICE DE FIGURAS**

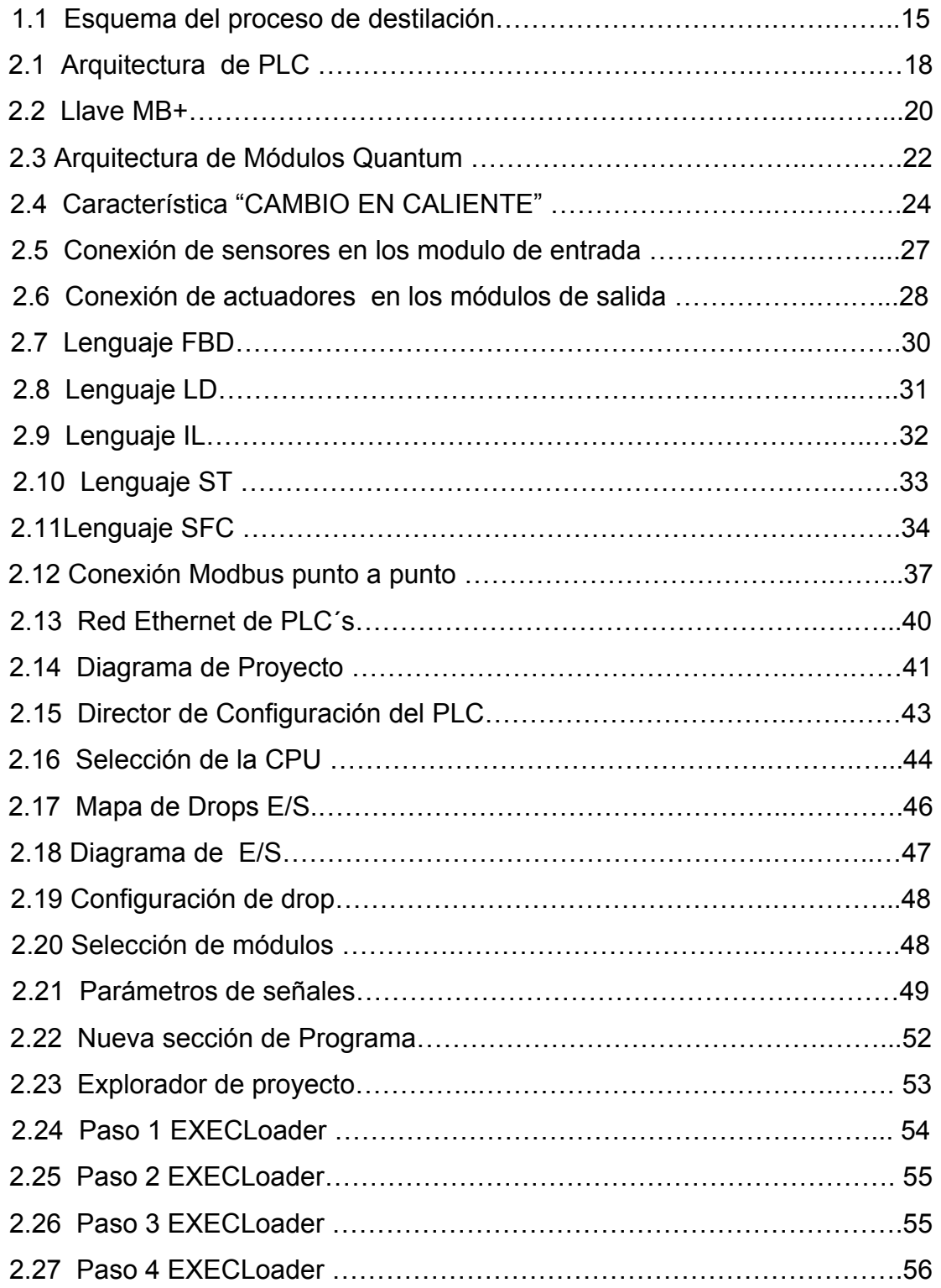

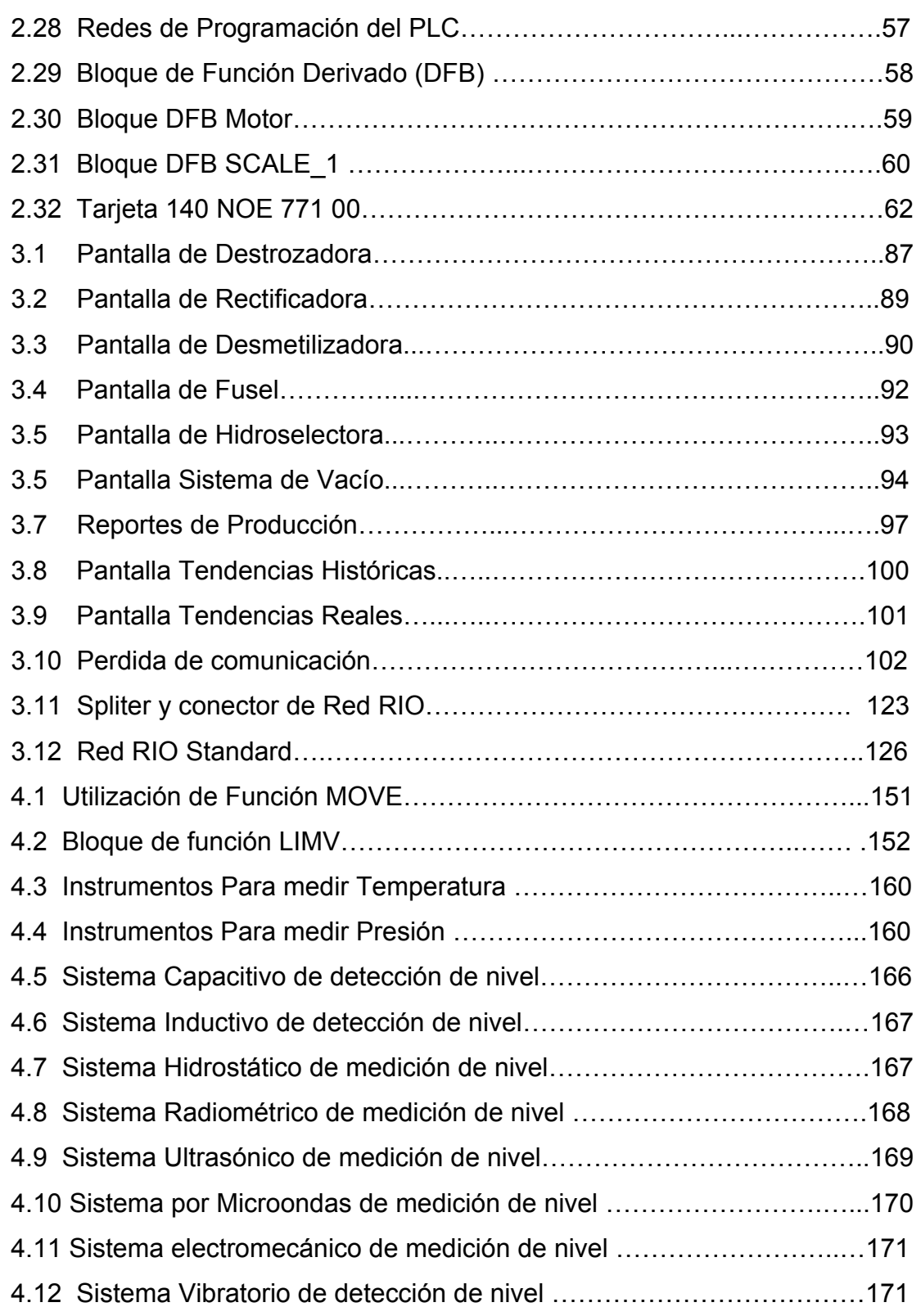

## **ABREVIATURAS**

AC/DC Corriente Alterna/ Corriente Continua

- C (t) Variable controlada
- CPU Unidad Central de proceso
- Hz. Hertz
- I/O Entrada/Salida
- Kw. Kilowatts
- mA. Miliamperios
- NA Normalmente Abierto
- NC Normalmente Cerrado
- Ph Fase
- PC Computadora Personal
- PLC Controlador Lógico Programable
- RPM Revoluciones por minuto
- RTD Termómetros de Resistencias
- °C Grados Centígrados
- HMI Interfase Hombre Maquina
- MB+ Modbus plus
- UPS Unidad de respaldo de energía
- VAC Voltaje Corriente Alterno
- VDC Voltaje Corriente Directo
- C-410 Columna de agotamiento
- C-420 Columna de desgasificación
- C-430 Columna concentradora
- C-440 Columna Rectificadora
- C-450 Columna desmetilizadora
- C-460 Columna de Oleos
- C-470 Columna Hidroselectora
- C-480 Columna lavadora
- D-431 Tanque de reflujo de la Columna C-430
- D-441 Tanque de reflujo de la Columna C-440
- D-442 Tanque Flash
- D-443 Tanque Flash
- D-444 Tanque de Oleos
- D-451 Tanque de reflujo de la Columna C-450
- D-461 Tanque de productos de cabeza
- DC-460 Decantador de Oleos
- E-411 Reboiler de C-410
- E-431 Reboiler de C-430
- E-441 Reboiler de C-440
- E-451 Reboiler de C-450
- E-461 Reboiler de C-460
- E-471 Reboiler de C-470
- E-413 Intercambiador de vino Vinaza.
- E-425 Condensador Columna C-420
- E-435 Primer condensador columna C-430
- E-436 Segundo condensador columna C-430
- E-437 Tercer condensador columna C-430
- E-442 Protector de condensador de E-411
- E-452 Enfriador de la Flegmasa C-460 (Nivel 0)
- E-454 Protector de condensador de E-451
- E-455 Primer condensador columna C-450
- E-456 Segundo condensador columna C-450
- E-457 Tercer condensador columna C-450
- E-465 Primer condensador columna C-460
- E-466 Segundo condensador columna C-460
- E-414 Proceso de pre-calentamiento del agua (Placas)
- E-443 Enfriador de los productos de cabeza C-440 (Placas)
- E-458 Enfriador del Alcohol extraneutro (Placas)
- E-467 Enfriador de Oleos C-460 (Placas)
- E-468 Enfriador de Placas.
- P-410A Bomba de alimentación C-410
- P-410B Bomba de alimentación C-410 (alternativa)
- P-411A Bomba de Vinaza C-410
- P-411B Bomba de Vinaza C-410 (alternativa)
- P-412A Bomba de agua blanda
- P-412B Bomba de agua blanda (alternativa)
- P-431A Bomba de reflujo C-430
- P-431B Bomba de reflujo C-430 (alternativa)
- P-432A Bomba de Extracción de Alcohol C-430
- P-432B Bomba de Extracción de Alcohol C-430 (alternativas)
- P-434A Bomba reflujo E-411
- P-434B Bomba reflujo E-411 (alternativa)
- P-441A Bomba reflujo C-440
- P-441B Bomba reflujo C-440 (alternativa)
- P-442A Bomba reflujo E-441
- P-442B Bomba reflujo E-441 (alternativa)
- P-443A Bomba de Condensado
- P-443B Bomba de Condensado (alternativa)
- P-444A Bomba de re-circulación de Alcohol
- P-444B Bomba de re-circulación de Alcohol (alternativa)
- P-445A Bomba de Agua C-470
- P-445B Bomba de Agua C-470 (alternativa)
- P-452A Bomba de Extracción de Alcohol C-450
- P-452B Bomba de Extracción de Alcohol C-450 (alternativa)
- P-461A Bomba de descarga C-460
- P-461B Bomba de descarga C-460 (alternativa)
- P-462A Bomba de Extracción de Oleos C-460
- P-462B Bomba de Extracción de Oleos C-460 (alternativa)
- P-464A Bomba de Alcohol Industrial
- P-464B Bomba de Alcohol Industrial (alternativa)
- P-471A Bomba de Reflujo C-470
- P-471B Bomba de Reflujo C-470 (alternativa)
- P-472A Bomba de alimentación C-440
- P-472B Bomba de alimentación C-440 (alternativa)
- P-480A Bomba de vacío
- P-480B Bomba de vacío (alternativa)

# **INTRODUCCION**

La realización del proyecto comprendió en la selección, instalación y puesta en marcha de un nuevo sistema que controle automáticamente el proceso de destilación de Alcohol crudo y etílico, para la medición, control y visualización de las diferentes señales de nivel, presión, temperatura y flujo de la planta de destiladora de Alcohol crudo y etílico, de SODERAL en Marcelino Maridueña.

El trabajo realizado respondió a los siguientes objetivos:

- ¾ Garantizar la calidad del producto en todas las etapas del proceso.
- ¾ Disminución del consumo de vapor en la separación del Alcohol y vinaza.
- ¾ Eliminar o disminuir al mínimo el grado de congéneres en el producto.
- ¾ Asegurar la eficiencia del proceso, disminuyendo tiempos en paradas y en controles manuales.
- ¾ Utilizar equipos de ultima generación en el control y monitoreo del nuevo sistema.
- ¾ Aumentar la eficiencia en el funcionamiento y operación del nuevo sistema de destilación de alcohol.

El proyecto realizado reemplaza a un antiguo sistema automatizado con un PLC Bailey que a sido utilizado en un largo periodo, pero con un tipo de comunicación SERIAL y que ahora a sido modernizado por un sistema que hemos implementado con una plataforma ETHERNET, la cual nos ayudara a obtener datos en tiempos reales y que permitirá tener un control de todo el proceso y de esta forma cumplir con las expectativas y los objetivos solicitados por SODERAL

# **CAPITULO I**

# **1. DESCRIPCION DEL PROCESO PARA ELABORAR ALCOHOL.**

## **1.1. Proceso destilación crudo y etílico**

### **1.1.1. Detalles generales**

La elaboración de alcohol crudo y etílico en la empresa SODERAL, es la actividad central en el cual se realiza un control estricto en lo que se refiere a calidad. Se utiliza como materia prima la melaza con el cual vamos a tener alcohol al 96% aproximadamente para luego ser procesado.

El proceso tiene 6 etapas comprendidas en:

- ¾ Destrozadora C-430
- $\triangleright$  Rectificadora C-440
- ¾ Desmetilizadora C-450
- $\triangleright$  Fusel C-460
- ¾ Hidroselectora C-470
- ¾ Sistema Vació C-480

En las cuales tenemos el uso de válvulas electro neumáticas las mismas que controlan el ingreso de los flujos de vino, alcohol, vinaza, agua y vapor, así también controlamos otras variables tales como: Temperatura, nivel y presión, por medio de lazos PID y de esta forma obtenemos una eliminación de la mayor cantidad de congéneres y garantizando un excelente producto.

## **1.1.2. Destrozadora C-430**

La Destrozadora C-430 es donde empieza el proceso de destilación de alcohol, tanto crudo como etílico y lo iniciamos con el ingreso del vino que viene de los tanques fermentadores (melaza fermentada) con una concentración de unos 8 ° gl aproximadamente que luego pasan por el enfriador E-413, siendo este flujo manejado por el lazo de control FIC-410, el mismo que es ingresado por medio de la bomba P-410 a la columna C-420, Seguido inyectamos vapor a la C-420 por medio de la E-411 y E-431 que nos ayudan a calentar la C-430 y procedemos a separar los vapores alcohólicos y la vinaza, los vapores alcohólicos suben a la cabeza de la columna C-430 y la vinaza cae y es extraída por la bomba P-411 hacia unas piscinas de reciclaje y son utilizadas como abono.

Los vapores alcohólicos extraídos en los platos 13, 14, y 15 de esta sección van a ser extraídos a una concentración aproximada de 90 ° gl y son enviados hacia la Hidroselectora C-470, el resto es recirculado por medio de las E-435, E- 436 y E-437, para ser almacenados en el D-431 el mismo que tiene el control de nivel LIC-431, y luego será bombeado por la P-431 hacia la columna C-430 para repetir el proceso de recirculación hasta obtener los ° gl necesarios para pasar al siguiente proceso.

### **1.1.3. Rectificadora C-440**

También llamada concentradora es donde se concentramos el alcohol y se obtiene un alcohol puro.

Ingresamos una gran cantidad de vapor a la E-441 para separar los aceites bajos en los platos 21al 25 con una concentración de 50 a 60 ° gl y los aceites altos en los platos 26 al 30 con una concentración de 70 a 80 ° gl En la rectificadora logramos separar también aceites tales como: isopropanol, etanol, amidas, aminas que son nocivos para las personas.

Y en los platos 65 – 71 ya se extrae un alcohol al 95 – 96 ° gl que es un alcohol el cual le hace falta extraer un ultimo aceite que es el Metanol.

#### **1.1.4. Hidroselectora C-470**

Se realiza un lavado de alcohol en el cual ingresa agua de la P-445, alimentado por la D-442 medido por un FI-445 y de la E-455, alimentado por la P-412 medido por un FI-477, también ingresa alcohol crudo tanto de la C-430 a 90 ° gl controlados por TIC-430 y por medio de la P-444 controlado por un LIC – 444 extrae los aceites altos y bajos de a columna C-440 como de la P-471 controlado por un LIC – 451 que extrae alcohol de la base de la D-451.

Se extrae alcohol quedando en cabeza a 35 ° gl y en base 10 ° gl el cual enviamos a la C-440 por medio de la bomba P-472 que es controlado por LIC-470.

Para el calentamiento de esta columna utilizamos vapor proveniente de la Planta de San Carlos y cuando no es suficiente utilizamos las calderas de la planta SODERAL.

#### **1.1.5. Desmetalizadora C-450**

En esta columna se extrae el metanol que es el aceite mas peligroso para el consumo humano. En esta columna ingresa alcohol a 96 ° gl proveniente de la C-440 y controlada por un lazo PID doble ( FIC - 446 y DT – 446) y tiene el ingreso de vapor a la E – 451 proveniente de la C – 470 el cual retorna nuevamente, este es un lazo cerrado de vapor. El alcohol que llega a la parte inferior de esta columna ya esta libre de Metanol y pasa por un sistema de enfriamiento controlado por la LIC – 450 para luego pasar a los tanques de almacenamiento.

Esta columna trabaja como un último filtro de los aceites que han quedado en la cual ingresa alcohol proveniente de la C-470 que es controlado por la TIC-461 y también ingresa alcohol de la C-420.

Los que no llegan a tener un grado de alcohol considerado industrial se quedan recirculando en un lazo comprendido por la bomba P-462 el cual esta supervisado por FI-462, el enfriador E-468 y el DC-460, en este pequeño ciclo se concentra los aceites por medio de vapor y luego los extraemos entre 60 y 70 se le ingresa agua los concentramos y luego lo extraemos a 60 o 70 ° gl y lo bombeamos a un enfriador para luego enviarlo a un decantador y así pasarlo a la parte baja de la columna. Los alcoholes que llegan a esta parte de la columna son bombeados por la P-461 que es controlada por la LIC-460 para luego ser enviado a la E-452 que es donde enfriamos la FLEGMASA y son enviados a los tanques reservorios.

También llamada columna lavadora es la que extrae el vacío por medio de la P-480 a un mínimo de 3.6 PSI. de la C-430 por medio del PIC-430 para que a la temperatura de 68 °C se encuentre en estado de ebullición…. Los equipos que necesitan de vacío son los siguientes: E-435, E-436, E-437, C-430, D-431.

## **1.2. Servicios Generales de la planta.**

## **1.2.1 Energía eléctrica.**

La energía eléctrica en SODERAL, es suministrada atreves de la sub-estación ubicada en la empresa San Carlos y esta compuesta por un banco de transformadores tipo estrella - delta 13.2KV / 440V respectivamente y aterrizado el cual constituye la subestación de éste sector.

En la empresa el voltaje de 440Vac es transformado y distribuido a un nivel de 110Vac a 60Hz para cada sección. Para los PLC y computadoras, el voltaje de control de 110Vac es regulado y protegido mediante una unidad de respaldo o UPS de 6.000 KVA, con tiempo de respaldo de dos horas y 30 minutos aprox. La tensión de control es 110Vac a 60 Hz. La tensión de 24Vdc para instrumentación, es suministrada a cada uno de los paneles con fuentes de 110Vac.

## **1.2.2 Agua para el proceso.**

En la empresa SODERAL existe una planta de tratamientos de aguas esta es muy necesaria porque de esta forma es ablandada y desmineralizada para evitar la formación de sólidos e incrustaciones en las columnas de alcohol y tuberías del proceso.

## **1.2.3 Vapor de agua**

El vapor es suministrado por dos calderas a una presión de 125 psi y también es obtenido de la empresa San Carlos a una presión de 100 psi, en la planta es regulado a una presión de trabajo de 60 psi aproximadamente y esta distribuida atreves de tuberías por todas las instalaciones.

## **1.3 Detalles generales**

### **1.3.1 Distribución general de las columnas**

La distribución general de las columnas sigue un proceso que nos permite obtener alcohol neutro a partir del vino. Consiste en un proceso de separación de todas las impurezas que acompañan al alcohol en el vino, que se pueden dividir en tres grupos:

- Impurezas no o muy poco volátiles
- Impurezas menos volátiles que el alcohol
- Impurezas más volátiles que el alcohol

Para realizar la separación se utilizan cuatro columnas de destilación fraccionadas. En estas columnas se introduce el vino, y vapor en su parte inferior que facilita la energía para el proceso de destilación. Vamos a ir viendo como se realiza el proceso a través de las columnas.

**-Columna destrozadora (C-410):** En esta columna se introduce el vino. Realiza una separación de todas las impurezas no volátiles, que consisten básicamente en materia orgánica y sales minerales, además de elevar el grado del alcohol. El agua eliminada conteniendo todas estas impurezas es lo que se llama vinaza. De esta columna sale un líquido alcohólico, con una concentración de 50-80º GL, conteniendo todas las impurezas más o menos volátiles o congenéricos.

**-Columna Hidroselectora (C-470):** Esta columna realiza la separación de la mayoría de las impurezas presentes en el alcohol. La columna tiene en su parte intermedia un decantador, que realiza la separación de los compuestos menos volátiles, basándose en que la mezcla de pentanoles, propanol, isobutanol, etc. que se forma no es miscible con el agua. A grados alcohólicos menores de 15º GL aproximadamente se forman dos capas y se extrae la superior, que es lo que se conoce como amílicos (por eso se introduce agua en la columna). Por otro lado, en la parte superior o cabeza se concentran las impurezas volátiles que se extraen en la fracción denominada de cabeza.

El alcohol sale por la parte inferior de la columna, con un grado alcohólico de 15-20º GL, casi limpio de impurezas volátiles excepto metanol, y con un contenido todavía alto en amílicos.

**-Columna rectificadora (C-440):** Esta columna eleva el grado alcohólico hasta 96,5º GL. En su parte superior se hace una pequeña extracción para eliminar pequeñas cantidades de impurezas volátiles en lo que se conoce como primas. En su parte intermedia se concentran los amílicos, por lo que se realiza una retrogradación al decantador de la C-460, para su total eliminación. De esta columna sale el alcohol por la parte superior, con un grado de 96,5º GL y completamente limpio de impurezas, con la excepción del metanol. Hasta hace unos años, este era el alcohol comercial.

**-Columna desmetilizadora (C-450):** En esta columna se produce la separación del metanol y el etanol. El alcohol entra por la parte superior, concentrándose el metanol en la cabeza de la columna de donde se extrae. El alcohol se saca por la parte inferior de la columna, limpio de impurezas y con un grado de 96,3º GL.

Se llama alcohol impuro a la mezcla de cabezas, primas y extracción de metanol. Este alcohol impuro suele ser el 8-12% del alcohol total, y se puede volver a rectificar para seguir extrayendo alcoholes neutros e impuros de segunda y este proceso se conoce como repasado.

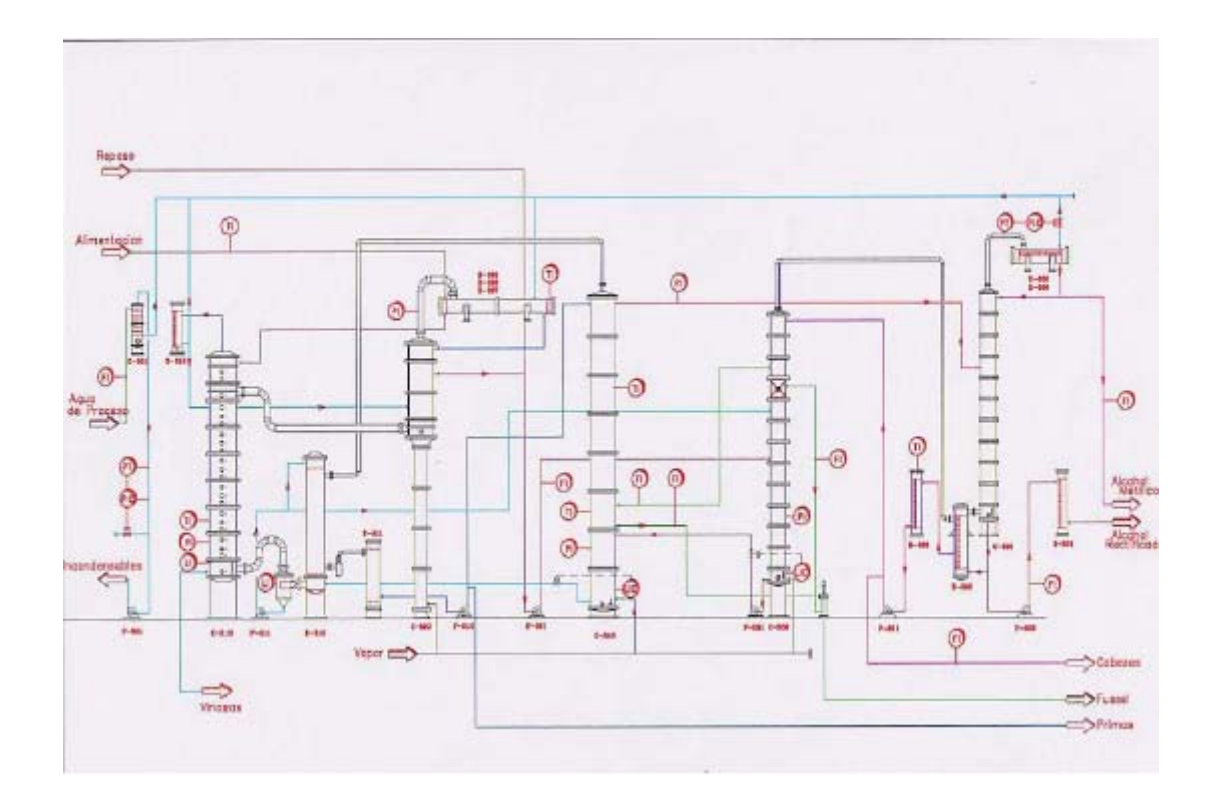

**Esquema del proceso de destilación** 

**Figura 1.1**
# **CAPITULO 2**

# **ANALISIS Y DISEÑO DEL SISTEMA DE CONTROL UTILIZANDO UN PLC QUANTUM MANEJADO CON EL SOFTWARE DE PROGRAMACION CONCEPT 2.6**

El sistema de control para el proceso de Destilación esta diseñado para operar de forma confiable, evitando paradas no programadas del proceso por alguna posible falla de cualquier equipo declarado en la programación del sistema, debido a que este cuenta con alarmas que anuncian la alerta directa proveniente de alguna variable de campo permitiendo reconocer rápidamente la alarma generada y así continuar con el proceso si la misma no necesita mayor atención.

En el análisis efectuado se llego a la conclusión, que el diseño de control para el proceso debe ser 100% interactivo entre el operador y el campo, para dar al mismo la libertad de seleccionar columnas, lazos, motores y demás equipos involucrados en el proceso de Destilación, brindándole así un sistema confiable e inteligente de completo control del proceso.

Algo muy importante de tomar en cuenta que el control en su mayoría es analógico, y por ser un sistema manejado por lazos de control, da lugar a que existan condiciones que son netamente operativas de cada una de las áreas del proceso.

#### **2.1 Criterios para la selección del PLC quantum.**

El autómata programable debe realizar multitud de funciones y muchas de ellas de manera simultánea, razón por la cual los criterios de selección para autómatas, que enunciare más adelante, se apoyan en las diferentes características de servicio que presta el equipo y que detallare a continuación.

Para la selección del PLC Quantum se tomaron en cuenta las siguientes condiciones:

- Familia del PLC.
- Tipo de CPU.
- Partición de Memoria.
- Sistema de ejecución IEC.
- Memoria total IEC.
- Datos Globales.
- Comunicación.

#### **2.1.1 Argumento Del Costo.**

El costo de cualquier PLC en lo referente a la instalación debe ser dividido en tres partes principales:

• El costo del PLC mismo.

- El costo de la programación y documentación del software y gastos por instalación.
- Cableado y hardware adicional como fuentes de energía externa, borneras adicionales, etc.

#### **2.1.2 Configuración Y Arquitectura Del Sistema De Control.**

La arquitectura básica de la serie de equipos de automatización Modicon Quantum están conformada por diversos equipos modulares con diferente funcionabilidad los cuales se encuentran comunicados entre sí por medio de un bus de datos como se observa en la figura 2.1.

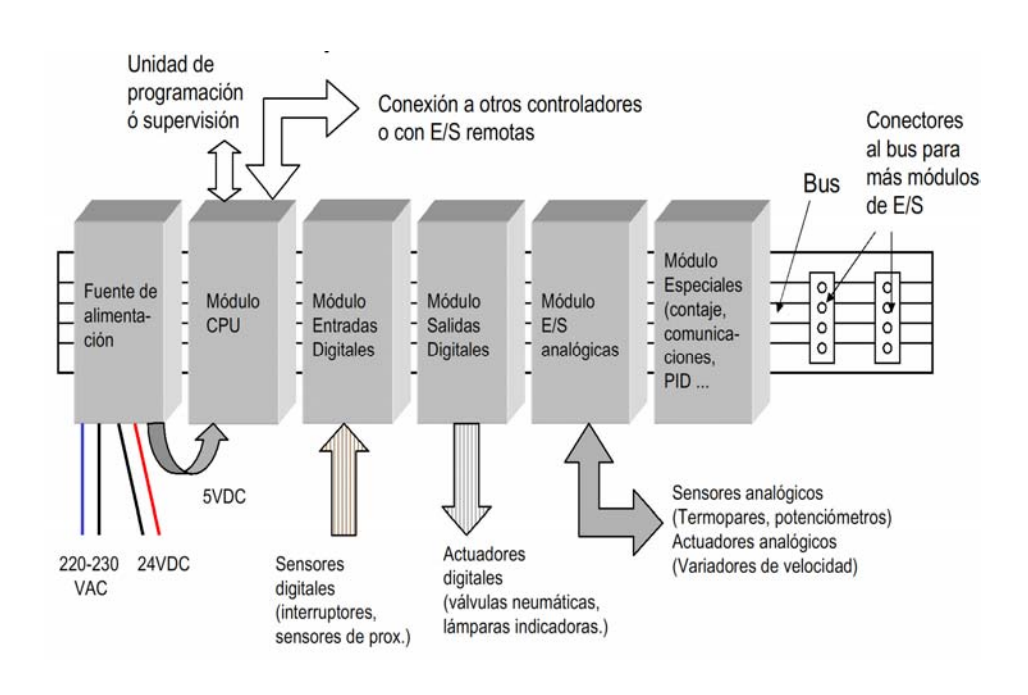

## **Arquitectura de PLC Figura 2.1**

Desde la izquierda se puede observar una fuente de alimentación como primer módulo, el segundo es la CPU y los siguientes tres módulos son de entradas y salidas, en este capítulo se estudiarán las características técnicas de estos primeros módulos, así como el elemento físico sobre la cual están montados. Los módulos de comunicación, los cuales sirven para formar una red entre PLC's o para comunicar al mismo con dispositivos especiales se estudiarán más adelante en el capítulo 6 de comunicaciones.

#### **Componentes de un sistema (Hardware)**

 **CPU.-** Los módulos Modicon Quantum tienen la misma forma y dimensiones que todos los otros módulos que comprenden la familia (5X25X10 cm), 1 *slot* (espacio físico que corresponde a un módulo Quantum) de ancho y contienen en sí a los diferentes procesadores, incluido el procesador central, la memoria de almacenamiento del sistema operativo, la memoria de almacenamiento de programa, las puertas de comunicación, los LEDs indicadores de estado y los switchs de direccionamiento y funciones especiales.

La CPU posee un sistema operativo también llamado ejecutivo, almacenado en memoria PROM. El sistema operativo viene instalado en cada CPU desde fábrica, pero puede ser cargado por el usuario a través de cualquiera de las puertas de comunicación que posee la CPU, usando como herramienta de instalación el mismo software de programación, en nuestro caso el Concept 2.6 como veremos más adelante.

La memoria RAM instalada es la encargada de almacenar el programa realizado por el usuario. La información dentro de

esta memoria RAM es resguardada por la misma fuente que alimenta a la CPU, y en caso de fallar esta, existe una pila que mantiene la información almacenada en la RAM. La pila está ubicada en el frente del módulo y puede ser reemplazada sin inconvenientes durante el funcionamiento de la CPU, y su baja carga es informada a través de un mímico luminoso. Una llave deslizable ubicada en el frente del módulo permite proteger a la memoria RAM ante eventuales cambios, permitiendo sin embargo que el programa sea monitoreado.

Los cuatro modelos de módulos CPU disponibles poseen puertas de comunicación Modbus y Modbus Plus. Llaves rotativas en la parte posterior del módulo permiten establecer la dirección del controlador en una red Modbus Plus (entre 1 y 64) (Fig. 2.2).

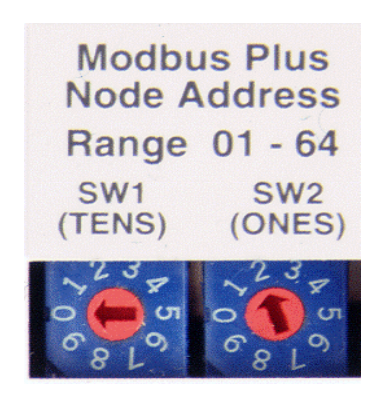

**Llave MB+ Figura 2.2** 

Dos de los cuatro modelos de CPU incluyen coprocesador matemático y un set de más de 80 instrucciones los cuales permiten reducir significativamente los tiempos de ejecución de las operaciones. A continuación se muestra una tabla de las características principales de la CPU usada en el proyecto (140CPU43412), un detalle más a fondo de este módulo se encontrará en el Anexo C.

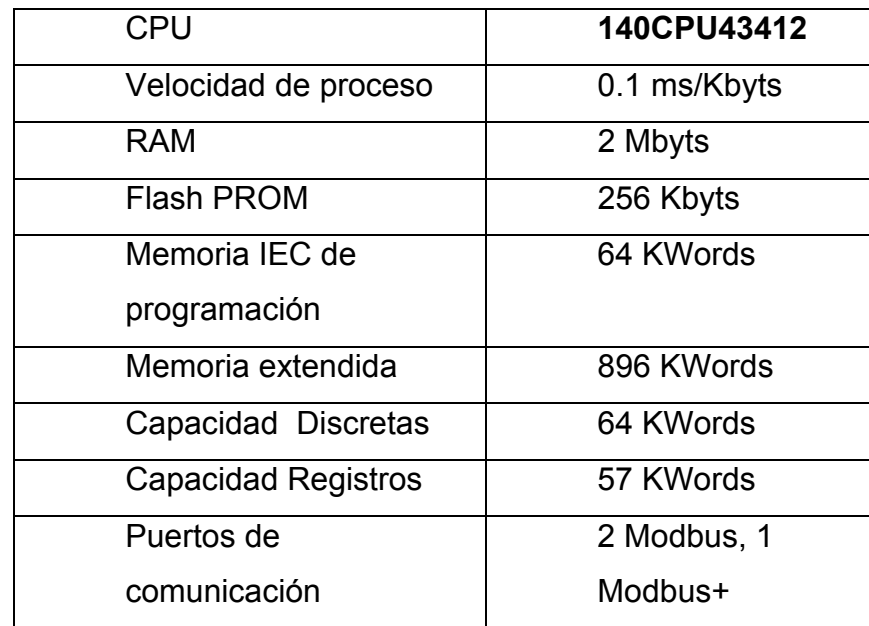

### **Características del CPU utilizado**. **Tabla 2.1**

**Backplane.-** Se denomina backplane o bastidor, al lugar físico donde se instalarán los módulos que compondrán un sistema. Hay 6 modelos diferentes de Backplanes que en lo único que se diferencian es en su capacidad de soportar mayor o menor cantidad de módulos; hay backplanes de 2, 3, 4,6, 10 y 16 slots. Absolutamente todos los módulos de la serie de equipos de automatización Quantum ocupan 1 slot, por lo tanto la elección del backplane será en función de la cantidad de módulos a ubicar, cualquiera de los seis modelos disponibles es apto para cualquier tipo de configuración, sea esta local, remota o distribuida, reduciéndose de esta manera la necesidad de tener diferentes modelos en stock. El backplane no tiene prácticamente profundidad. La profundidad de la instalación estará dada por la de los módulos (10 cm.). Posee un bus pasivo encargado de proveer señal de datos y alimentación (alimentación de la lógica del módulo por lo general 5 VDC, no alimentación de campo) para todos los módulos.

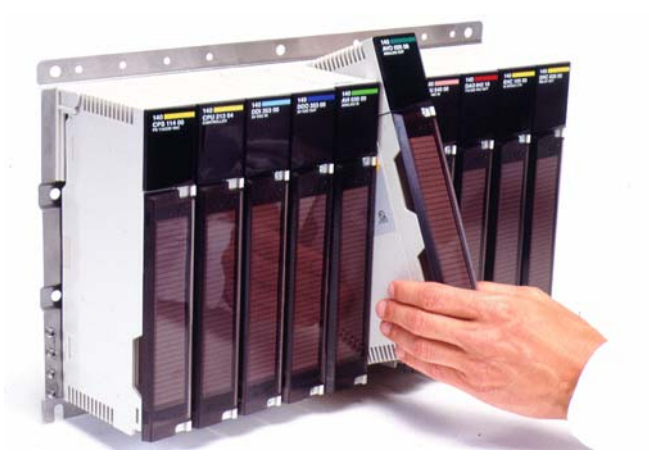

**Arquitectura de Módulos Quantum Figura 2.3** 

**Fuentes de Alimentación.-** Las fuentes de alimentación son las encargadas de proveer a la CPU y a los diferentes módulos a través del bus de comunicación ubicado en el backplane, la alimentación para su funcionamiento. Tienen la misma forma y

dimensión que todos los otros módulos del sistema, pudiendo ser ubicado en cualquier slot, pero con la firme recomendación que se ubique en el slot 1 por problemas de disipación.

La alimentación provista por la fuente, en el caso de los módulos de E/S, es para la sección lógica de las mismas: no es alimentación de campo. Las fuentes toman tensión de línea o batería, entregando tensión estable de +5VDC inmune a ruidos del sistema. Están protegidas contra sobre tensión, sobre corriente y aseguran el funcionamiento del sistema en típicos ambientes industriales, ya que protegen al mismo de fluctuaciones de la tensión de línea y del ruido eléctrico, este último sin necesidad de transformador de aislamiento.

Modicon ofrece fuentes de alimentación, con 120/240 VAC o 24 VDC como tensiones de entradas a las fuentes, con 8 amperes de corriente cada una de ellas. Es aconsejable ubicar las fuentes en el extremo del backplane para alargar su vida útil. Las fuentes de alimentación pueden trabajar por separado, con otra fuente de forma "sumable" para proveer del doble de corriente al sistema y en forma "redundante" como seguridad ante la falla de cualquiera de ellas. Las especificaciones de la fuente utilizada en este proyecto (140CPS11410) se las encontrará con más detalle en el anexo C.

#### **2.1.3 Descripción De Entradas/Salidas.**

Los módulos pueden llegar a ser de entradas discretas y analógicas, de salidas discretas y analógicas, todos ellos con diferentes niveles de tensión y corriente, y diferente cantidad de puntos interactuando con el campo.

Entre las diversas certificaciones internacionales cuentan con UL, CSA y Factory Mutual Clase 1 División 1, esta última certificación permiten que sean usados en áreas riesgosas.

Los módulos poseen el atributo denominado "HOT SWAP", pueden ser retirados del bastidor cuando están alimentados y en funcionamiento, sin que los mismos sufran alteraciones en su operación (Fig. 2.4).

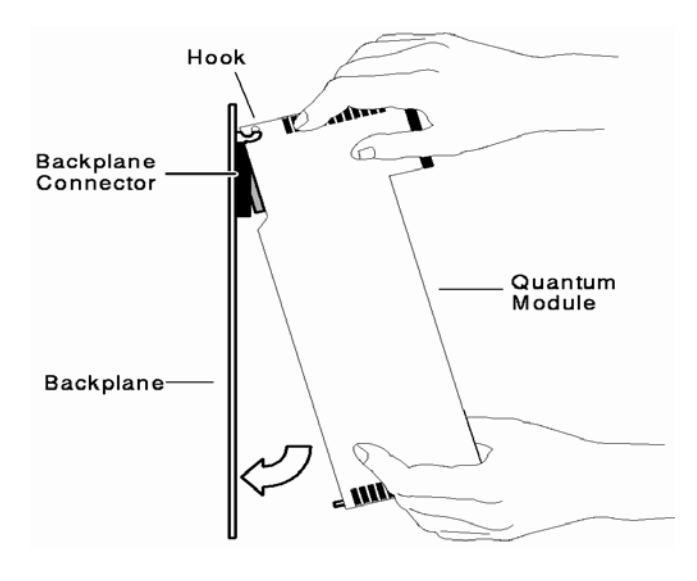

**Característica "CAMBIO EN CALIENTE" Figura 2.4** 

Todos los módulos son configurables por software. No existen interruptores para este tipo de tarea. Tanto su ubicación en el backplane como las características de las señales de E/S son configuradas por software. Esto hace que sea muy sencillo agregar módulos o cambiar los existentes de lugar, sin modificar en absoluto la programación realizada.

Como ejemplo particular de configuración mediante software de un módulo, podemos mencionar el caso de un módulo de termocupla, al cual mediante el software Concept 2.6 se le puede configurar cada una de las entradas definiéndole el tipo de termocuplas a ser conectadas, y por lo tanto el rango de tensión que recibirá dicha entrada. Algo similar se puede hacer con los módulos de entradas analógicas, a cada una de las entradas se le puede definir el rango de corriente o tensión a sensar y la cantidad de bits a los cuales será convertida la medición.

Otra característica sobresaliente de los módulos, en este caso de salida, de la serie de equipos Quantum, es la posibilidad de definirle el estado de las salidas ante falla, todas las salidas desactivadas, retención del ultimo valor o valor seguro predefinido. Esto es posible tanto para los módulos analógicos como para los discretos.

De la misma manera a lo mencionado en las descripciones precedentes, cualquier módulo puede ir ubicado en cualquier lugar, de la misma manera que todos los módulos que componen la serie de equipos de automatización Modicon.

Un único tipo de Terminal o bornera existe para todos los módulos de E/S disponibles. Un conjunto de pequeños pines permiten codificar tanto el módulo como el Terminal evitando así cometer errores a la hora de conectar el Terminal en el módulo.

Los módulos poseen en su parte superior un conjunto de mímicos indicando el estado del mismo y el estado de cada una de las salidas. A continuación se hace un análisis de la forma en que van conectados los instrumentos en las borneras de los módulos. Las especificaciones de los módulos de E/S usados en este proyecto se las encontrará con más detalle en el anexo C.

**Entradas Digitales**.- A este módulo se unen eléctricamente dispositivo tales como interruptores, finales de carrera, pulsadores. Al activarse el sensor, la información recibida en el módulo en forma de voltaje (110 VAC, 220 VAC, 24VDC) es enviada a la CPU transformada en señal digital (1 activado y 0 desactivado) para ser procesada de acuerdo la programación residente.

En la conexión de sensores en los módulos de entradas digitales, se utilizan como captadores los contactos eléctricamente abiertos o eléctricamente cerrados del sensor dependiendo de su función en el circuito. Módulo utilizado, anexo C (140DAI55300).

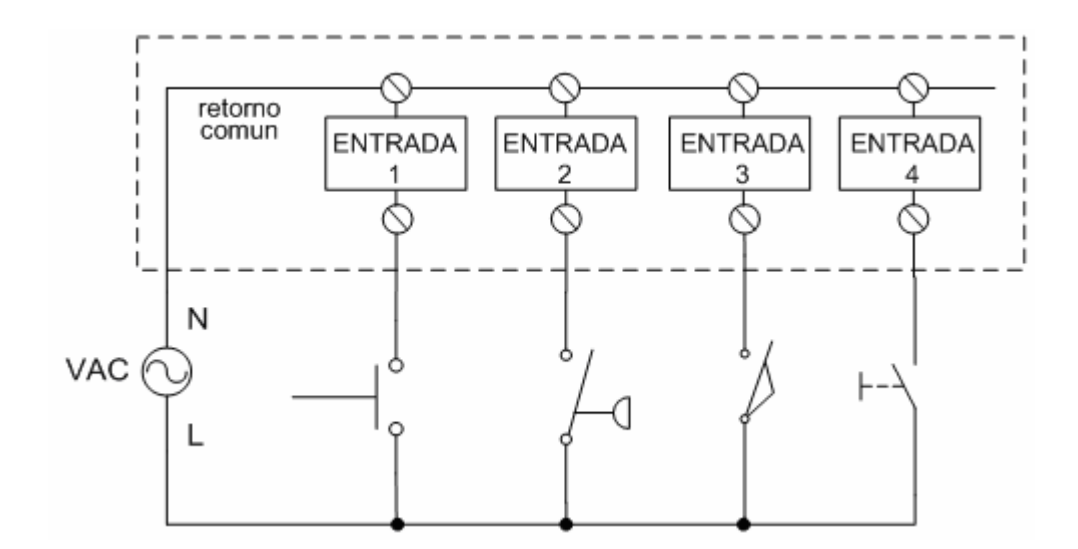

**Conexión de sensores en los modulo de entrada Figura 2.5** 

**Salidas Digitales.-** El modulo de salidas del autómata es el encargado de activar y desactivar los actuadores (bobinas de contactores, lámparas, motores pequeños, etc.). La información enviada por las entradas a la CPU, una vez procesada, se envía al módulo de salidas para que estas sean activadas y a la vez los actuadores que en ellas están conectados.

Según el tipo de proceso a controlar por el autómata, podemos utilizar diferentes módulos de salidas. Salidas a relés los cuales son usados en circuitos de corriente DC o AC. Están basados en la conmutación mecánica de un contacto eléctrico normalmente abierto por la activación de una bobina del relé. Salida a triacs, se utilizan en circuitos de corriente continua y corriente alterna que necesiten maniobras de conmutación muy rápidas. Salidas a Transistores a colector abierto. El uso de este tipo de módulos es exclusivo de los circuitos de DC. Igualmente que en los de Triac´s que son utilizados en circuitos que necesiten maniobras

de conexión y desconexión muy rápidas. Módulo usado, anexo C (140DRA84000)

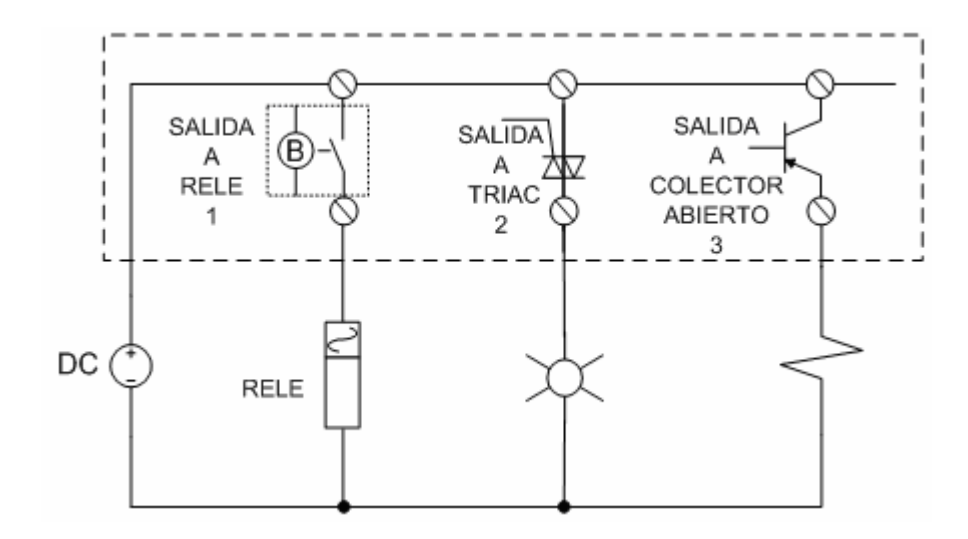

### **Conexión de actuadores en los módulos de salida Figura 2.6**

**Entrada Analógicas.-** A este módulo se unen eléctricamente instrumentos como sensores de presión, temperatura, caudal, nivel, etc. Los instrumentos de medición tienen en común la utilización de una señal que varia en forma continua, dentro de un rango de valores predeterminado. Las mediciones que varían de esta manera, reciben el nombre de señales analógicas. Por regla general, los instrumentos de medición entregan una señal analógica de 4 -20 mA. En un menor numero de ocasiones entregan una señal de 0 -10 V. Por lo general para proveer de corriente al sensor se ubica una fuente de voltaje DC en serie con el mismo. Módulo usado en el proyecto, ver anexo C (140 ACI04000)

**Salidas Analógicas.-** A este módulo se unen eléctricamente dispositivos como válvulas de control, variadores de velocidad, moduladoras, etc. Estos instrumentos de control utilizan una señal que varia en forma continua de 4-20 mA (la cual es entregada por el módulo de salidas analógicas) para su funcionamiento. Módulo usado en el proyecto, ver anexo C (140ACO13000)

Como lo hemos visto, los voltajes y corrientes de los dispositivos de campo llegan a los módulos de E/S en forma de señales eléctricas y de allí al CPU y al computador en forma de datos o bits, la manera de comunicar todos estos datos de E/S se estudiarán en el capítulo 6 de comunicación, donde se incluirá el estudio de los otros módulos ubicados en el backplane los cuales son empleados para enlazar los datos antes mencionados.

#### **2.1.4 Lenguaje De Programación.**

Cuando surgieron los autómatas programables, lo hicieron con la necesidad de sustituir a los enormes cuadros de maniobra construidos con contactores y relés. Por lo tanto, la comunicación hombre-maquina debería ser similar a la utilizada hasta ese momento. El lenguaje usado, debería ser interpretado, con facilidad, por los mismos técnicos electricistas que anteriormente estaban en contacto con la instalación. Estos lenguajes han evolucionado en los últimos tiempos, de tal forma que algunos de ellos ya no tienen nada que ver con el típico plano eléctrico a relés usados anteriormente.

La funcionabilidad de Concept 2.6 permite que en un mismo programa puedan convivir varios lenguajes de programación sin ningún tipo de conflictos. Estos lenguajes pueden ser:

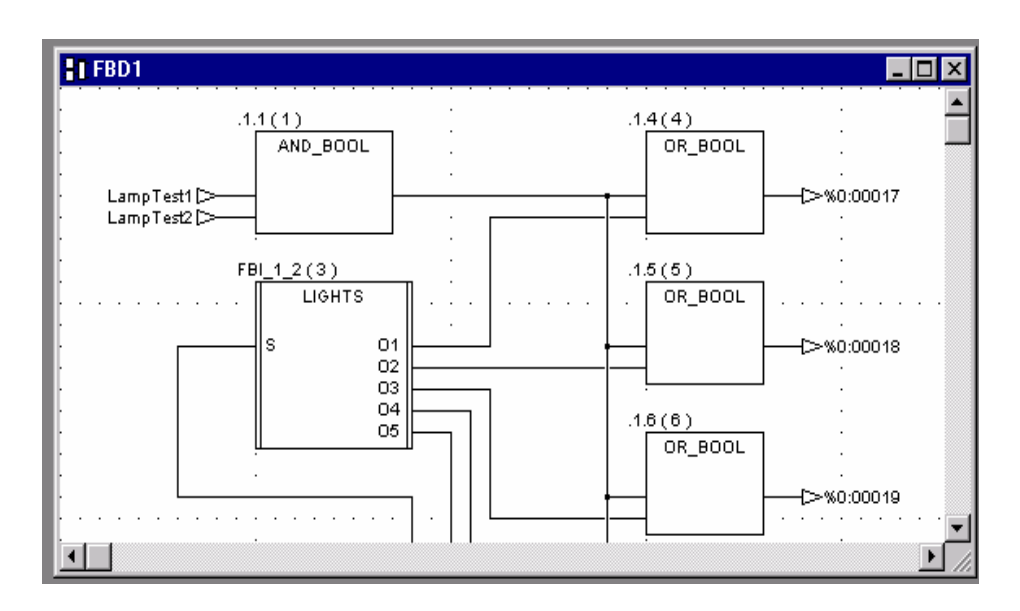

**Diagrama de bloques de funciones. (FBD)**

**Lenguaje FBD Figura 2.7** 

#### **Diagrama de escaleras. (LD)**

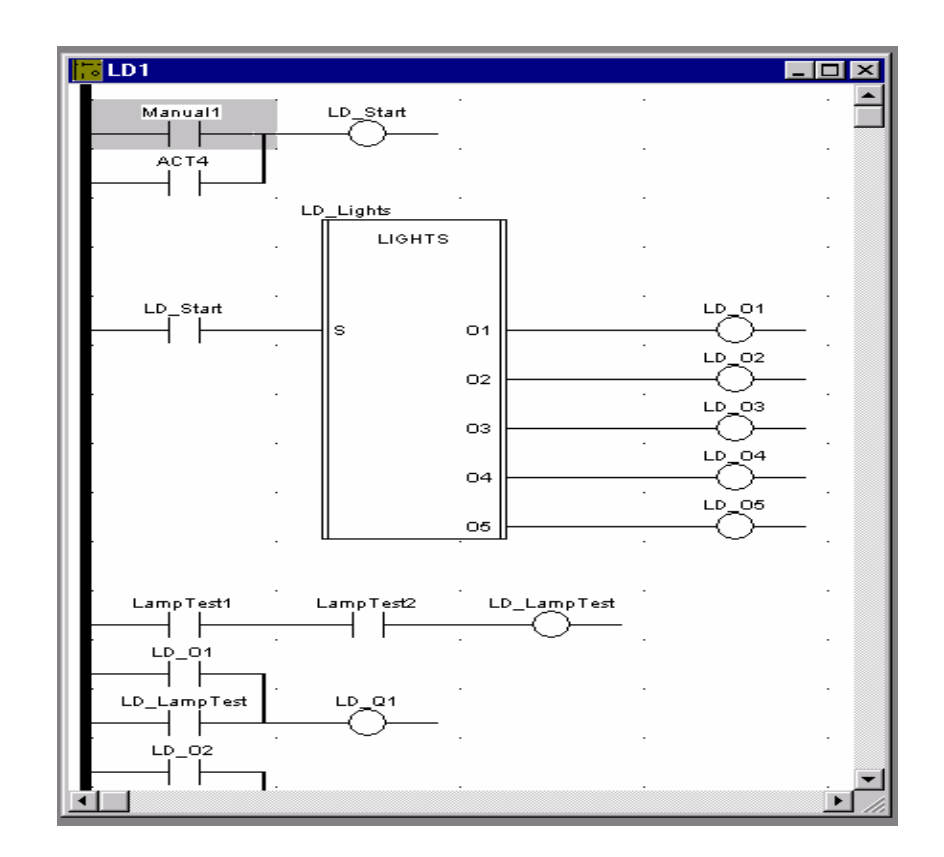

**Lenguaje LD Figura 2.8** 

Este es un lenguaje de programación gráfico que intenta representar con la mayor fidelidad posible los tradicionales diagramas de conexionado de lógicas de relés. Fue este tipo de programación sumamente accesible para los usuarios la que permitió, en los orígenes de la industria del PLC la difusión masiva de estos. Este lenguaje ha evolucionado con el tiempo y se han añadido bloques de función que permiten realizar todo tipo de operaciones: matemáticas, movimiento de bloques, control de procesos, operaciones matriciales, etc., sin embargo el concepto de programación en escalera ha sido mantenido.

#### **Lista de Instrucciones. (IL)**

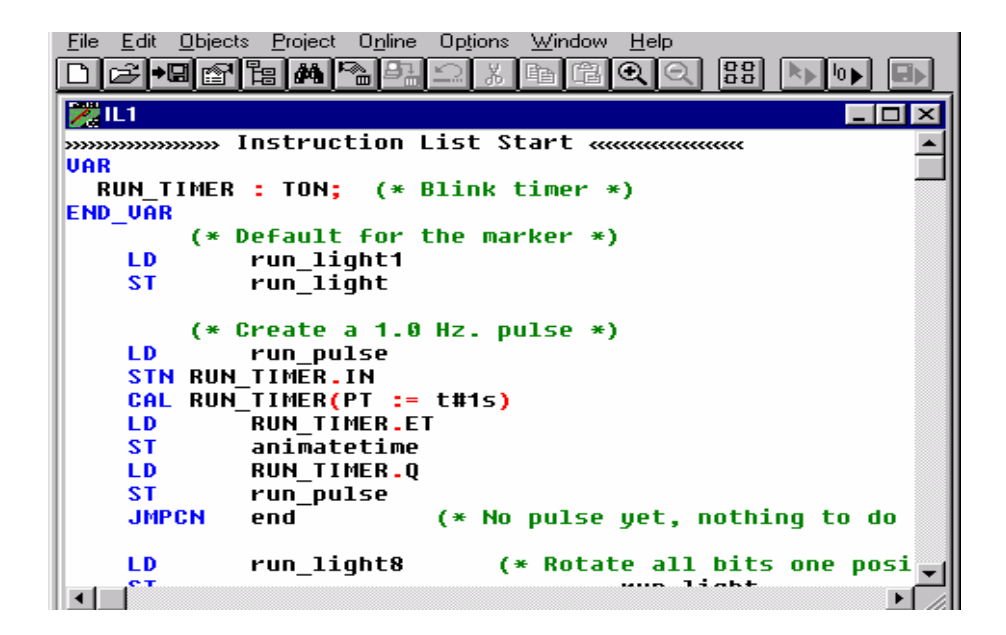

#### **Lenguaje IL Figura 2.9**

En los autómatas de gama baja, es el único modo de programación. Consiste en elaborar una lista de instrucciones o nemónicos que se asocian a los símbolos y a su combinación en un circuito eléctrico a contactos. Es decir, que este tipo de lenguaje es, en algunos los casos, la forma más rápida de programación e incluso la más potente.

#### **Texto estructurado. (ST).**

Es un lenguaje de alto nivel, similar a PASCAL, a pesar de ciertas similitudes menores, ST es un lenguaje distinto que ha sido desarrollado específicamente para aplicaciones de control industrial. ST tiene un amplio rango de instrucciones para asignar valores a variables, creación de expresiones, para evaluación condicional de declaraciones seleccionadas y para iteración, esto es, repetir una sección de código seleccionada.

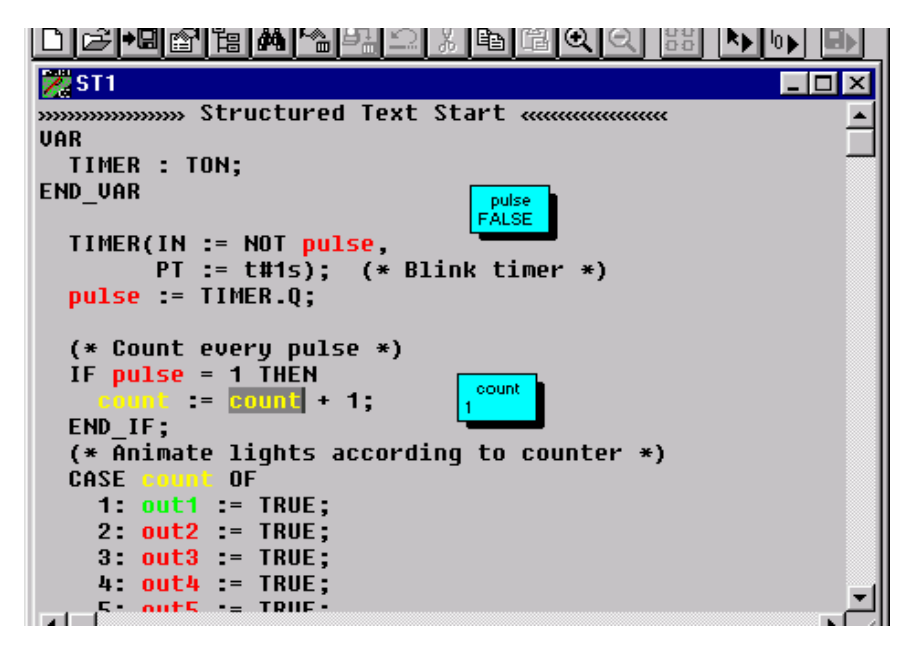

**Lenguaje ST Figura 2.10** 

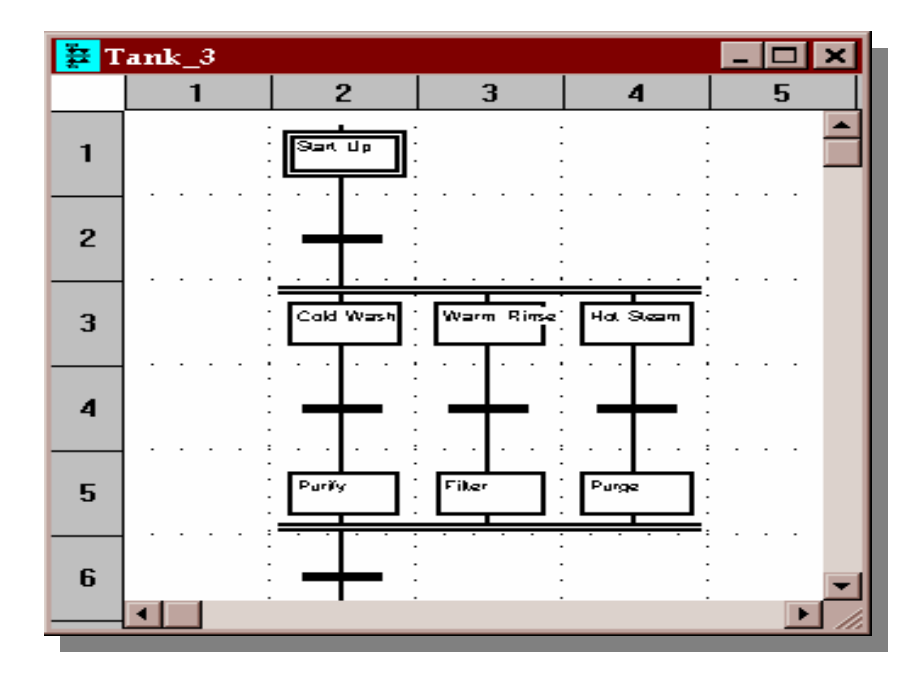

**Diagrama Funcional en Secuencia (SFC).**

**Lenguaje SFC Figura 2.11** 

Ha sido especialmente diseñado para resolver problemas de automatismos secuenciales. Las acciones son asociadas a las etapas y las condiciones a cumplir en las transiciones. Este lenguaje resulta enormemente sencillo de interpretar por operarios sin conocimientos de automatismo eléctrico. Muchos de los autómatas que existen en el mercado permiten la programación en SFC, también podemos utilizarlo para resolver problemas de automatización de forma teórica y posteriormente convertirlo a plano de contactos.

Para asegurar la estandarización de los lenguajes de programación de los PLC´s, y asegurarle al usuario una única forma de programar, sin importar la marca comercial del PLC, ha sido establecida la norma IEC 1131-3 que fija criterios en tal sentido.

#### **2.1.5 Protocolos De Comunicación Manejados Por Quantum.**

Desde el punto de vista de la interacción entre diversos dispositivos y sistemas, es decir entre un computador y un PLC o entre PLC´s; Modicon provee para sus equipos arquitecturas de redes con diversos protocolos de comunicación, entre ellos están: Modbus, Ethernet, Modbus Plus como los más importantes.

#### **Red de comunicación Modbus:**

La red de comunicación Modbus fue introducida por Modicon en el mercado en el año 1979, siendo desde entonces una de las redes (LAN) mas confiables, económicas y populares.

Los puertos de comunicación Modbus son estándares en todos los PLC´s Modicon, contando así con una manera económica y sencilla de implementar una red de comunicaciones o bien de acceder al PLC para su configuración, programación, monitoreo o carga y descarga de programas

#### **Características Técnicas.**

- Velocidad de transmisión de datos es de 20 Kbps.
- Las características de los puertos responden al estándar RS-232.
- Distancia máxima entre maestro y esclavo es de 15 mts.

• Pueden ser diseccionados hasta 247 esclavos por un mismo maestro.

#### **Protocolo Modbus.**

El protocolo de comunicaciones Modbus es un protocolo del tipo Maestro-Esclavo. Esto significa que un maestro encuesta a un esclavo y da posibilidad a aquel de responder. La comunicación es del tipo serie asincrónica, es decir, la información estará compuesta por bits transmitidos en serie detrás de otro.

El protocolo de comunicaciones establece las palabras que se transmitirán (dirección, operación, etc.,) y en qué orden. De esta manera quien "escucha" un mensaje en Modbus sabe que significa cada una de las palabras recibidas. Tanto las palabras transmitidas como recibidas están compuestas por cierta cantidad de bits los cuales "viajan" en serie.

#### **Topologías de redes Modbus.**

- Conexión directa punto a punto
- Conexión Red Multi Drop
- Red de larga distancia

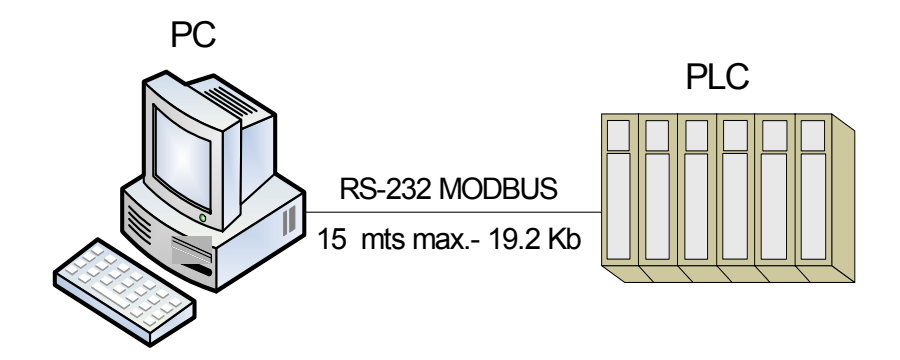

**Conexión Modbus punto a punto Figura 2.12** 

#### **Red de comunicación Ethernet**

Ethernet/IP es un protocolo de red en niveles, apropiado al ambiente industrial. Es el producto acabado de cuatro organizaciones que aunaron esfuerzos en su desarrollo y divulgación para aplicaciones de automatización industrial: La Open DeviceNet Vendor Association (ODVA), la Industrial Open Ethernet Association (IOANA), la Control Net International (CI) y la Industrial Ethernet Association (IEA). Ese cometido común demuestra hasta qué punto Ethernet/IP puede significar todo un estándar tallado a la perfección para un vasto número de dispositivos de automatización.

Ethernet no solo permite integrar sistemas nuevos con antiguos, sino que además puede añadir funcionalidad al sistema. La habilidad inherente a Ethernet de múltiple acceso facilita la manipulación de datos provenientes de los equipos antiguos en la planta. Aplicaciones de alto nivel pueden obtener información en tiempo real sin cambiar el sistema de automatización existente.

#### **Acceso a la información.**

La ventaja obvia de conectar dispositivos seriales es la mayor disponibilidad de su información y datos a través de la red. Esto permite a otros dispositivos, servidores y hosts el uso de esta información en sus propias aplicaciones. Todo lo que toma es una conexión de cable del dispositivo al servidor de dispositivos y una simple configuración del puerto serial para conectar a la red casi cualquier dispositivo. Pero el acceso a los datos en la red es solo el principio, al conectar estos dispositivos a la red con los servidores de red, se convierten en unidades administrables en ambiente de red.

#### **Ventajas**

Reúne todos los aspectos de la empresa información totalmente integrada, así como un control y sistema completo de comunicaciones.

• Aprovecha al máximo la inversión existente en infraestructura Lan y Wan (cableado, supervisión y control de la planta).

• Más de 200 millones de conexiones Ethernet alrededor del mundo, sobrepasando todas las demás tecnologías de red combinadas.

- Integración con la Web.
- Velocidades de hasta 100 Mbps.
- Distancia máxima de 100 mts. por segmento.

• Capacidad de hasta 1024 nodos conectados en red.

#### **Protocolo TCP/IP**

Ethernet TCP/IP (Protocolo de Control de Transmisión/Protocolo de Internet es la red más difundida nivel mundial para este tipo. Este protocolo fue creado en la época de los setenta. TCP/IP es hardware y software independientes, de manera que cualquier tipo de computadora puede conectarse a Internet y compartir información con otras computadoras.

Las características que distinguen a los servicios que ofrece el protocolo TCP/IP son:

- Independencia de la tecnología de red.
- Interconexión universal.
- Mensajes de recibo punto-a-punto
- Estándares de protocolos de aplicación

#### **Topología de red**

La tecnología Ethernet permite que coexistan dispositivos de distintas marcas de equipos en la misma red. Estos dispositivos incluyen concentradores, puentes, enrutadores, gateways, switches, etc. sin embargo, para que estos dispositivos sean compatibles entre si deben apoyar el mismo conjunto de protocolos.

La configuración y puesta en marcha de la gran mayoría de los módulos Ethernet requieren que el profesional del mundo de la automatización industrial deba incidir en conocimientos básicos de redes, protocolos de comunicación, direccionamiento y otras temáticas más propias del campo de la telecomunicación.

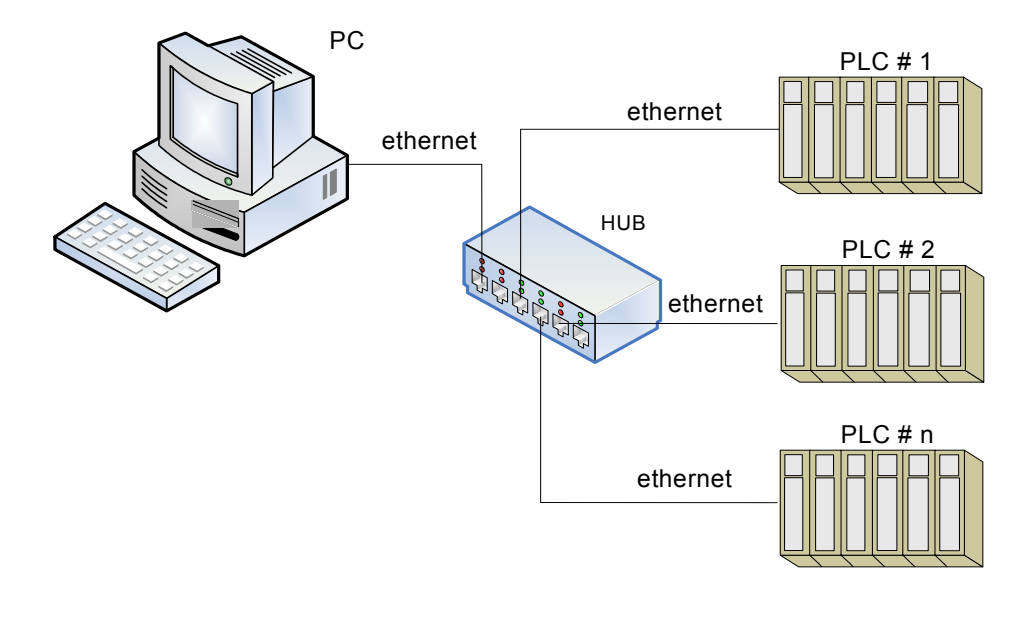

**Red Ethernet de PLC´s Figura 2.13** 

## **2.2 Descripción Detallada De La Programación Utilizada Para El Control Del Sistema.**

En la figura 2.14 se muestra un diagrama de flujo de la programación, una vez ejecutado el software es necesario crear una carpeta la cual va a contener todo el proyecto, el paso siguiente es la selección y configuración del controlador y de los módulos de E/S, declaración de todas las entradas y salidas del proyecto, se crean las secciones de programa que es donde va a residir toda la lógica del proceso, una vez terminado el programa debe ser simulado para corregir cualquier error de configuración y programación, al estar seguros de la validación de nuestro programa se procede a transferirlo al PLC y de allí como paso final se requiere hacer todas las pruebas de campo, controlar y

monitorear todos los elementos, controlar todas las secuencias lógicas de programa y de esta manera conseguir una operación óptima de la planta desde el PLC.

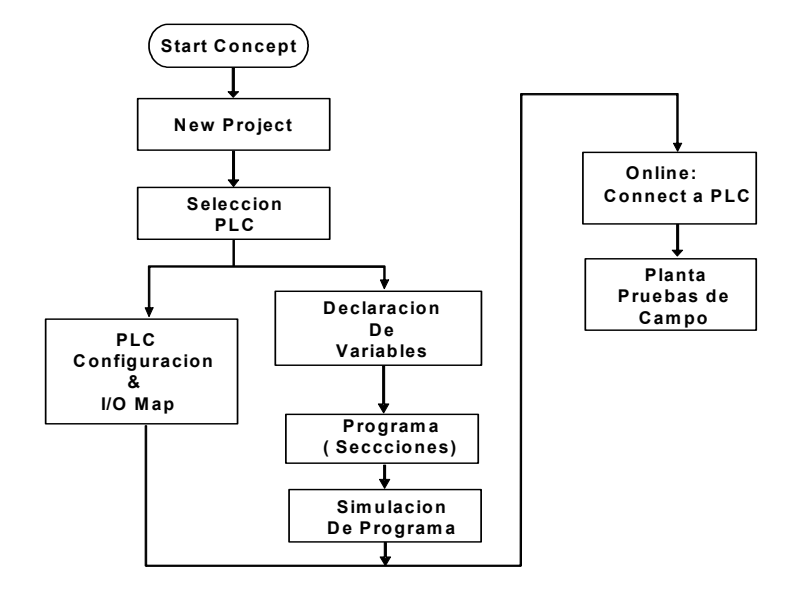

**Diagrama de Proyecto Figura 2.14** 

La primera programación del PLC debe hacerse "fuera" del mismo, sin estar conectado al controlador, para luego transferirla y decidir si se continúa programando y configurando una vez conectado al controlador.

Cuando se habla de la primera programación se hace referencia a aquella que debe realizarse cuando el controlador proviene de fábrica, no conteniendo ningún tipo de información en memoria RAM y con la batería de backup desconectada; o bien aquella que debe realizarse cuando la memoria RAM de programación pierde por completo su contenido tras un corte de alimentación con una desconexión o descarga simultanea de la batería de backup.

Un proyecto representa el programa completo de un proceso que será controlado por un PLC este incluye archivos para el programa, configuración del proyecto, bloques pre-elaborados DFB's locales y globales. Los distintos proyectos de una planta pueden guardarse en el mismo directorio o en distintos directorios. Un proyecto puede dividirse en una o más secciones de programa.

**Nuevo Proyecto.-** los pasos para crear un nuevo proyecto en Concept 2.6 son los siguientes:

- Elegir "Nuevo Proyecto".
- Al guardar un proyecto por primera vez, ir a *Guardar Proyecto como*., ingresar el nombre del proyecto.
- Si el subdirectorio requerido no existe, puede crearlo especificando la ruta completa donde se desea guardar el archivo. Por ej.: C:\Concept2.6\tesis\destilacion.PRJ
- Consejo: Siempre guarde sus proyectos en el directorio raíz de CONCEPT, y no crear un árbol demasiado extenso porque Concept no puede abrir el proyecto.

## **2.2.1 Configuración Del PLC Quantum Utilizando El Software De Programación Concept 2.6.**

Configurar un PLC significa definir parámetros de funcionamiento del equipo tales como memoria, módulos de proceso, mapa de entradas y salidas, etc., algunos de estos parámetros son básicos y esenciales para el funcionamiento del sistema, debiendo definirse los mismos (offline), esto quiere decir fuera del CPU, para luego cargarle a esta la definición realizada. Tales parámetros son entre otros el tipo de controlador, las

características del mismo, la cantidad de segmentos, la cantidad de drops, etc.

La configuración es realizada mediante el software Concept 2.6, el director de configuración tiene como propósito dividir la memoria del PLC para que esta cumpla funciones diferentes. La Pantalla de Apreciación global de configuración. (fig.2.15),

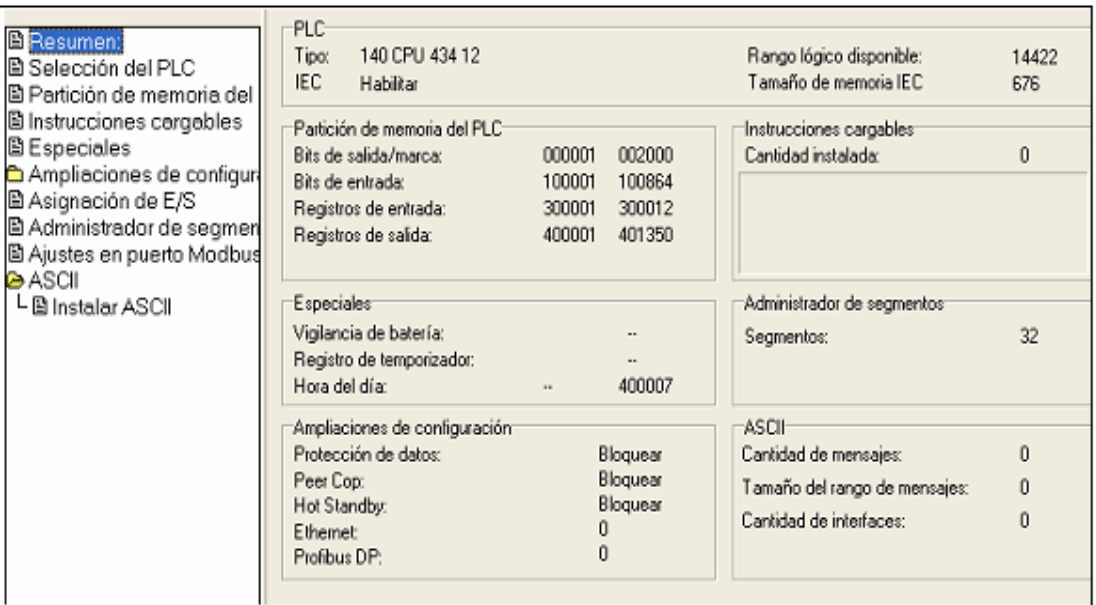

#### **Director de Configuración del PLC. Figura 2.15**

La configuración básica se hace en la pantalla de apreciación global de configuración, en esta ventana se configura la información básica requerida, esto es el tipo y modelo de PLC ya que como habíamos indicado anteriormente estos pueden variar en los aspectos antes indicados, otro punto a configurar es el tamaño de memoria de programación, las entradas y salidas se

ingresan al programa en forma de direcciones configurándose los rangos de registros de estas variables de entradas y salidas.

**Configuración de la CPU**.- La figura 2.16 es la ventana de selección de la CPU del controlador, solo basta con seleccionarla para que el programa la ingrese al sistema de configuración global del proyecto.

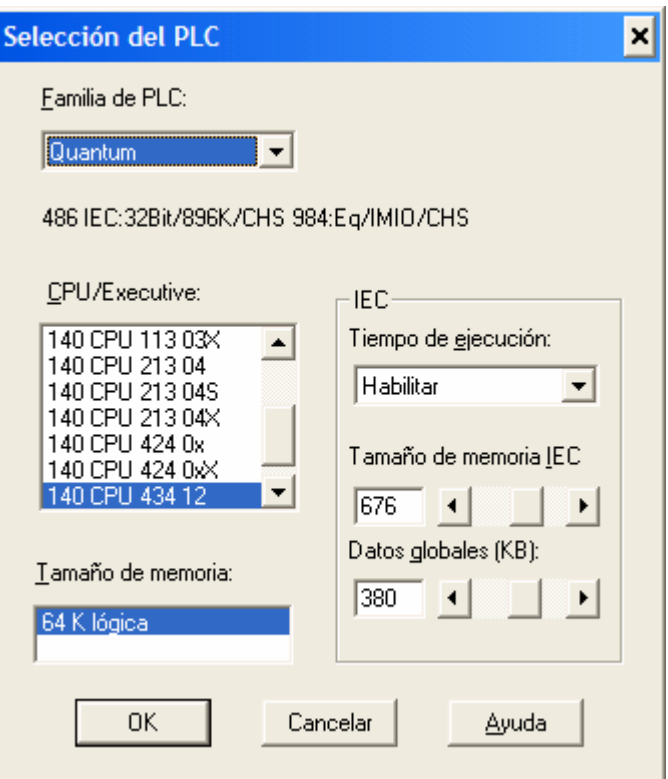

#### **Selección de la CPU Figura 2.16**

De acuerdo a las especificaciones técnicas del controlador se configura automáticamente el espacio de memoria de usuario, de memoria extendida, los rangos de registros de variables se

definen por defecto, teniendo el usuario la posibilidad de cambiar dichos rangos si lo amerita.

Existe la posibilidad de asignar un registro de referencia para conocer el estado de la batería que mantiene la memoria RAM del sistema ante fallas de alimentación. Para ciertas aplicaciones que requieran de sincronización, un registro de temporización puede ser definido, además se asigna un registro de reloj calendario el cual no se detiene si el PLC estuviera parado, solo lo hace cuando se pierde la alimentación de la memoria RAM.

Otro de los parámetros a configurar es la tabla de mensajes ASCII que se estima serán usados, el tamaño de cada área de mensajes y el número de puertas a través de los cuales se pueda enviar y recibir esta clase de mensajes. La configuración de extensiones donde se configura parámetros adicionales como protección de datos, habilitación de comunicación ethernet, etc.

**Mapa de Ubicación de Drops de E/S (I/O MAP)**.- Dentro de la configuración de un controlador, una de las definiciones a realizar es el de la ubicación física de los módulos de entradas y salidas en los backplanes y la asignación de referencias a dichas E/S.

La fig.2.17 muestra la distribución de estaciones o de drops, se pueden apreciar el Drop Local y los tres Drops remotos, si fuera el caso de que la red necesite más drops remotos se los puede crear usando el botón insertar.

El mapa es quien asigna a cada punto de E/S una referencia y quien "informa" a la CPU sobre la ubicación física de cada uno de los drops, sea este Local o remoto.

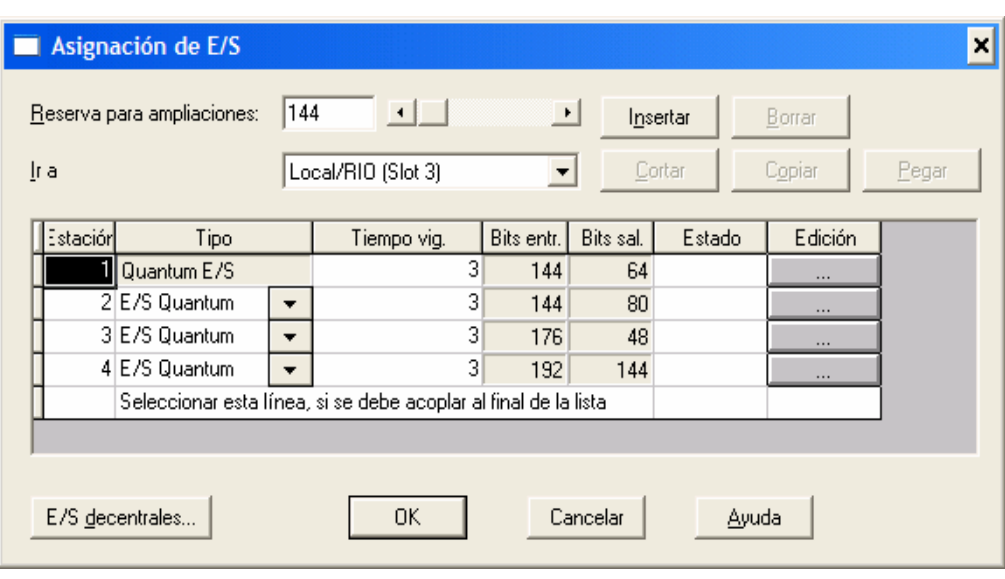

#### **Mapa de Drops de E/S Figura 2.17**

Al Drop Local se le ha asignado la dirección 1 ya que contiene al controlador CPU, esta va ubicada en un slot del backplane principal, por lo tanto los demás módulos del backplane Local deberán ser de la familia Quantum. Pero tenemos que anotar que la red de E/S remotas además de soportar a módulos de la familia Quantum, soporta también módulos de las series 800 y 200, ubicados en otros backplanes. Desde el I/O Map es posible crear nuevos Drops ubicándonos en el número de estación deseado y usando el botón insertar, al agregar un nuevo drop existen diversas alternativas para configurarlo. Para una mejor compresión hemos creído conveniente estudiar las configuraciones de los módulos de E/S, más adelante en el subcapítulo de variables de programación**.** 

#### **VARIABLES DE PROGRAMACIÓN.**

Como se puede ver en la fig. 2.18 todos los elementos de entradas y salidas que están conectados a los distintos módulos, necesitan una referencia o registro para que sean identificados por el programa. Concept 2.6 asigna a las variables de entradas discretas referencias del tipo 10XXX, salidas discretas 00XXX, entradas analógicas 30XXX y salidas analógicas 40XXX.

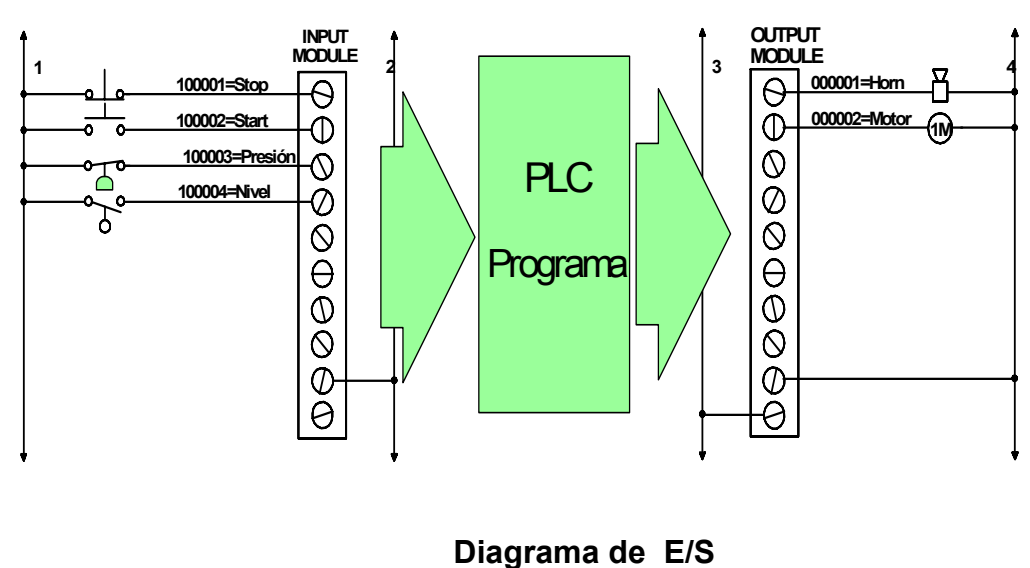

**Figura 2.18** 

**Selección y Configuración de Módulos de E/S.-** Para ingresar los módulos en cada uno de los Drops, damos un clic sobre el botón con el nombre del drop seleccionado y automáticamente se despliega un cuadro de estación el cual detalla todos los módulos involucrados en el drop.( fig.2.19).

Para seleccionar un módulo, pulse el botón en el slots donde se desea ingresarlo, este a su vez desplegará un cuadro de selección (fig. 2.20) de módulo donde se encuentra una lista de todos los módulos posibles que están en capacidad de ser configurados en el slot seleccionado.

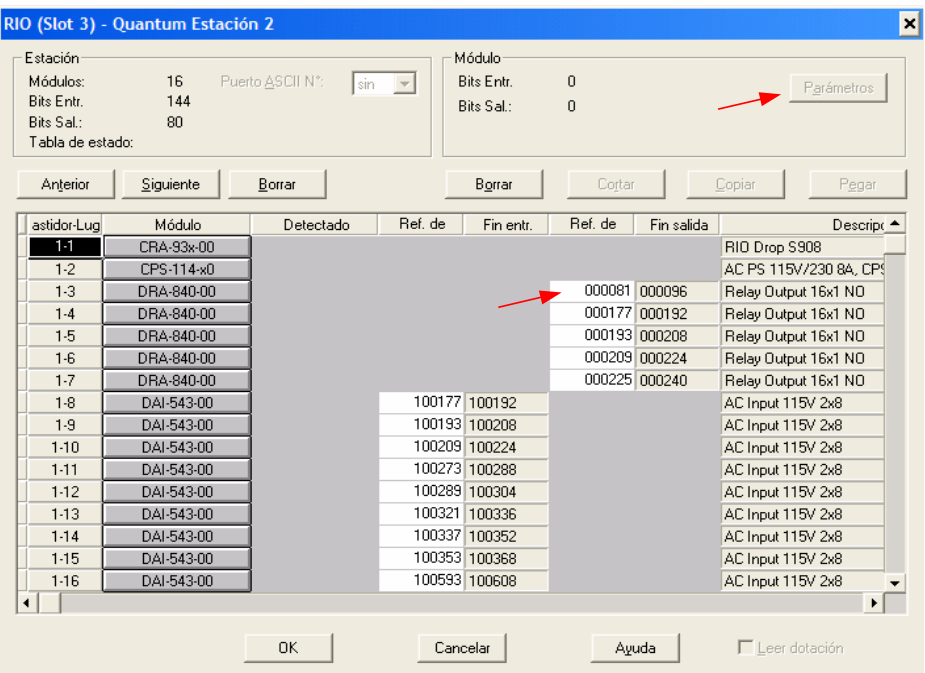

**Configuración de drop Figura 2.19** 

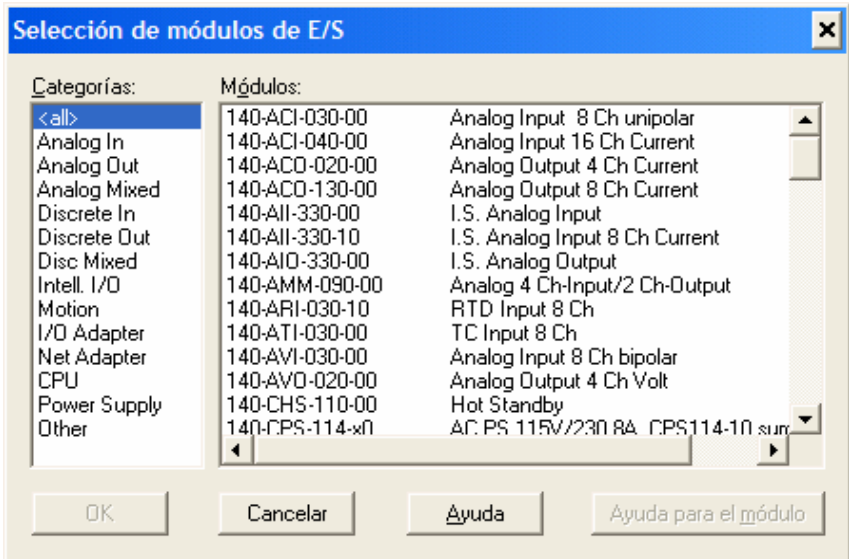

#### **Selección de módulos Figura 2.20**

Una vez seleccionado el módulo se debe ingresar el rango de direcciones en el cuadro de referencias correspondientes para cada módulo. También se incluye una descripción de cada uno de los módulos del drop (número de entradas y salidas, voltaje de funcionamiento, tipo de señal que soporta, etc.). Para los módulos de entradas o salidas analógicas existe un recuadro de parámetros (fig 2.21) en el cual se define el tipo de señal que maneja el elemento a conectarse al módulo ya sea este de entrada o salida. Como se puede apreciar pueden coexistir en un mismo módulo señales de diferentes tipos, para el caso del proyecto de tesis las señales analógicas que se manejarán están en rangos de 4 a 20 mA.

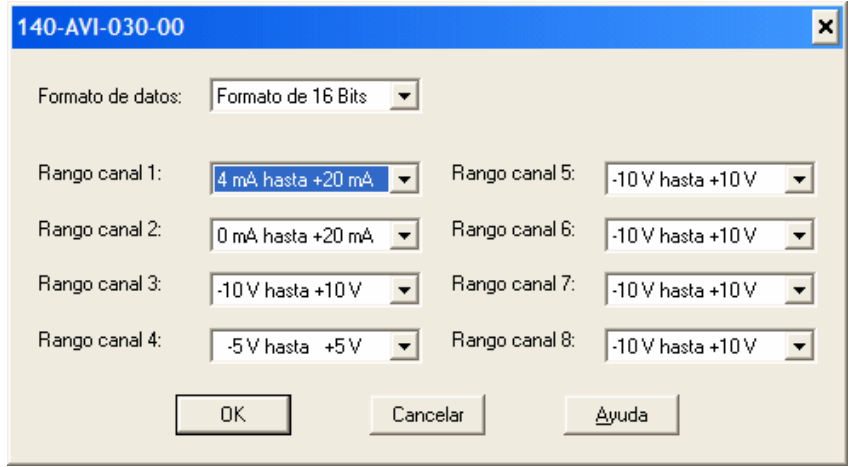

**Parámetros de señales Figura 2.21** 

**Manejo de Variables.-** Cada variable debe ser declarada antes de ser usada en la lógica, sea independientemente con el cuadro de declaración de variables o bien durante la programación con un doble doble clic en la E/S a asignar. A cada variable debe asignársele un tipo de dato. CONCEPT provee tipos de datos elementales y derivados. Estos pueden ser:

- *BOOL,* debe ser un uno (ON) o un 0 (OFF)
- *WORD,* representa una cadena de caracteres de 16 bits.
- *INT*, representa un valor entero. El rango de representación va de -32768 a 32767.
- *UINT,* representa un entero sin signo (números naturales). El rango de representación va de 0 a 65535.
- *REAL,* representa un valor con coma (decimal). El rango de representación va de 8.43e-37 a 3.36e+38.

#### **Tipos de Variables:**

- Los nombres de variables pueden tener una longitud máxima de 32 caracteres y pueden comenzar con un número.
- Las variables no localizadas son aquellas con nombre pero sin dirección de hardware. Se implementa en el código, lo que implica que su actualización es más rápida que una variable localizada.
- Las variables localizada son aquellas con dirección de hardware (RAM de estados). No se implementa en el código, sino que se actualiza al comienzo y al final del programa.

• Las Constantes se usan para definir el valor de una variable por ej. Hi\_Temp = 103.7, Pi=3.1416 estas no pueden ser localizadas.

El listado y descripción de variables de programación del proyecto se encuentra en el anexo D.

# **2.2.2 Desarrollo De Programación Para El Funcionamiento Del Sistema.**

Un proyecto puede dividirse en hasta 1.600 secciones. Una sección es como el capítulo de un libro, permite estructurar el proyecto en módulos de programación haciendo más rápido el acceso y reconocimiento de las secciones. Una sección puede programarse en cualquiera de los siguientes lenguajes IEC: FBD, SFC, LD, IL, o ST.

Una sección puede usarse para monitorear en línea el estado del proceso. Cada sección puede o no tener habilitada su ejecución, esto es, el usuario puede seleccionar cuales secciones se ejecutarán y cuáles no, ordenar con anticipación el orden de ejecución de las secciones del programa.

En la Figura 2.22 se muestra el cuadro de sección, de donde se puede escoger el lenguaje indicado para cada sección, pudiendo coexistir en un mismo programa secciones con diferentes lenguajes de programación.
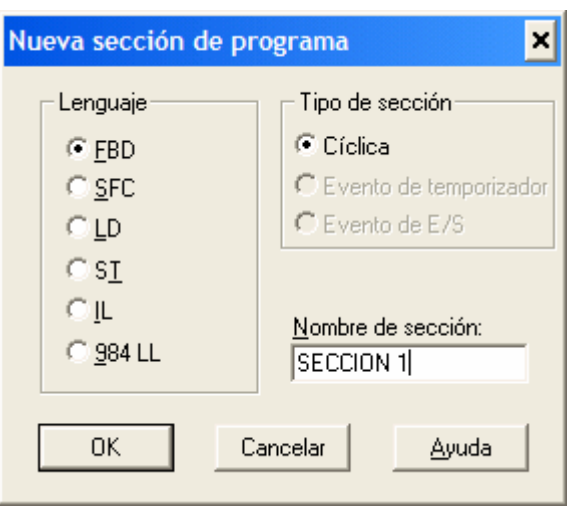

**Nueva sección de Programa Figura 2.22** 

El explorador de proyecto (fig.2.23) permite navegar rápidamente por todas las secciones creadas y permite funciones tales como:

- Abrir, Borrar (Eliminar)/Limpiar secciones.
- Cambiar las propiedades de una sección (nombre, comentario).
- Cambiar el orden de ejecución.
- Agrupar secciones
- Cerrar grupo de secciones (ocultar subestructura), Buscar grupos/secciones en el Navegador del Proyecto, Mover grupos de secciones (cambiar el orden de ejecución).
- Abrir, Cerrar, minimizar/maximizar, definir tamaño de la ventana de la sección.
- Animar estados de habilitación en la sección. Habilitar /Deshabilitar secciónes
- Cálculo del uso de memoria por sección.

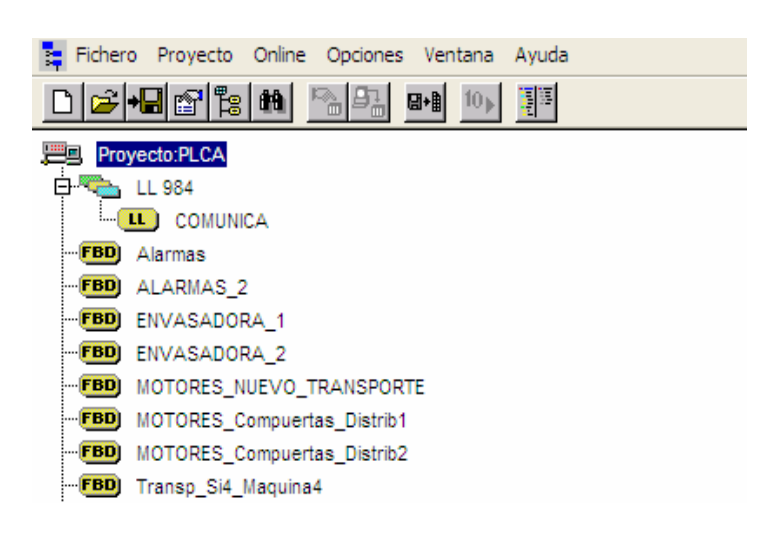

#### **Explorador de proyecto Figura 2.23**

#### **CONDICIONES DE PROGRAMACIÓN**

Antes de transferir un proyecto, es preciso cotejar que la versión del sistema ejecutivo del PLC corresponda con la versión de Concept con la que se está trabajando. Cuando un PLC sale de fábrica este viene por lo general con un sistema ejecutivo o "firmware" actualizado para el software de programación, pero es muy importante asegurarse de que este archivo ejecutable sea el correcto para asegurar un perfecto desempeño del programa. Concept provee una herramienta de fácil uso para este fin, el *ExecLoader.*

ExecLoader es un programa de 32 bits basado en Windows que permite actualizar el firmware ejecutivo en una amplia variedad de módulos de los autómatas de Schneider Electric. Una vez instalado el programa en el panel de programación (PC), el ExecLoader le guiará a través de las etapas del proceso. Sólo tendrá que hacer clic en unas opciones de menú muy intuitivas para descargar fácilmente la versión más reciente del ejecutivo de su controlador.

**Pasos principales.-** El proceso se compone de cinco pasos principales:

*Paso 1.-* Seleccionar uno de los cuatro protocolos de comunicación que se ajuste a su sistema.

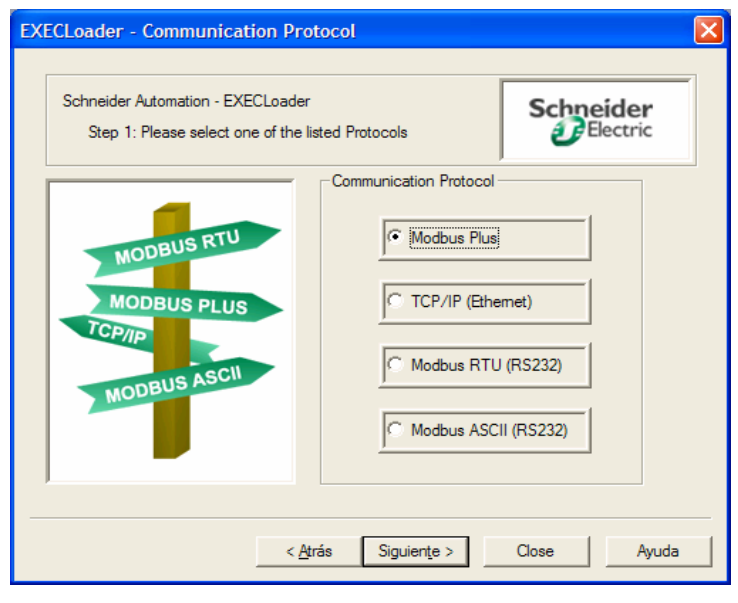

**Paso 1 EXECLoader Figura 2.24** 

*Paso 2*.- Dependiendo del protocolo de comunicación que elija (Modbus Plus, TCP/IP o Modbus) se deberá seleccionar un equipo de destino que se ajuste al equipo en el sistema desde o hacia el cual vaya a realizar la transferencia del ejecutivo.

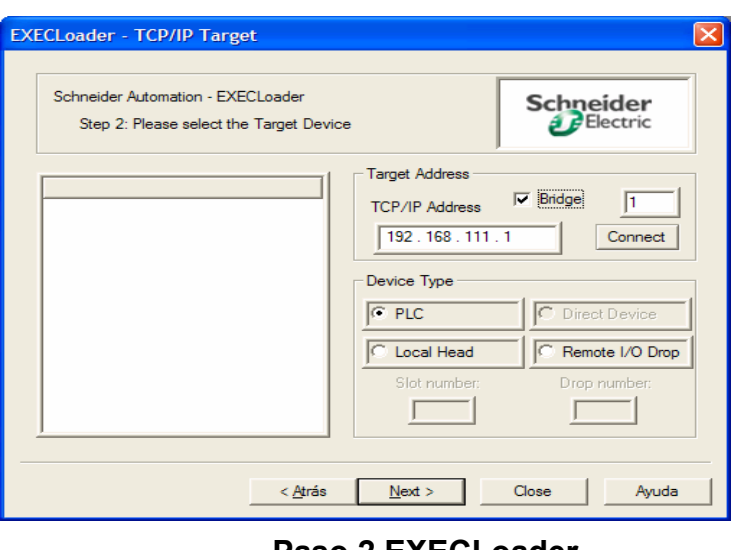

**Paso 2 EXECLoader Figura 2.25** 

*Paso 3*.- Seleccionar el modo de funcionamiento (transferir un ejecutivo a un equipo, desde un equipo, o consultar un equipo para solicitar información) que se desee realizar.

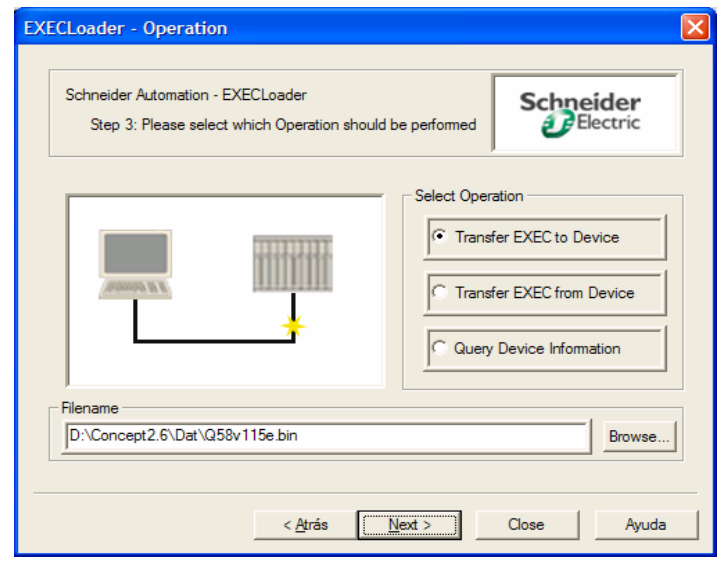

#### **Paso 3 EXECLoader Figura 2.26**

*Paso 4.-* Comparar los ID del hardware y las versiones de software del ejecutivo que se desee transferir con el equipo de destino. Antes de cargar el ejecutable es recomendable realizar un "Query Device Information" una consulta para conocer el firmware que esta instalado en la CPU del PLC, si este no esta actualizado se procede a cargarle el ejecutable correspondiente a la versión del software de programación. En el caso del CPU y el software del proyecto 140CPU43412 CPU el ejecutivo requerido es el archivo **Q58v115 E.BIN** 

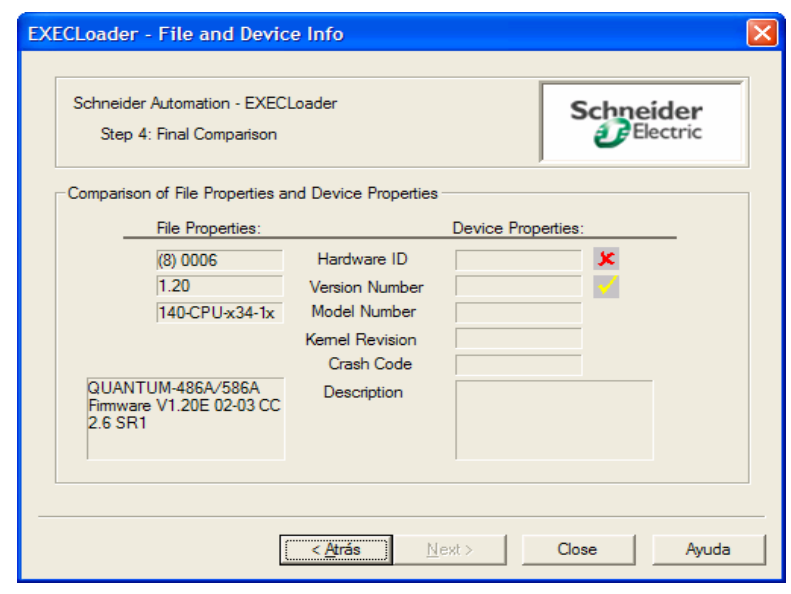

**Paso 4 EXECLoader Figura 2.27** 

*Paso 5*.- Iniciar el funcionamiento. En este punto el ejecutable se cagará automáticamente, al concluir mostrará un mensaje, el PLC quedará listo para ser cargado con el programa creado por el usuario.

**Redes de comunicación para Programar.-** Concept 2.6 permite cargar y programar el PLC con los siguientes protocolos Modbus, Modbus Plus, Ethernet TCP / IP, los cuales analizaremos al detalle en el capítulo 6:

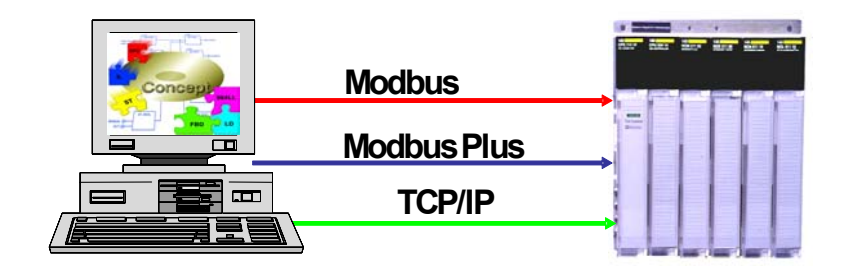

**Redes de Programación del PLC. Figura 2.28** 

#### **BLOQUES DFB EMPLEADOS**

Un DFB representa una lógica (definida por el usuario) en un cuerpo (definido por el usuario) de un tipo de bloque función con pines de entrada y salida (definidos por el usuario), soporta 32 pines de entrada y 32 pines de salida (Posición 1... 32 para lados izquierdo y derecho).

Las variables son locales al DFB.....se crean con Concept DFB, usando los lenguajes FBD, LD, IL o ST del programa, estos bloques representa un llamado de un tipo de bloque de función derivado. Estos tipos de bloques DFB muestran líneas verticales dobles, un DFB admite valores iniciales en pines desconectados.

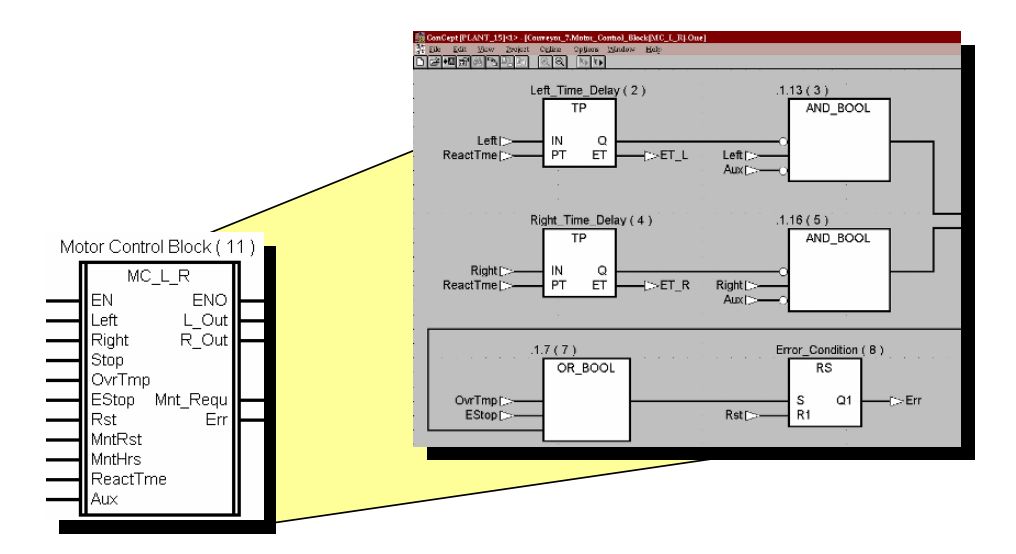

## **Bloque de Función Derivado (DFB) Figura 2.29**

Estos bloques son de suma utilidad cuando se requiere de partes de programación repetitivas, a continuación se detalla los principales bloques DFB creados en el programa del proyecto.

#### **DFB creados para el programa.**

**Bloque de Motores.-** Este bloque realiza un control de arranque directo, el bloque lleva por nombre *motor*. Las señales y lógica interior del bloque descrito se muestran a continuación.

*TEST*: Señal desde el HMI para poder operar desde el campo *ST\_MAN*: Operación de arranque desde el campo *ST\_AUTO:* Operación de arranque desde InTouch *SP\_AUTO:* Operación de parada desde InTouch. *READY\_ST:* Señal de Arranque Listo (MCC habilitado)

*CNT\_ON*: Señal de confirmación de motor. *MOTOR\_GO*: Señal de activación del motor.

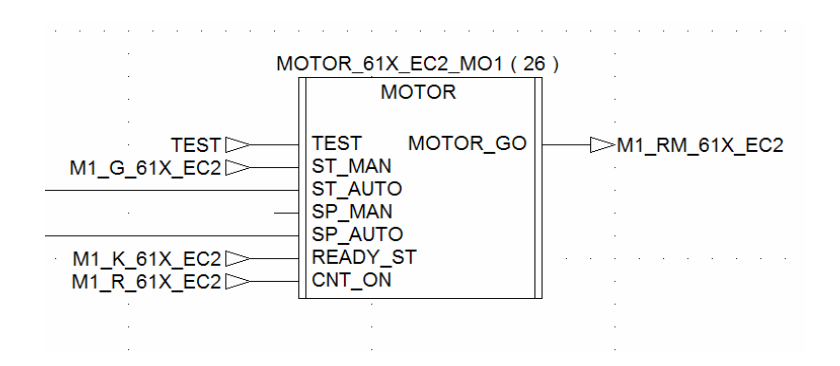

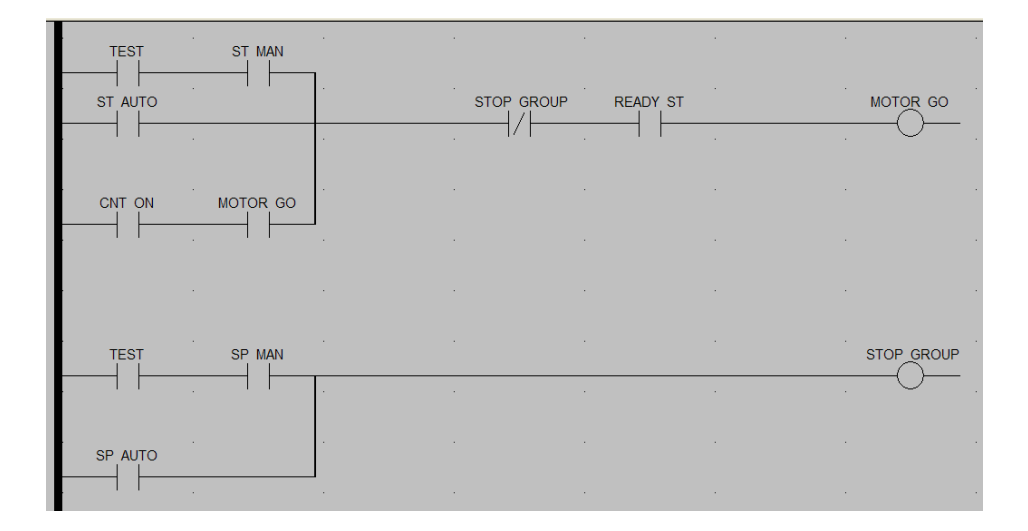

**Bloque DFB Motor Figura 2.30** 

**Bloque de Escalamiento.-** El bloque que realiza el escalamiento de señales analógicas lleva por nombre *Scale\_1*, dentro del mismo se realiza las operaciones que denotan la ecuación de la recta de escalamiento.

*IN:* Lectura de la variable del proceso, su variación será por el valor de amperaje de 4-20 mA el cual será interpretado por el PLC de 0 – 4095 RAUDS (resolución actual de la tarjeta). *Y\_MAX:* Valor máximo de rango de la variable de ingeniería. *Y\_MIN*: Valor mínimo de rango de la variable de ingeniería. *X\_MAX:* Valor máximo de rango de la resolución de la tarjeta. *X\_MIN:* Valor mínimo de rango de la resolución de la tarjeta. *OUT:* Valor de calculo según la ecuación de la recta, la lectura que se muestra esta dentro del rango de ingeniería.

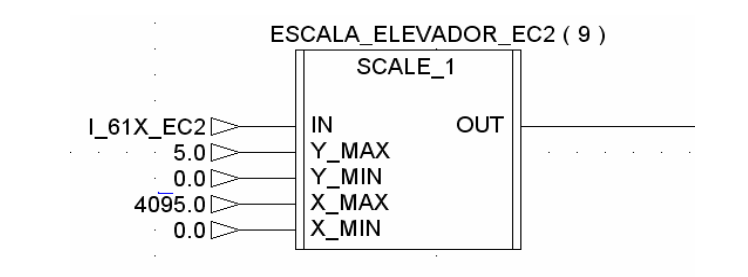

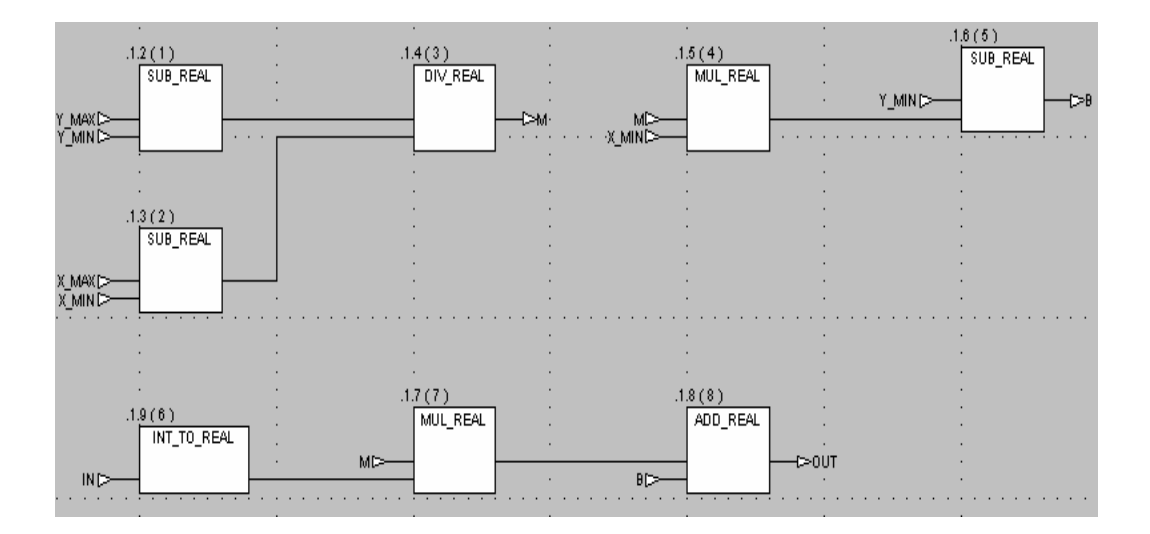

**Bloque DFB SCALE\_1 Figura 2.31** 

#### **2.2.3 Tipos De Lenguaje Utilizado En La Programación.**

El lenguaje utilizado para nuestro proyecto fue el lenguaje FBD (Diagrama de función de bloque), para el cual fueron desarrolladas las siguientes secciones:

- C\_450\_Desmetilizadora
- C\_460\_Fusel
- Arranque Motores
- Sistema\_Vacio
- C\_430\_Destrozadora
- C 440 Rectificadora
- C\_470\_Hidroselectora
- Termocompresor

#### **2.2.4 Configuración De Tarjeta De Comunicación**

#### **Ethernet Para PLC Quantum 140 Noe 771-11**

El módulo Ethernet 140 NOE 771 00,10/100 de Quantum, que se muestra a continuación, es uno de los últimos modelos de una línea de módulos Ethernet TCP/IP de Quantum diseñados para que un autómata lógico programable (PLC) de Quantum pueda comunicarse con otros dispositivos mediante una red Ethernet. Los componentes electrónicos de los módulos NOE 771 xx se encuentran dentro de una carcasa estándar de Quantum de anchura única que ocupa un slot en un bastidor Quantum. El módulo puede intercambiarse bajo tensión, así como conectarse a cualquier slot del bastidor que se encuentre disponible.

El módulo NOE 771 00 proporciona comunicaciones peer-to-peer (entre entidades pares) en tiempo real, así como exploración de E/S y un servidor Modbus/TCP. Los servicios http incluidos ofrecen programas de ayuda de mantenimiento y configuración para el módulo.

El módulo NOE 771 10 ofrece todos los servicios del -00 excepto el explorador de E/S. Además, cuenta con las siguientes características adicionales.

- Páginas web programadas por el usuario.
- La aplicación FactoryCast, incluidos
- Creación y visualización de plantillas gráficas en tiempo real utilizando beans de Java.
- Creación y visualización de plantillas de texto en tiempo real en formato de hoja de cálculo.
- Utilización de símbolos de Concept o de direcciones directas.
- La siguiente figura representa el módulo Ethernet 140 NOE 771 00,10/100 de Quantum.

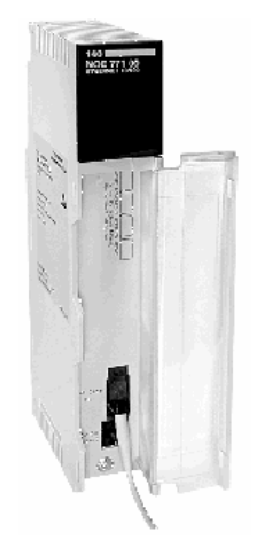

## **Tarjeta 140 NOE 771 00 Figura 2.32**

## **2.3 Descripción De Proceso Y Control Para La Elaboración De Alcohol Crudo Y Etílico.**

El proceso del arranque de la planta comienza por poner bajo vacío las columnas C410, C420, C430 y los equipos conectados con ellos. El vacío es producido por la bomba P480 y es controlado por el lazo de control PIC430. Es absolutamente importante, antes de cualquier otra operación, alimentar agua fría a todos los condensadores.

Después de desmineralizar el agua de proceso es alimentada al fondo del E411 por la bomba P412; el nivel de la base de E411 es controlada por LIC411. Cuando el nivel de la base E411 alcanza el valor del set point, usted tiene: que arrancar la bomba de recirculación P434 y alimentar vapor directo (20 psi) en el fondo de la columna C-440. Este vapor directo pasa por C440 y condensado en el reboiler E411. El condensado es recogido en el D441, de donde, por la bomba P441, es reciclado al tope de la C440. El reflujo es medido por FT440 y el nivel D411 es controlado por LIC445.

El líquido reciclado llena el interior de los platos de la C440 del tope al fondo y en el fondo de E441 este líquido es recogido. Cuando el nivel de base C440 esta a la mitad de su altura uno debe:

- Arrancar P442
- Alimentar con vapor (20 psi) al fondo E441.
- Cerrar vapor directo al fondo de C440.

#### • Este flujo de Vapor es controlado por FIC447

El vapor viniendo de C-440, condensando en E411, da su calor latente al líquido contenido de C-410. Este líquido comienza a hervir y a evaporarse subiendo por la C410 y la C430, va a condensarse en los intercambiadores E435, E436 y E437. Parte de estos vapores pasan a través de una sección de desgasificación C420 y los condensados en E425. El líquido condensado en E435, E436 y E437 es recogido en D-431 y bombeado por P431 es enviada al tope del C430. Este flujo es medido por FT430 y el nivel del D431 es controlado por LIC431. El líquido condensado de E425 regresa al tope de C420 y su razón de flujo de medida por FT420. El líquido de la base C410, es descargada por la bomba P411; su nivel es controlado por LIC410. Ahora usted tiene que poner en servicio las botellas de control Z401 y Z402, revisando el líquido descargado llegando del fondo del C410 y C430.

Usted puede ahora:

- Comenzar alimentar vapor directo a C470.
- Abrir la válvula 75 entre el D451 y E454.
- Arrancar la bomba P471 para recircular el condensado del D451 al tope del D470 (medir la razón de flujo medida por FT470 y el control de nivel del D451 por LIC451).

El líquido reciclado llena los platos C470 del tope al fondo.

Cuando el nivel del líquido llega a la mitad de la altura de la base C470, usted debe arrancar las bombas P472, alimentando la C440. El nivel de la base C470 es controlado por LIC470. Las botellas de control Z407 y Z408 tienen que ponerse en servicio, revisando el fondo del C470 y los grados alcohólicos del tope. Porque la alimentación de C470, el nivel de la base de la C440 comienza a incrementar entonces ahora es necesario descargar el exceso de líquido de D442 que es controlado por LIC440, por el efecto de las bajas temperaturas que el líquido encuentra en D442, parte de este líquido se evapora hacia la base de C470 dando más calor para el calentamiento del C470. Y la D442 es descargado por la bomba P445, el cual entrega el agua viniendo de la base C440, al tope de C470; la razón del flujo es medido por FI445. El LIC 442 controla el nivel D442 entregando el exceso de agua a C410. Después usted puede alimentar, por FIC 473, vapor al reboiler E471 y cerrar el vapor directo a C470.

Ahora usted esta listo para alimentar el vino por bomba E410. Antes de entrar a C410, el vino es precalentado en el intercambiador E413. La razón del flujo del vino es controlado por FIC410. La C430 empieza a recibir alcohol y su temperatura empieza a bajar. Usted tiene ahora que:

- Poner el servicio al reboiler E431, para regular la válvula de alimentación de alcohol.
- Poner en servicio Z403 para revisar C430 extracción del grado alcohólico.
- Poner en servicio TIC430 para sacar alcohol del C430.
- Comenzar bomba P432 para alimentar la C470 (la razón del flujo es controlada por FT432)
- Extraer las cabezas de la C430 al D431 por FI433; ellos pueden ser reciclados al D461 o D444.

La C420 comienza a recibir alcohol; usted puede extraer cabezas del E425, controlando la razón del flujo por FI421. Cuando el alcohol llega a C470, usted tiene que regular vapor (FIC473) y agua (FI445) en orden para obtener 35° GL en el tope del C470 (Z408) y 10° GL en el fondo de C470 (Z407). Ahora usted tiene que esperar para que la C440 cargue alcohol; mientras tiene que estar puesto en servicio el control de la botella Z404, Z405, Z406 midiendo el grado alcohólico de los Aceites altos, Aceites bajo, alcohol neutro de la C440 incrementado la carga alcohólica del C440, usted puede observar el incremento de estos grados alcohólicos y el decremento de la temperatura de la C440.

En la FIC446 se maneja la extracción de Alcohol neutro del C440, por el control de la FT-446, el cuál mide las diferentes temperaturas entre el medio y el tope del C440. Ahora usted puede comenzar a sacar las cabezas del tope de la C440, midiéndolos a ellos por FI441 y enviándolos al enfriador E443. Usted debe comenzar a extraer aceites altos y bajos, enviándolos al D444. Estas razones de flujos pueden ser medidas por FI443 y FI444 el D444 recibe el líquido descargado por las botellas de control por la bomba P444 usted envía el líquido del D444 al tope del C470. LIC444 controla el nivel del D444. Con las últimas operaciones, la C460 tiene que estar puesta en servicio. Esta columna tiene el propósito de incrementar los grados alcohólicos de los alcoholes viniendo de los reflujos de C470 los cuales están a 35° GL la C460 es automáticamente alimentada por el TIC461 que mantiene constante la carga alcohólica por el control de temperatura de C460. El flujo de alimentación de C460 es medido por FI461.

Cuando el nivel del líquido en la base de C460 es 50 % usted debe comenzar alimentar vapor a E461, controlando la razón de flujo FIC464. Comenzando la P462 usted puede alimentar aceites amílicos al decantador DC460; el flujo de alimentación es medido por FI462. En orden para controlar el grado alcohólico alimentado al DC460, Z412 debe ponerse en servicio. DC460 descarga aceites amílicos como fase liviana, fuera del proceso y una solución de alcohol y agua como fase pesada a la C460. Los vapores alcohólicos viniendo del tope de C460, condensados en E465 y E466; la razón de flujo de la recirculación de los condensadores a la C460 es medida por FI460. Este líquido llena los platos internos de arriba hacia abajo de la columna. Cuando el nivel del líquido consumido del fondo de la columna alcanza la mitad de la base alta, uno tiene que poner en servicio P461 y LIC460. Simultáneamente uno puede alimentar la botella Z411, para revisar el grado alcohólico del líquido consumido. Ahora usted puede extraer los congéneres del tope de la columna midiendo su razón de flujo por FI461 y su grado por la botella Z413.

En orden para enviar estos congéneres a su tanque de almacenamiento, P464 LIC461 tienen que estar en servicio. Cuando el alcohol viniendo de C440 va a C450 y empieza a subir el nivel en la base de esta columna, el reboiler E451 es capaz de condensar los vapores del tope de la C470. Por el efecto del intercambio de este calor, el alcohol contenido en la base C450 comienza a hervir y a evaporarse; después de un tiempo del tope de la columna, vapores alcohólicos saldrán a condensarse en E455, E456, E457. La razón de flujo del líquido condensado retornando a la columna es medida por FT450. Usted puede controlar la cantidad de metanol por FI451. Cuando el nivel de alcohol en el fondo de la C450, empieza a subir, usted puede poner en servicio la P452, para enviar el alcohol neutro producido al enfriador E458 y entonces a su tanque de almacenamiento.

Primeramente usted debe invertir las bridas ciegas en la línea P77 viniendo del tope de la C440 y en la línea P317 llegando al reboiler E411.

También usted tiene que cerrar la línea P303 llegando a E441.

El procedimiento del arranque de la planta comienza poniendo bajo vacío las columnas C410, C420, C430 y el equipo conectado con ellos. El vacío es "producido" por la P480 y este es controlado por el lazo de control PIC430.

Es absolutamente importante, antes de cualquier otra operación, alimentar agua fría a todos los condensadores.

Después alimentar agua desmineralizada al fondo del E411 por la bomba P412; la base del nivel de E411 es controlada por LIC411. Cuando el nivel de la base E411 alcanza su set point usted tiene:

- Arrancar la bomba de recirculación P434A
- Alimentar vapor directo en E411.

La razón de flujo de vapor al E411 es controlada por FIC447. El condensado es recogido en el D441 y bombeado por P441, y es enviado a la caldera. El nivel del D441 es controlado por LIC445. El vapor condensándose en E411 da su calor latente al liquido circulando. Este liquido empieza a hervir y evaporarse a través de la columna C410 y C430, saliendo a condensarse en los intercambiadores E435, E436, E437. Parte estos vapores pasan a través de la sección de desgasificación C420 y condensado en E425. El condensado de E435, E436 y

E437 es recogido en D431 y, por la bomba P431, enviado al tope de C430.Este flujo es medido por FT430 y el nivel de D431 es controlado por LIC431. El líquido condensado de E425 retorna al tope de C420 y esta razón de flujo es medida por FT420. El líquido de la base de C410 es descargado por la bomba P411, este nivel es controlado por LIC410. Ahora usted tiene que poner en servicio las botellas Z401 y Z402, chequeando que el líquido descargado arribe del fondo de C410 y C430. Para evitar perdidas de alcohol a través de los venteos de condensadores bajo vacío, los gases viniendo son "lavados "en una contracorriente con agua en C480 y el liquido alcohólico resultante de este proceso de lavado es recogido en el D444 antes de ser enviado a la C410. Usted ahora esta listo para alimentar el vino a la P410, antes de ir a la C410 el vino es precalentado en el intercambiador E413. El flujo de vino es controlado FIC410. La columna C430 comienza a recibir alcohol y la temperatura empieza a bajar. Usted tiene ahora que:

- Poner en servicio el reboiler E431, regulando la válvula de alimentación de vapor;
- Poner en servicio Z403 para chequear el grado de extracción de alcohol de C430.
- Poner en servicio TIC430 para sacar alcohol del C430.
- Arrancar bomba P432 para enviar el alcohol crudo producido a sus tanques de almacenamiento (razón de flujo es controlado por FT432). El enfriador E458 provee de enfriamiento al alcohol producido.

Los productos de extracción de cabezas no son necesarios.

Primeramente usted debe invertir las bridas ciegas en la línea P77 viniendo del tope de la C440 y en la línea P317 llegando al reboiler E411. También usted tiene que cerrar la línea P303 llegando a E441. El procedimiento del arranque de la planta comienza poniendo bajo vacío las columnas C410, C420, C430 y el equipo conectado con ellos. El vacío es "producido" por la P480 y este es controlado por el lazo de control PIC430. Es absolutamente importante, antes de cualquier otra operación, alimentar agua fría a todos los condensadores. Después alimentar agua desmineralizada al fondo del E411 por la bomba P412; la base del nivel de E411 es controlada por LIC411. Cuando el nivel de la base E411 alcanza su set point usted tiene:

- Arrancar la bomba de recirculación P434A
- Alimentar vapor directo en E411.
- La razón de flujo de vapor al E411 es controlada por FIC447.

El condensado es recogido en el D441 y bombeado por P441, y es enviado a la caldera. El nivel del D441 es controlado por LIC445. El vapor condensándose en E411 da su calor latente al líquido circulando. Este líquido empieza a hervir y evaporarse a través de la columna C410 y C430, saliendo a condensarse en los condensadores E435, E436, E437. Parte de estos vapores pasan a través de la sección de desgasificación C420 y condensado en E425. El condensado de E435, E436 y E437

es recogido en D431 y, por la bomba P431, enviado al tope de C430.Este flujo es medido por FT430 y el nivel de D431 es controlado por LIC431. El líquido condensado de E425 retorna al tope de C420 y esta razón de flujo es medida por FT420. El líquido de la base de C410 es descargado por la bomba P411, este nivel es controlado por LIC410. Ahora usted tiene que poner en servicio las botellas Z401 y Z402, chequeando que el líquido descargado arribé del fondo de C410 y C430. Para evitar perdidas de alcohol a través de los venteos de condensadores bajo vacío, los gases viniendo son "lavados "en una contracorriente con agua en C480 y el liquido alcohólico resultante de este proceso de lavado es recogido en el D444 antes de ser enviado a la C410.

Usted ahora esta listo para alimentar el vino a la P410. Antes de ir a la C410 el vino es precalentado en el intercambiador C413. El flujo de vino es controlado FIC410. La columna C430 comienza a recibir alcohol y la temperatura empieza a bajar.

Usted tiene ahora que:

- Poner en servicio el reboiler E431, regulando la válvula de alimentación de vapor;
- Colocar en servicio Z403 para chequear el grado de extracción de alcohol de C430.
- Poner en servicio TIC430 para sacar alcohol del C430.
- Arrancar bomba P432 para enviar el alcohol crudo a la C450 (razón de flujo es controlado por la FT432).

• Usted tiene que sacar las cabezas de la C430, midiendo su cantidad por FI433.

Estas cabezas son enviadas al D461 y entonces bombeadas a su tanque de alcohol industrial (TK-602B). Durante la fase de enfriamiento de la C410, usted tiene que alimentar vapor directo a la C470. En este proceso la C470 será usada para calentar solamente la C450. Porque la base de la columna C450 no contiene líquido, uno no puede condensar los vapores viniendo de la C450 por los intercambiadores E454. Ahora usted puede poner en servicio el condensador E454, abriendo las válvulas adecuadas para alimentar estos vapores. El líquido condensado es recogido por D451 y por medio de la P471, es reciclado al tope de la C470. Este flujo es medido por FT470. El nivel de la D451 es controlado por LIC451. Este líquido llena los platos internos de la C470 luego baja a la base de la columna. Ahora usted puede cerrar el vapor directo a la C470 y abrir el vapor al reboiler E471, dejando esta columna con reflujo total. La cantidad del vapor alimentado a E471 es controlado por FIC473. Cuando el alcohol viniendo de C430, ha llenado la base de C450, el reboiler E451 puede calentar esta columna por condensar los vapores de la C470. Ahora usted tiene que cerrar la válvula adecuada que envía los vapores que llegan del tope del C470 al P454.

El líquido contenido en la base del C450 comienza ahora a evaporar; los vapores viniendo del tope de esta columna condensan en E454, E456 y E457. El líquido condensado regresa al tope de la C450 y su cantidad es medida por el medidor de flujo FI450; la cantidad de alcohol para ser extraída es medida por FI451. Cuando en la base C450, el nivel del líquido comienza a incrementar, usted tiene que poner en servicio la bomba P452 y E458. De esta forma el destilado es enviado al tanque de almacenamiento.

## **2.3.3 Elaboración De Alcohol Crudo A Presión**

## **Atmosférica.**

Antes de todo, tiene que controlar las válvulas de venteos de los condensadores. Las fases sucesivas son similares a las descritas en el sub-capitulo 2.3.1

## **2.3.4 Elaboración De Alcohol Etílico A Presión**

## **Atmosférica.**

Antes de todo, tiene que controlar las válvulas de venteos de los condensadores. Las fases sucesivas son similares a las descritas en el sub-capitulo 2.3.2.

## **2.4 Señales Críticas A Ser Controlados En La Destilación**

## **De Alcohol.**

En el proceso de Destilación tenemos 3 puntos críticos que hay tener muy en cuenta dentro de la elaboración de un buen alcohol, estas señales son las siguientes:

- La temperatura de extracción de alcohol crudo.
- La temperatura de extracción de alcohol etílico.
- Presión de Vacio.

#### **2.4.1 Temperatura De Extracción De Alcohol Crudo.**

Esta señal sirve para controlar el grado alcohólico de extracción de alcohol crudo en la C-430, donde son separados todas las impurezas no volátiles, que consisten básicamente en materia orgánica y sales minerales, estos grados alcohólicos son elevados con una concentración de aproximadamente de 90º GL, conteniendo todas las impurezas más o menos Volátiles o congenéricos.

#### **2.4.2 Temperatura De Extracción De Alcohol Etílico.**

Esta señal sirve para controlar el grado alcohólico de extracción de alcohol etílico en la C-440, donde se debe de mantener un Diferencial de Temperatura (DT-446) de 6ºC, donde este diferencial se lo obtiene de las temperaturas de tope de la C-440 y la de los aceites altos.

Teniendo en cuenta que las temperaturas del Diferencial deben mantenerse entre 94ºC y 88ºC respectivamente. Hay que notar que las temperaturas en Destilación siempre van de mayor a menor grado.

Los grados alcohólicos con un diferencial de 6ºC son alrededor de 96ºGL, requeridos para obtener un alcohol de buen gusto.

La presión de Vacio es de vital importancia para la Elaboración de Alcohol Crudo o Etílico al Vacio debido a que el proceso del arranque de la planta comienza por poner bajo vacío las columnas C410, C420, C430 y los equipos conectados con ellos. El vacío es producido por la bomba P480 y es controlado por el lazo de control PIC430.

## **CAPITULO 3**

# **DESCRIPCION DE MONITOREO DEL PROCESO PARA LA DESTILACION DE ALCOHOL Y COMUNICACIÓN DEL SISTEMA.**

La elaboración del SCADA (Sistema de control y adquisición de datos), el HMI (Interfase hombre-máquina) y el PLC (controlador lógico programable) juegan un papel muy importante en la ejecución del sistema ya que el primero involucra todas las pantallas de operación, ejecución y monitoreo de todo el proceso, y el segundo es donde reside toda las secuencias de operación del sistema, es el cerebro controlador de toda la lógica de proceso.

En el medio de la automatización industrial existen varios HMI desarrollados por distintas compañías, para el caso de nuestra tesis hemos usado el software InTouch 9.0, principalmente porque es el estándar en la planta de Destilación de Alcohol y es el más utilizado en el país, aparte de su facilidad de manejo y por la compatibilidad que tiene con el PLC seleccionado, en este capítulo estudiaremos todo lo referente a este HMI, sus diferentes aspectos de uso, sus ventajas, características etc., el estudio del controlador lógico programable lo vimos en el capítulo anterior.

InTouch HMI para monitoreo y control de procesos industriales ofrece una sobresaliente facilidad de uso, creación y configuración de gráficos. Permite a los usuarios la creación y puesta en marcha de aplicaciones para la captura de información en tiempo real. Las aplicaciones creadas con InTouch son lo suficientemente flexibles para cubrir las necesidades y permitir su ampliación para el acondicionamiento a futuros requerimientos de la planta.

#### **3.1 Descripción Del Programa De Visualización Intouch 9.0.**

El InTouch de Wonderware 9.0 software de visualización, es un HMI (interfase hombre-máquina) poderoso en la automatización industrial para el control y monitoreo de procesos. El InTouch permite al usuario visualizar y controlar procesos industriales proporcionando un fácil uso del mismo, además de un ambiente de desarrollo y funcionalidad extensa para crear rápidamente aplicaciones de automatización que conectan y entregan en tiempo real información importante del proceso.

Wonderware además de ser la compañía que elabora el InTouch es uno de los principales proveedores de software para la automatización industrial en el mundo. Fueron los pioneros en el uso del sistema operativo Microsoft Windows para la manufactura en 1989 del primer paquete de interfase hombre-máquina (HMI) . Son la primera compañía en llevar el HMI al sistema operativo Windows y en introducir la facilidad de uso a las aplicaciones para la automatización industrial.

Hoy por hoy, seleccionar el software adecuado para manejar un proceso de automatización industrial requiere tanto seleccionar el proveedor correcto como determinar las características específicas ofrecidas por las ventajas del software. El InTouch siempre ha significado que los usuarios cuentan con un sólido respaldo en

términos de desarrollo, de soporte y en términos de economía para la empresa.

El InTouch cuenta con la posibilidad de configurar alarmas, controlar eventos, intercambiar datos, etc. La conectividad abierta a la selección de dispositivos de entradas y salidas en el área de la producción de la planta le permite conectarse en interfase con más equipos que otros HMI disponibles en la actualidad.

## **3.1.1 Beneficios Que Brinda La Automatización**

#### **Utilizando Intouch 9.0.**

El HMI InTouch 9.0 es un software abierto y flexible lo que facilita el funcionamiento con la gran mayoría de controladores y dispositivos de campo utilizados para la automatización industrial.

Una de las bondades es el poder y versatilidad del InTouch 9.0 ya que combina los adelantos en la realización de gráficos permitiendo el desarrollo de una aplicación en forma rápida y con una amplia libertad de modificación.

El componente de visualización del InTouch, es un generador de aplicaciones HMI gráfico, orientado a objetos, de 32 bits y basado en Windows para la automatización industrial, el control de proceso y el monitoreo de supervisión. InTouch permite una sola visualización integrada en tiempo real de todos los recursos de control e información en un ambiente de fábrica. En una sola pantalla, el operador puede ver los interruptores, calibradores y medidores que indican la condición del proceso de producción. Y, lo que es más, ofrece una conectividad estándar abierta a la selección de dispositivos de entradas y salidas más amplias en el área de producción de la planta, una característica que le permite comunicarse con la mayoría de equipos usados en la automatización industrial de procesos.

La facilidad de uso del InTouch 9.0 permite a los usuarios y operadores familiarizarse con el software y crear rápidamente representaciones gráficas en tiempo real de cualquier proceso, además su fácil configuración simplifica el manejo en las comunicaciones del mismo.

Entre las principales prestaciones del InTouch 9.0 se pueden anotar las siguientes.

- Posibilidad de crear paneles de alarma, que exigen la presencia del operador para reconocer una parada o situación de alarma, con registro de incidencias.
- Generación de históricos de señal de planta, que pueden ser volcados para su proceso sobre una hoja de cálculo.
- Ejecución de programas, que modifican la ley de control, o incluso el programa total sobre el autómata, bajo ciertas condiciones.
- Posibilidad de programación numérica, que permite realizar cálculos aritméticos de elevada resolución sobre la CPU del ordenador, y no sobre la del autómata el cual es menos especializado para este tipo de cálculos, etc.

La capacidad de visualización de InTouch se extiende actualmente al Internet/Intranets. El personal administrativo y de producción puede ver información de la fábrica en tiempo real desde su escritorio o desde sus oficinas centrales. Lo anterior significa que los usuarios pueden darle seguimiento a las operaciones, el uso de equipo, los índices de producción y más desde todas sus ubicaciones remotas vía Internet. Además de visualizar datos desde diferentes puntos dentro de cada planta y verlos en la pantalla del computador en una variedad de formas: gráficas, tablas y gráficos de proceso. En conclusión el InTouch les permite a los usuarios y operadores recuperar información desde múltiples sitios, "en vivo" y simultáneamente.

## **3.1.2 Condiciones Para El Buen Funcionamiento Del**

#### **Sistema.**

Para que el InTouch 9.0 pueda trabajar normalmente en un computador se recomienda lo siguiente.

#### **Requerimientos Recomendados de Hardware:**

- Cualquier procesador mínimo Pentium 2.
- Al menos 40 GB de disco duro
- Al menos 256 MB de memoria RAM
- Tarjeta de video de 2 MB RAM
- La resolución de su aplicación va de la mano con la tarjeta de Video y el monitor que se disponga.
- Dispositivos periféricos, Mouse, teclado, impresora.
- Tarjeta de Red instalada si se requiere comunicación TCP/IP.

#### **Requerimientos de Software:**

A continuación se muestra una tabla de los sistemas operativos que son compatibles con InTouch 9.0.

- Windows 2003 Server con SP1.
- Windows 2003 Server.
- Windows 2000 Professional con SP4.
- Windows XP Professional con SP2.
- Windows XP Professional con SP1.
- Windows 2000 Professional con SP4.
- Windows 2000 Server con SP4.

#### **Licencias del Software InTouch 9.0.**

Para poder trabajar con el software se requiere que se encuentren instaladas en la computadora las licencias de InTouch. Estas licencias son conocidas como llave de hardware (hardware key) y llave de software (software key).

La llave de software debe ser instalada en un directorio especial dentro del disco duro de la computadora de control y de supervisión. La llave de hardware debe ser conectada al puerto paralelo de la computadora.

Si una de las dos llaves no está instalada en los sitios especificados, entonces la computadora mostrará un mensaje de precaución y el acceso al programa de control será negado.

Se debe tener precaución con la llave de hardware y el uso del puerto paralelo; cualquier tarea de impresión puede ser realizada con la llave de hardware colocada en el puerto paralelo, sin embargo actividades de transferencia de datos a través de este puerto con la llave conectada pueden causar un daño irreparable a la misma, por lo que sí se desea realizar este tipo de actividades entonces la llave de hardware debe ser desconectada del puerto paralelo.

Existe una variedad importante de licencias para el InTouch, y estas se seleccionan de acuerdo a los requerimientos del HMI, el costo de estas varias de acuerdo dos factores: el número de señales que maneje el sistema y estas pueden ir de 60 a 60000 señales y el otro factor es si la licencia es requerida para desarrollo o solo para ejecución de un sistema, a continuación explicamos este punto al detalle.

#### **3.1.3 Descripción de La Interfase Utilizada en el Sistema.**

Muchas redes de automatización comenzaron con protocolos seriales sobre conexiones RS-232 y RS-485. Muchos diseños fueron mejorados con el paso del tiempo cuando las empresas desarrollaron sus propios medios, hardware y protocolos para lograr sistemas de automatización sobre varias topologías que fueran confiables y que cumplieran con requerimientos específicos. Esta mezcla de medios, hardware y protocolos juega un papel importante en las instalaciones actuales, pero su evolución ha creado problemas de interoperabilidad. La integración de redes e información puede ser compleja y costosa.

Afortunadamente la revolución de la informática ha alcanzado el mercado de la automatización. Grandes mejoras en la tecnología Ethernet están acabando con las limitaciones existentes que no permitían su uso en la automatización. Velocidad, solidez industrial, confiabilidad, etc. están ahora disponibles en soluciones Ethernet económicas, permitiendo incorporar las tecnologías más diseminadas en ambientes dinámicos a las aplicaciones de proceso. Los PLC´s y el Internet han impulsado el desarrollo comercial de las tecnologías Ethernet y TCP/IP y las compañías de automatización han abrazado estas tecnologías para construir las redes industriales del futuro.

Teniendo en cuenta el tipo de información a intercambiar y su función, surgen diferentes necesidades de velocidad y capacidad de la red, que determinan el tipo de medio o vínculo físico y sus variables.

El vínculo o medio físico está generalmente compuesto por cables blindados, cable coaxiales, fibra óptica y porqué no, enlaces satelitales o de radio frecuencia también. A cada medio le corresponde una característica eléctrica particular: Impedancia, capacidad por metro, resistencia/metro, atenuación en decibeles, etc. Estas características físico/eléctricas determinan limitaciones en distancias y velocidad.

El protocolo para la interfase utilizada para nuestro desarrollo es el **Modbus Ethernet** versión 7.6, driver que fue descrito en el subcapítulo 2.1.5

#### **3.1.4 Diseño De Las Pantallas De Visualización.**

La función del HMI es proporcionar al operador las funciones de control y supervisión de la planta. El proceso se presenta mediante gráficos animados, brindando información a operadores, supervisores de control, mantenimiento, etc. El desarrollo del HMI entre el usuario y la planta se basa en paneles de control con una cantidad importante de indicadores luminosos, instrumentos de medida y pulsadores los cuales son representados lo mas fiel posible en las pantallas realizadas sobre el programa y que van a ser ejecutadas desde el computador.

En esta parte del capítulo analizaremos el desarrollo de la aplicación, como se realizaron cada una de las pantallas de interfase, describiéndolas con la intención que el lector tenga una idea de la forma y de las consideraciones principales que se deben tener en cuenta al desarrollar una aplicación de un HMI. InTouch incorpora funciones que aumentan su rendimiento, de las cuales hemos hecho uso para el desarrollo del proyecto, entre las más importantes tenemos:

*Manipulación de Gráficos y objetos.* Los grupos de objetos pueden moverse, redimensionarse y animarse de forma más rápida y sencilla que los gráficos de mapa de bits. Las potentes herramientas de desarrollo orientadas a objetos, facilitan dibujar, organizar, alinear, disponer en capas, espaciar, rotar, invertir, duplicar, cortar, copiar, pegar, etc.

*Enlaces de animación***.** Los enlaces de animación pueden combinarse para ofrecer tamaños, colores, movimientos y/o cambios de posición complejos. Incluyen entradas de contacto discretas, analógicas y de cadena; deslizadores horizontales y verticales; pulsadores discretos y de acción; pulsadores para mostrar y ocultar ventanas; enlaces de color de línea, relleno y texto para valores, alarmas discretas y analógicas; enlaces de altura y anchura de objetos; enlaces de posición horizontal y vertical y mucho más.

*Asistentes***.** InTouch incluye una biblioteca completa de asistentes complejos pre-configurados como interruptores, deslizadores y medidores, que el usuario puede modificar y duplicar libremente. Con frecuencia los asistentes utilizados pueden añadirse a la barra de herramientas de In-Touch para facilitar el acceso durante el desarrollo de aplicaciones. El Extensibility Toolkit permite a los usuarios y a desarrolladores, crear asistentes muy complejos, como un asistente de conversión de dibujos de AutoCAD.

*Scripts.* Este lenguaje de InTouch es tan potente, flexible y fácil de usar que se pueden crear scripts simplemente apuntando y haciendo clic, sin necesidad de tocar el teclado. También es posible escribir sus propias funciones de script y agregarlas al menú mediante el Extensibility Toolkit.

*Referencia dinámica.* Esta función permite cambiar las referencias de base de datos a etiquetas de entrada y salida durante la ejecución, lo que significa que los usuarios pueden cambiar en todo momento las referencias de datos para direcciones PLC, celdas de hojas de cálculo de Excel y referencias de intercambio dinámico de datos (DDE).

A continuación se describe las pantallas utilizadas para controlar el proceso de Destilación.

#### **Destrozadora C-430.**

Esta pantalla posee los siguientes controles:

**Controles** 

FV\_410 Control de ingreso de vino.

FV\_431 Control de recirculación Columna Destrozadora.

TV\_430 Control de salida de alcohol crudo.

LV 411 Control de ingreso de condensado.

LV 410 Control de salida de de Vinaza.

Indicadores.

LT 431 Indicación nivel de tanque de recirculación D431.

FT\_430 Indicación del flujo de recirculación C 430.

TE\_425 Indicación de temperatura de evaporador E\_425.

FT\_420 Indicación del flujo de condensado E\_425.

PT\_430 Indicación de la presión de Vacío C\_430.

LT 410 Indicación nivel de Columna C 410.

TE\_410 Indicación de temperatura de Columna C\_410.

PT 410 Indicación de la presión de Vacío C 410.

TE\_413 Indicación de temperatura de Columna C\_420.

TE\_430 Indicación de temperatura de Columna C\_430.

#### Bombas.

P\_410 Alimentación de vino.

- P\_431 Reflujo Columna C\_430.
- P\_411 Extracción de vinaza.
- P\_434 Recirculación Evaporador E\_411.
- P\_441 Reflujo Columna C\_440.

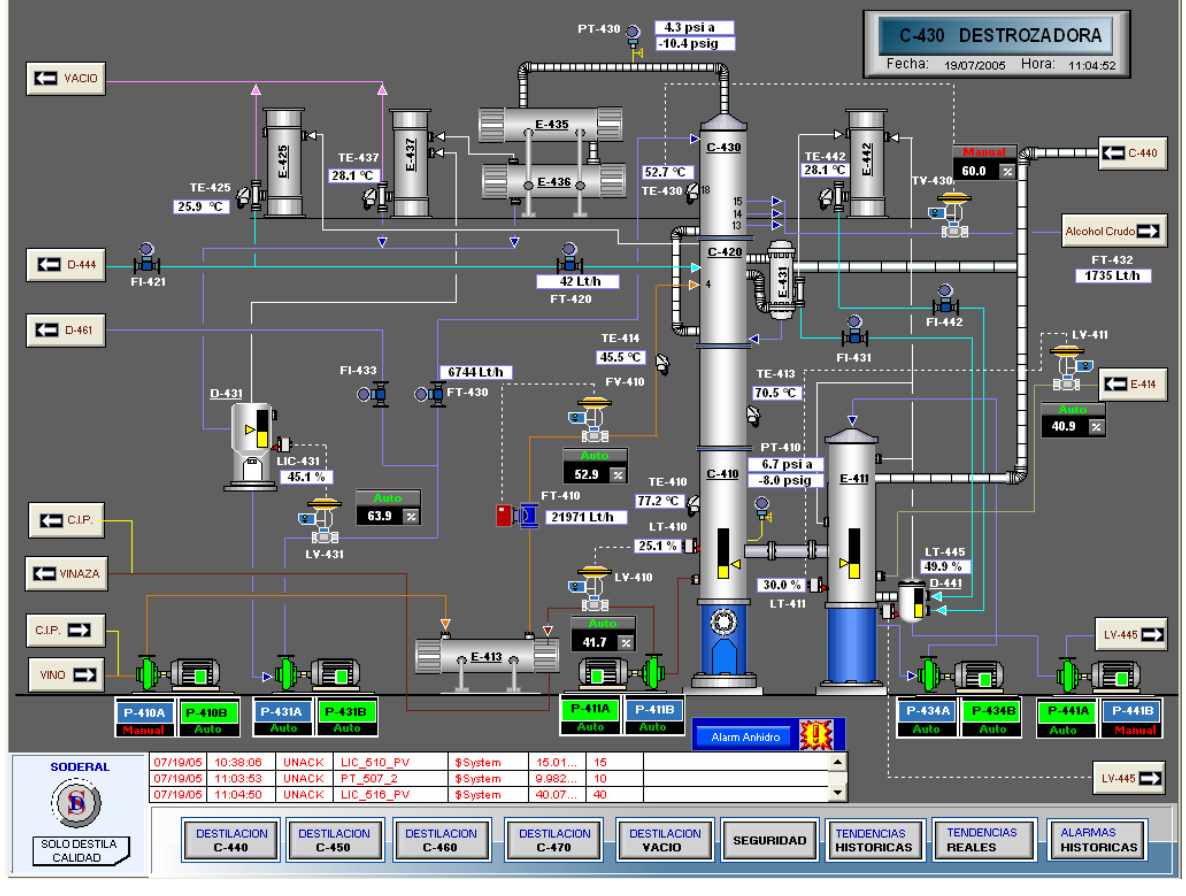

**Pantalla de Destrozadora** 

**Figura 3.1**
#### **Rectificadora C-440.**

Esta pantalla posee los siguientes controles:

**Controles** 

FV\_446 Control de flujo de Alimentación de C-450.

FV\_447 Control de flujo de Alimentación de Vapor a la C-440.

FV\_431 Control de recirculación Columna Destrozadora.

DT 446 Control de temperatura de extracción de alcohol etílico.

LV 440 Control de nivel de columna C-440.

LV 441 Control de nivel del D-441.

LV 442 Control de nivel del D-442.

LV 444 Control de nivel del D-444.

Indicadores.

PT\_442 Indicación de la presión de cabeza de columna C-440.

FT\_440 Indicación del flujo de alimentación C-440.

TE\_443 Indicación de temperatura de alcoholes bajos.

TE\_444 Indicación de temperatura de alcoholes altos.

PT\_440 Indicación de la presión de base Columna C-440.

TE\_440 Indicación de temperatura de base Columna C-440.

Bombas.

P\_444 Aceites de D-444 a C-470.

P\_445 Alimentación de C-440 a C-470.

P\_442 Recirculación Evaporador E-441.

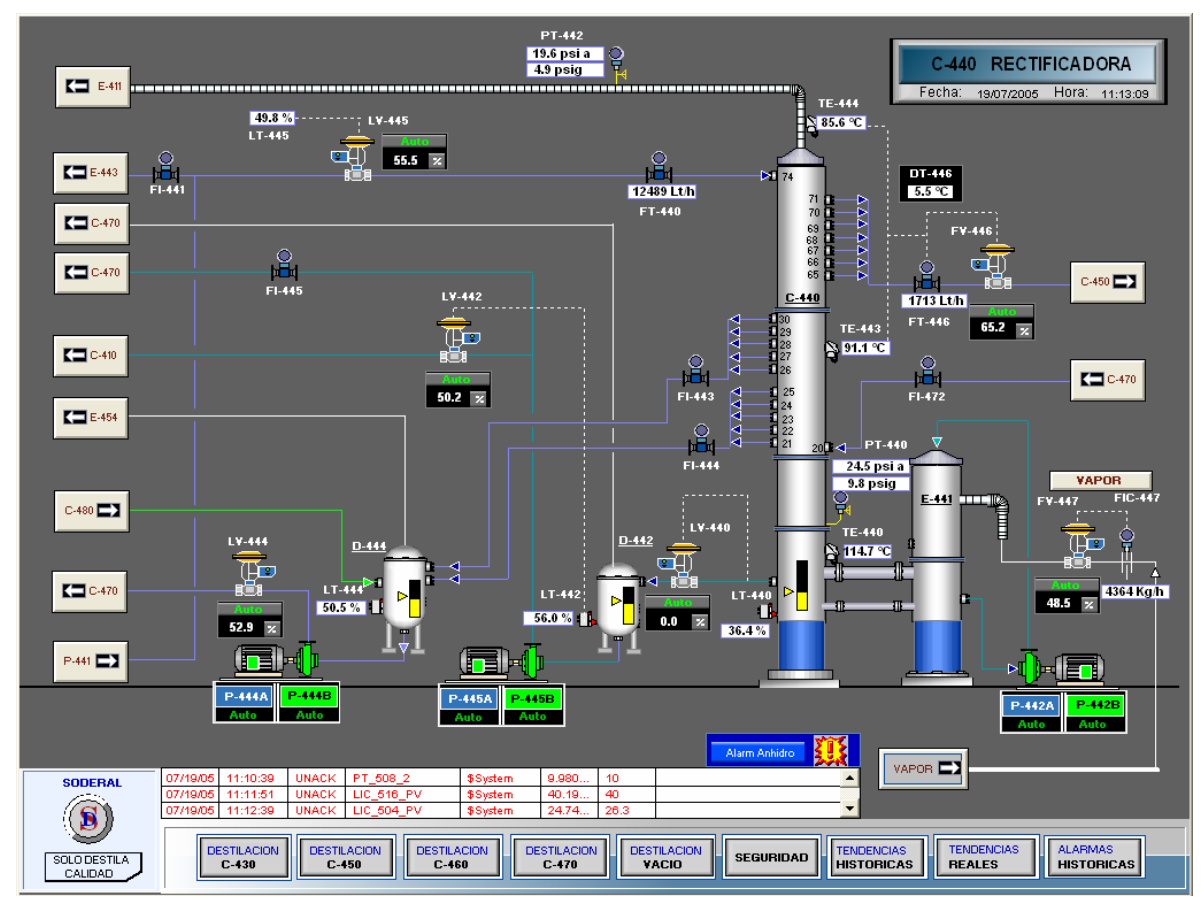

**Pantalla de Rectificadora** 

**Figura 3.2**

## **Desmetilizadora C-450.**

Esta pantalla posee los siguientes controles:

**Controles** LV 450 Control de nivel de la columna C-450. LV 451 Control de nivel del D-451.

Indicadores.

FT\_450 Indicación del reflujo de C-450.

TE\_455 Indicación de temperatura de producto final.

TE\_457 Indicación de temperatura de Evaporador E-457.

PT\_450 Indicación de la presión de base Columna C-450.

TE\_440 Indicación de temperatura de base Columna C-440.

#### Bombas.

P 471 Reflujo de C-470.

P\_452 Alcohol Etílico a Tanque TK-601 A-D.

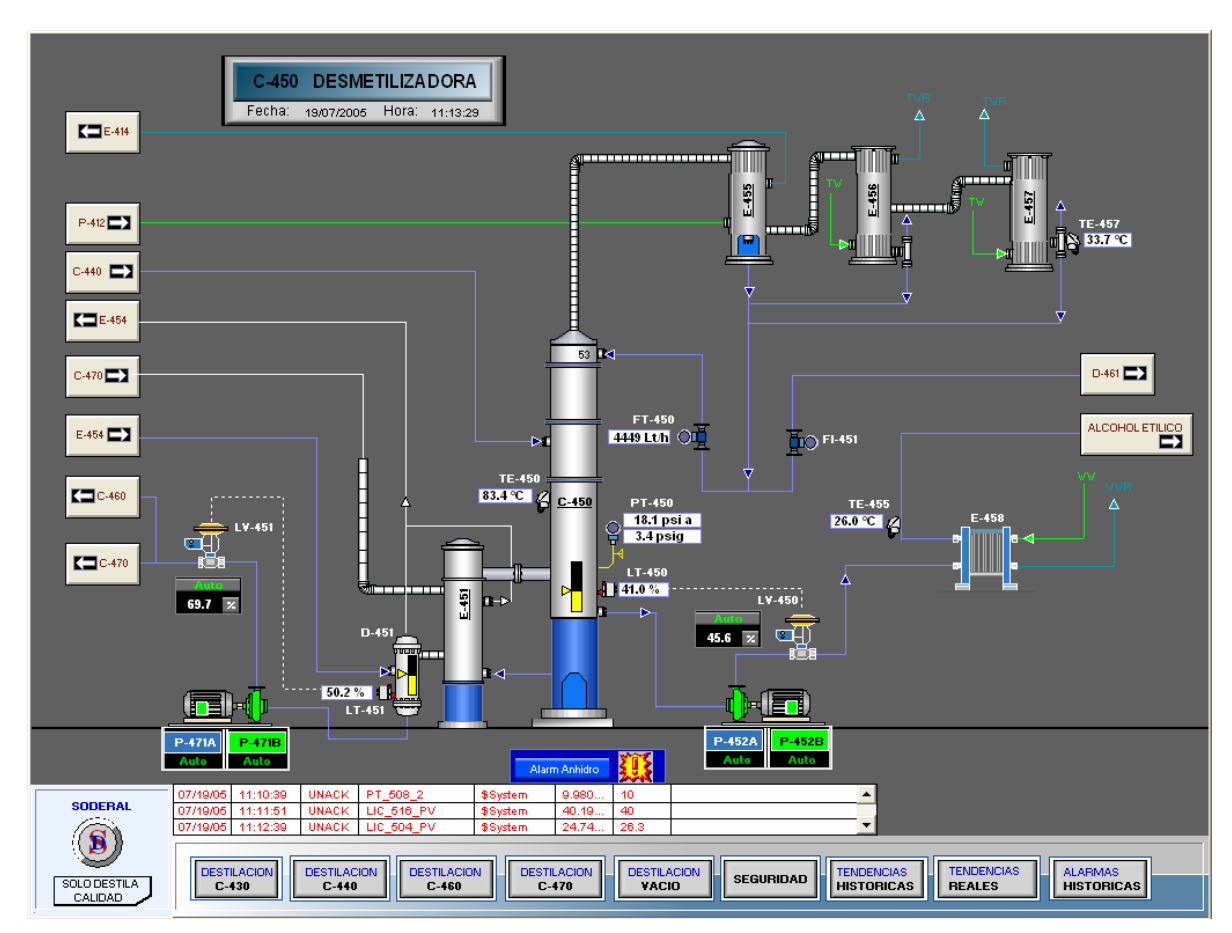

**Pantalla de Desmetilizadora** 

**Figura 3.3**

#### **Fusel C-460.**

Esta pantalla posee los siguientes controles:

**Controles** 

LV 460 Control de nivel de la columna C-460 (flegmasa). TV\_461 Control de temperatura de alimentación de C-460. FV\_464 Control de flujo de Alimentación de vapor C-460.

Indicadores.

FT\_460 Indicación del reflujo de C-460.

FT\_471 Indicación del flujo de C-460.

LT<sub>461</sub> Indicación nivel de D-461.

TE\_460 Indicación de temperatura de base C-460.

TE\_466 Indicación de temperatura de Enfriador E-466.

PT\_460 Indicación de la presión de base Columna C-460.

Bombas.

P 461 Salida de flegmasa C-460.

P\_462 Aceite fusel al DC-460.

P\_464 Alcohol Industrial.

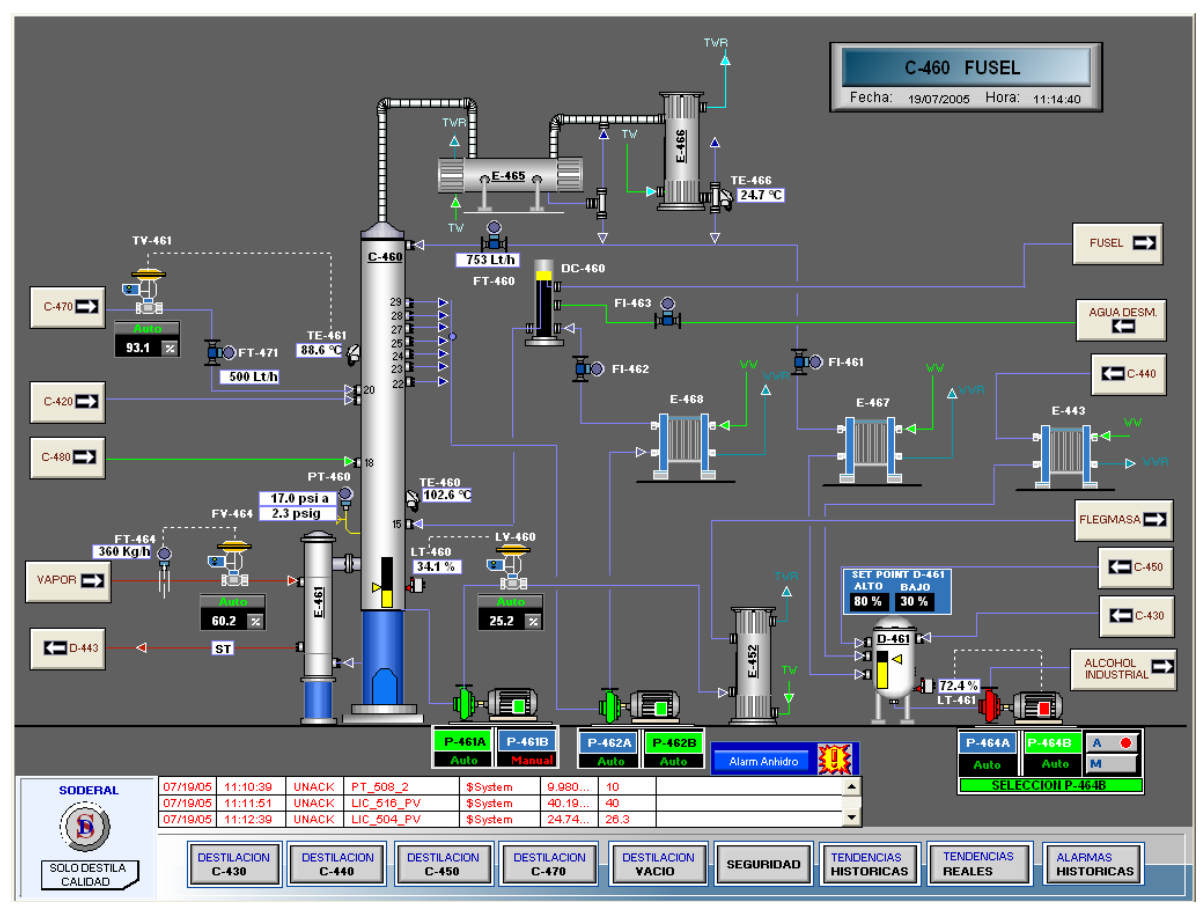

**Pantalla de Fusel** 

**Figura 3.4**

## **Hidroselectora C-470.**

Esta pantalla posee los siguientes controles:

**Controles** 

LV 443 Control de nivel del D-443.

LV<sup>470</sup> Control de nivel de la columna C-470.

FV\_473 Control de flujo de Alimentación de vapor C-470.

Indicadores.

FT\_470 Indicación del reflujo de C-470.

FT\_432 Indicación del flujo de alimentación de C-470.

TE\_454 Indicación de temperatura de Enfriador E-454.

TE\_470 Indicación de temperatura de base Columna C-470. TE\_472 Indicación de temperatura de cabeza Columna C-470. PT\_470 Indicación de la presión de base Columna C-470. PT\_472 Indicación de la presión de cabeza Columna C-470.

Bombas.

P\_432 Alimentación de Crudo a C-440.

P\_443 Agua condensada a C-470.

P\_472 Alimentación de C-470 a C-440.

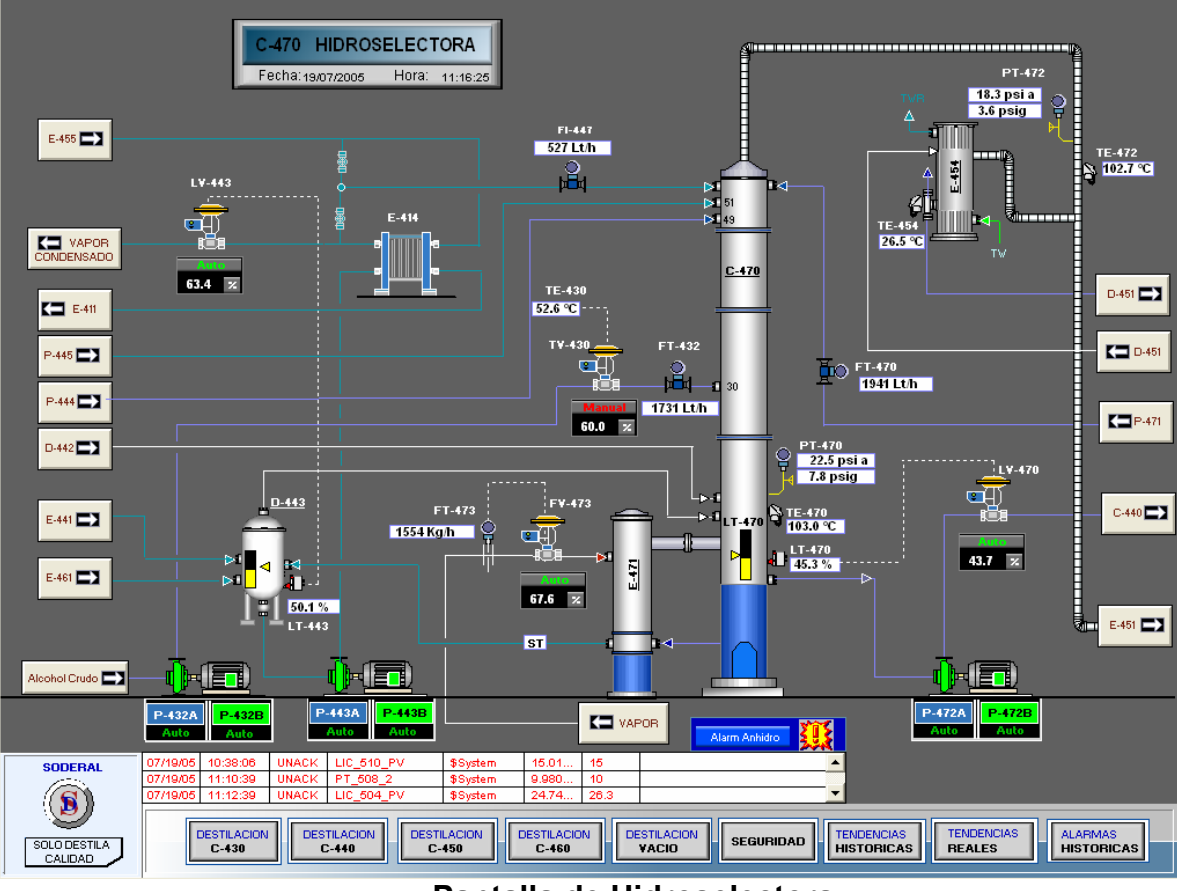

**Pantalla de Hidroselectora** 

**Figura 3.5**

### **Sistema Vacío C-480.**

Esta pantalla posee los siguientes controles:

**Controles** PV\_430 Control de presión de Vacío C-480.

Indicadores.

TT\_400 Indicación de temperatura de agua del enfriador. PT\_401 Indicación de la presión de agua del enfriador.

Bombas. P 480 Vacío. P\_412 Agua desmineralizada.

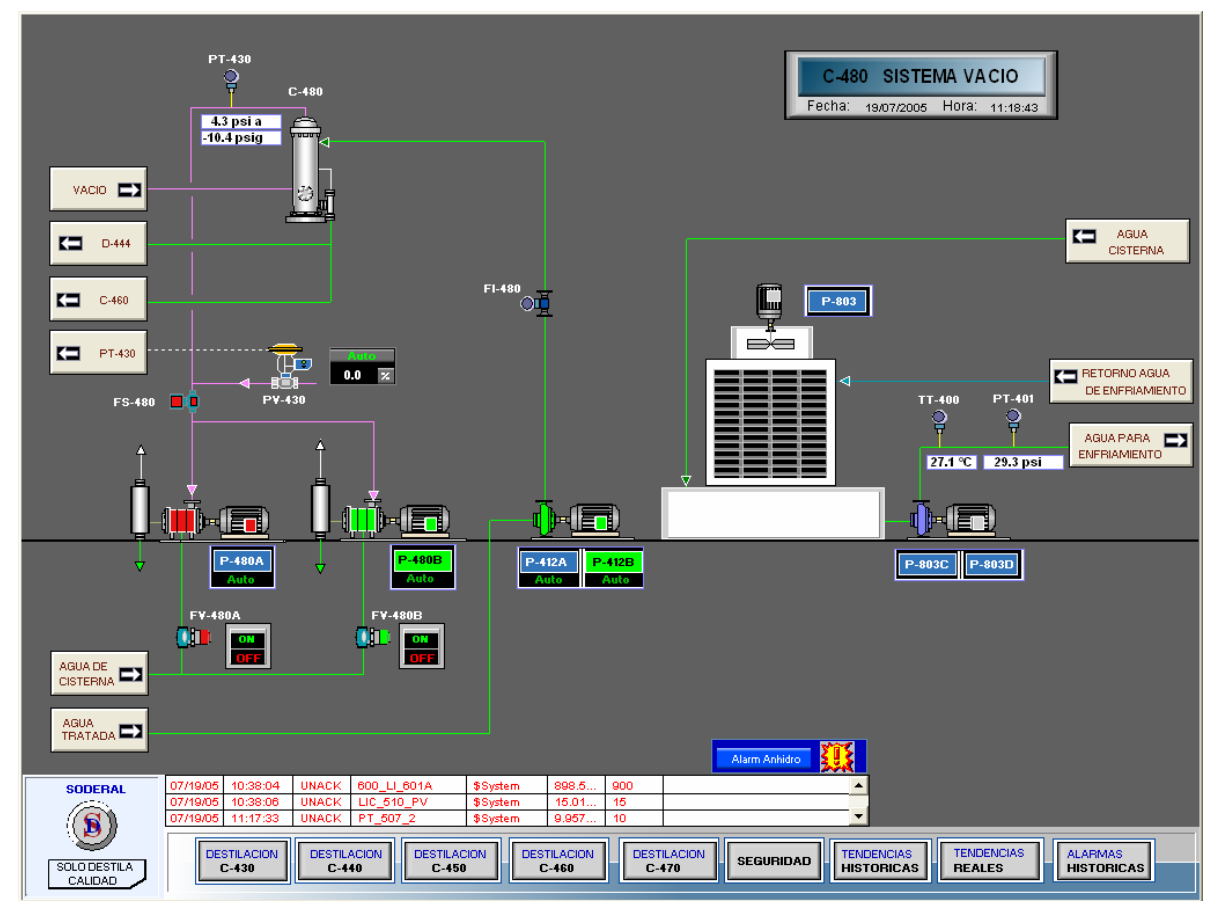

**Pantalla Sistema de Vacío** 

**Figura 3.6**

# **3.1.5 Elaboración De Reportes Y Almacenamiento De Históricos Del Proceso.**

La elaboración de reportes consiste en almacenar la información de los tags de Flujos en una hoja Excel mediante una Macro, el cual nos aportara datos y de esa manera llevar un Control para poder obtener un alcohol de buena calidad. Estos Flujos son los que a continuación detallamos:

- FLUJO DE ENTRADA DE VINO C-410
- FLUJO DE SALIDA DE ALCOHOL C-440
- **❖ FLUJO DE SALIDA DE ALCOHOL C-450**

Desde los primeros días que la compañía Wonderware decidió utilizar un sistema de comunicación activa por eventos desde el dispositivo real hasta la aplicación final adoptó primero el estándar de la industria conocido como DDE, y luego añadió fastDDE para compartir datos entre diferentes aplicaciones que corran en un ambiente Windows. Para hacerle frente al aspecto de la transferencia de datos entre nodos a través de una red, extendió las capacidades DDE de Microsoft para trabajar a través de redes y lo denominó NetDDE. Microsoft obtuvo de Wonderware una licencia para NetDDE y lo añadió a todas sus plataformas Windows.

Haciendo uso del protocolo DDE el cual permite comunicarnos con programas de Microsoft valiéndonos de esta ventaja, hemos escogido el programa Excel para la realización de los

reportes desarrollando una macro bajo el mismo la cual administre en orden descendente los parámetros más relevantes de producción. En el InTouch se configura un nombre de acceso, el cual comunica al archivo en Excel mediante una función denominada WWExecute, a continuación se describe el uso de la misma.

El Comando se ejecuta por medio de un algoritmo (Data Change Script) el mismo que se actualiza cada minuto, luego el sistema asigna los valores correspondientes a cada una de las variables de reporte, este se comunica con el Excel por medio del protocolo DDE, para esto es necesario asignar a cada una de las variables una ubicación, en este caso fila y columna de la hoja de trabajo.

FECHA=\$DateString;

HORA = \$TimeString;

OPERADOR = \$OperatorEntered;

FT 410 SP = FIC-410 SP;

FT  $410 = FT-410$ ;

FT\_440\_SP =SP\_FIC-446-CASKD;

FT  $440 = FT-446$ ;

FT\_450 =FT-450;

Estas variables van a registrase en el archivo de reporte\_soderal la cual se va a asignar a una macro en Excel, esta macro se va a actualizar con los datos del sistema cada minuto.

El comando WWExecute funciona seteando 1 si la aplicación está corriendo, si la comunicación existe, y si el mensaje fue enviado con éxito. Devuelve 0 cuando la aplicación no se esta ejecutando. Por consiguiente, pueden supervisarse los estados de este orden. A continuación se muestra el Script de ejecución que permite realizar el reporte.

*Macro = "reporte\_soderal.xls!reporte "; Command = "[Run(" + StringChar( 34 ) +Macro + StringChar( 34 ) + ",0)]"; WWExecute("excel","System",Command);* 

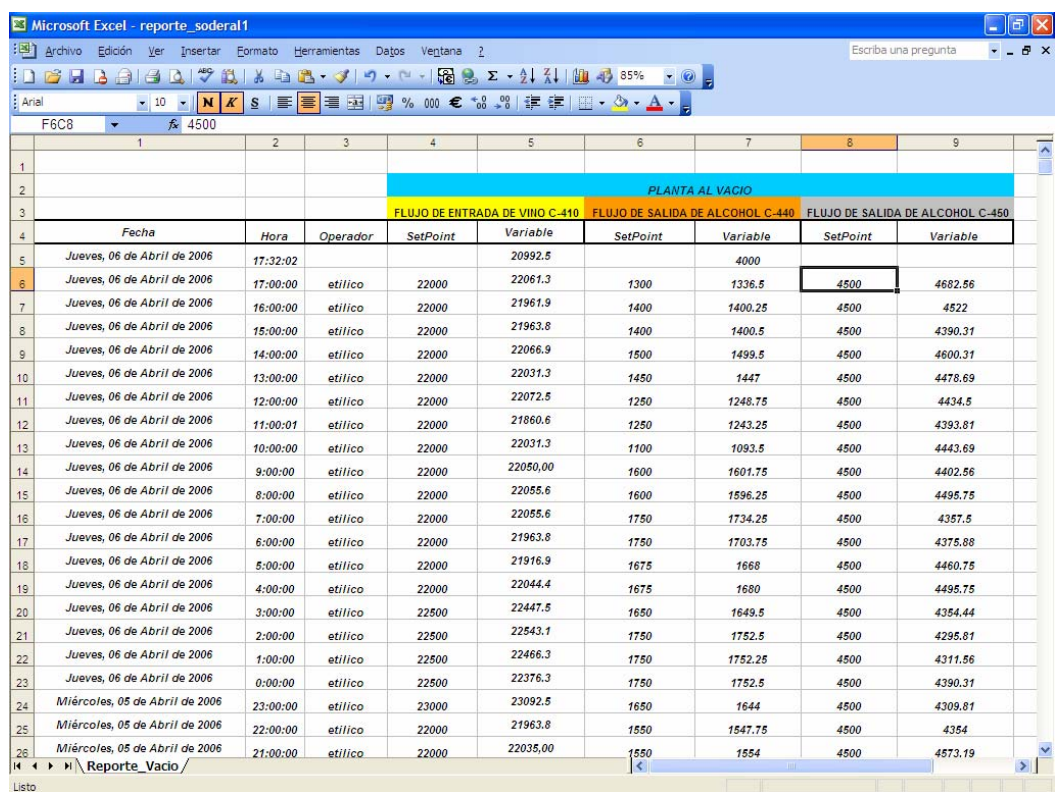

# **Reporte de Producción Figura 3.7**

Adicional tenemos los archivos Históricos, el cual, es una herramienta incluida en el sistema que permite especificar de forma dinámica diferentes fuentes de datos de archivos históricos o reales para cada una de las variables involucradas en el proceso. Intouch permite a los usuarios disponer de una cantidad sin precedentes de datos históricos y reales en un instante dado. La facilidad de poder visualizar señales de presión, temperatura, flujo, corriente, etc., hacen de esta herramienta una de las más indispensables en toda aplicación de InTouch.

Hasta ocho plumillas o graficadores de datos se pueden visualizar al mismo tiempo dentro del historiador y el límite para el numero de (trends) pantallas de monitoreo a configurar es innumerable y depende específicamente de la capacidad del disco duro o de la configuración de la carpeta creada para guardar los datos históricos, dichos datos tienen como extensión .LGH. Cabe mencionar que InTouch es un software específicamente de visualización con ventajas innumerables de comunicación y no una base de datos industrial como por ejemplo el software InSQL de Wonderware.

Las tendencias históricas proporcionan al usuario un data instantánea en tiempo y fechas pasadas de una manera dinámica, las tendencias en tiempo real difieren a las tendencias históricas en que estas últimas ejecutan un (QuickScript) algoritmo por acción del operador, la cual puede ser por medio de un botón creado en la ventana de monitoreo.

Los Gráficos de Tendencia Histórica son gráficos que muestran una imagen instantánea de datos correspondientes a una hora y fecha en el pasado. Este tipo de gráficos necesitan ser

actualizados por medio de un script, una expresión o mediante una acción efectuada por el operador, de otra forma el no mostrará la gráfica correspondiente a un intervalo de tiempo actualizado en el que se incorpore la hora actual.

Como se había señalado anteriormente un máximo de ocho plumas pueden ser configuradas en un trend, pero si se requiere visualizar más señales se pueden crear botones de acceso a más pantallas de monitoreo lo que permitirá monitorear un número considerable de variables del sistema.

La función de tendencias históricas distribuidas permite especificar de forma dinámica diferentes fuentes de datos de archivos históricos para cada una de las plumas de un gráfico de tendencia. Como InTouch permite usar hasta ocho plumas por gráfico, los usuarios pueden disponer de una cantidad sin precedentes de datos históricos en un instante dado.

En la figura 3.8 y la figura 3.9 podemos observar como esta diseñada las pantallas de Tendencias tanto Reales como **Históricas** 

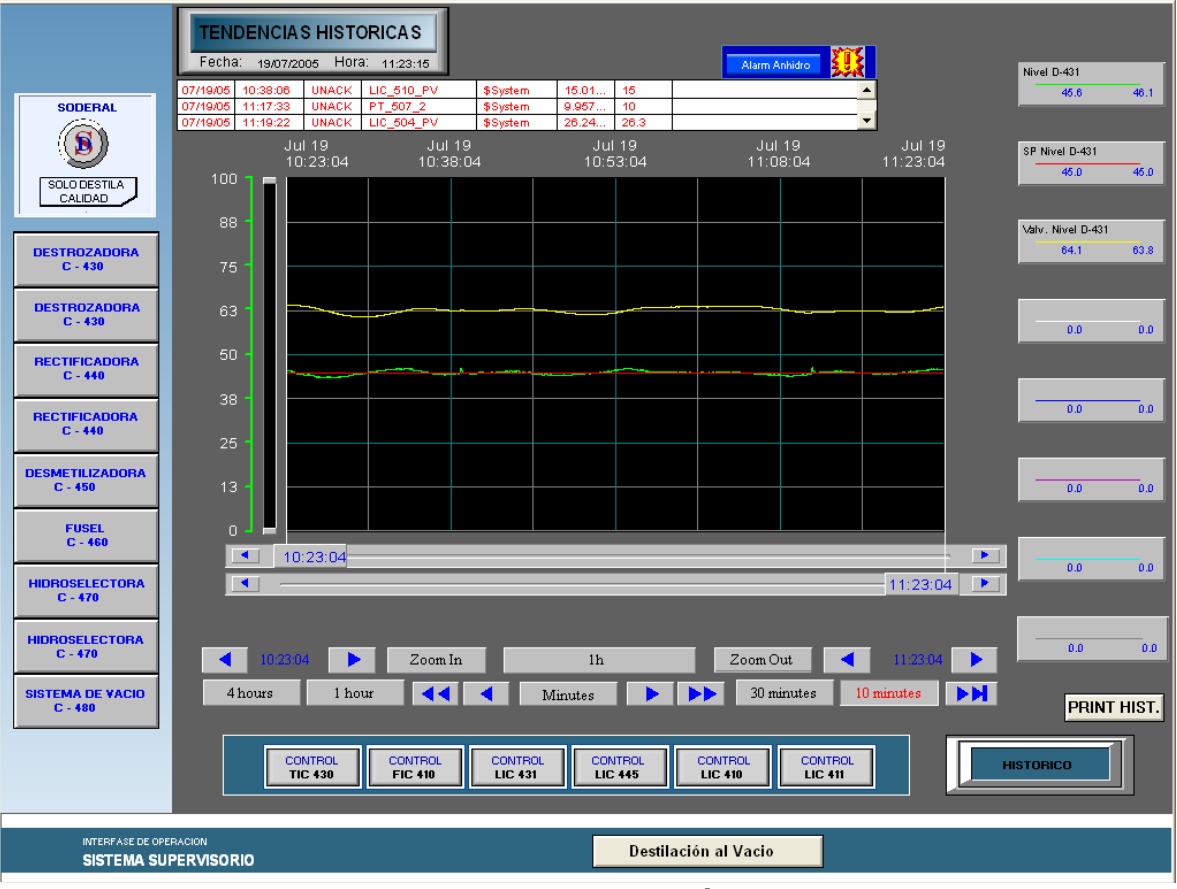

**Pantalla Tendencias Históricas** 

**Figura 3.8**

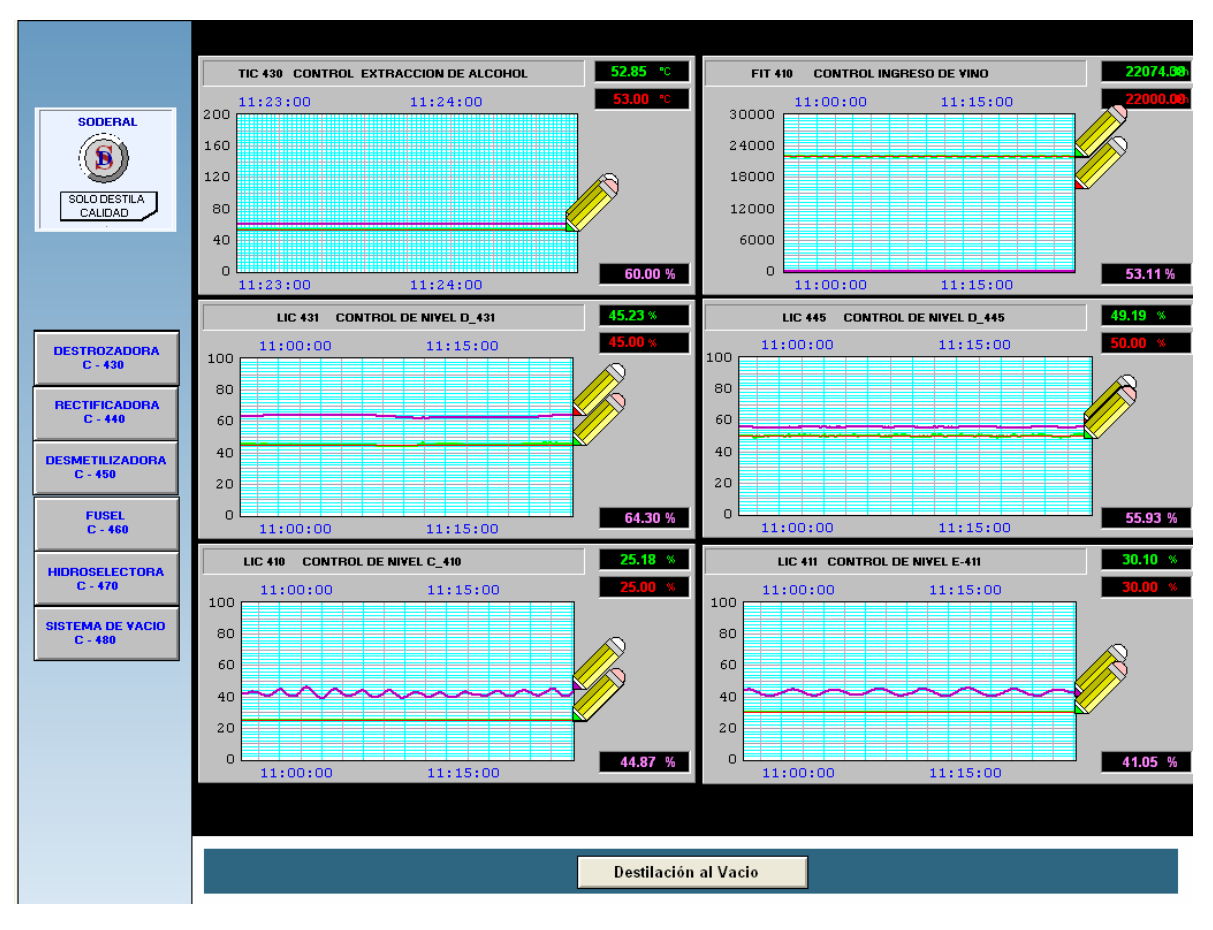

**Pantalla Tendencias Reales Figura 3.9**

# **3.1.6 Solución De Problema En Caso De Pérdida De**

## **Comunicación.**

## **Perdida de comunicación con el PLC**

Es cuando los valores de los controladores e indicadores no cambian. Se mostrara en la pantalla de la arquitectura de comunicaciones, con una alerta vibrante que dirá *perdida de comunicaciones* como se lo muestra en el siguiente grafico.

En ese gráfico le indicará cual es el driver que perdio comunicación, los cuales pueden ser de los PLC´s ya sean estos : QUANTUM Y BAILEY.

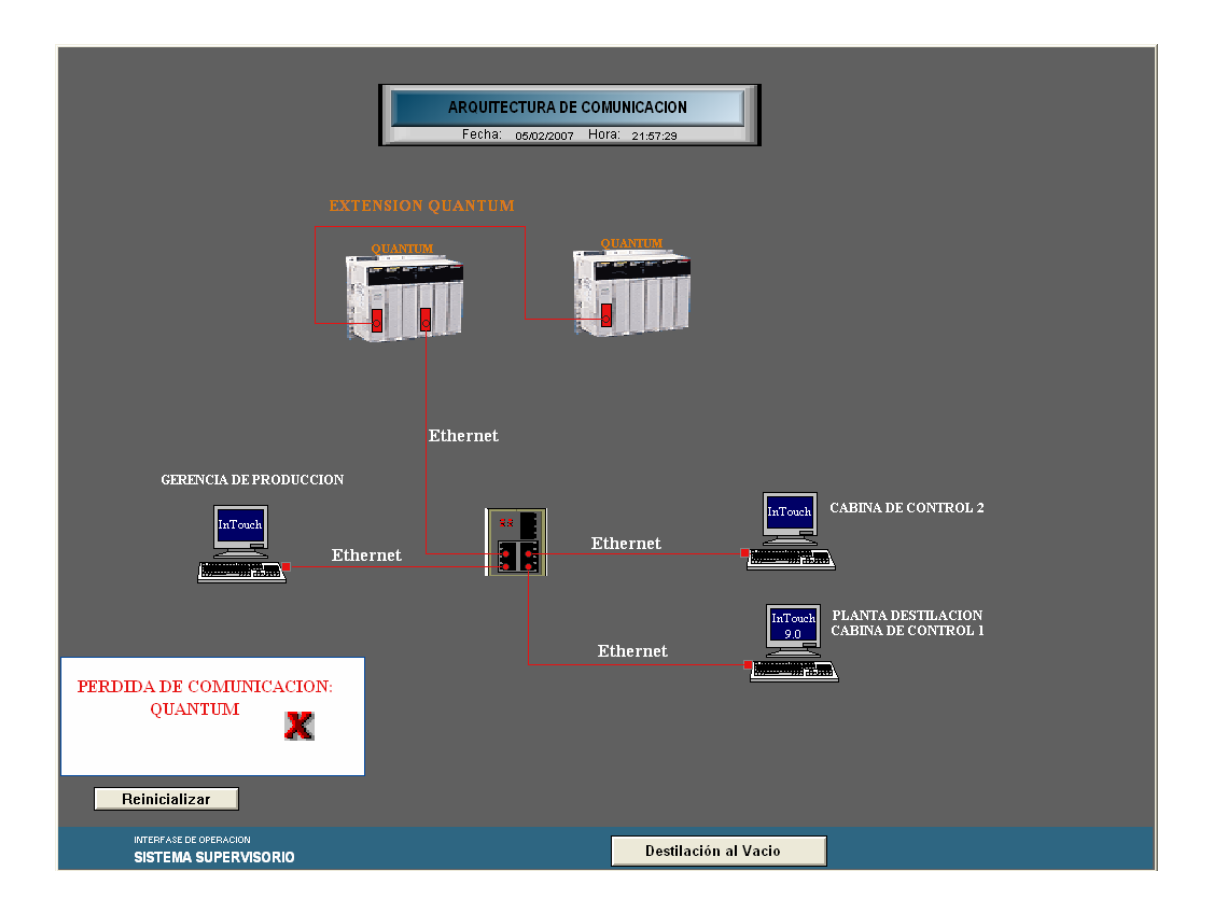

**Perdida de comunicación Figura 3.10** 

## **Solución**

Primeramente si el aviso de perdida de comunicación es **QUANTUM**, revisar el PLC físicamente si se encuentra energizado, de no estarlo se procederá a encenderlo y luego de esto a dar click sobre el botón que dice **"Reinicializar".** Caso contrario se encuentra energizado el **PLC** y aparecerá la pantalla de comunicación, luego se dará click sobre el botón que dice **"Reinicializar"**, luego de esto los driver de comunicación deberían de abrirse de forma automática.

**Luego,** verificaremos que los drivers de comunicación se encuentren abiertos **MBNET**. Si no se han abierto después de dar click sobre el botón se deberán abrir en forma manual con los iconos de acceso directo que se encuentran en el escritorio de Windows y a los cuales se los activa dando doble click sobre los mismos.

## **Pérdida de Energía en la planta.**

## **Solución**

Si existe un corte de energía, hay que revisar que el UPS no se apague, con esto los valores de los controladores e indicadores no cambiaran, tan solo tendría que comenzar el arranque de los motores en el momento que el generador o la alimentación de energía llegara a reponerse para luego verificar que el estado de las bombas sea "**Auto**" y no "**Manual**", ya que solo de esa manera podrá el operador tener accionamiento de encendido o apagado de las bombas desde el cuarto de control. En el caso de que exista un corte de energía y el generador no llegara arrancar, el **UPS** tendrá un tiempo que proveerá energía, luego de ese tiempo se apagará el **PLC**, luego de que se reponga la energía llegara el momento de reconectar el **PLC** y volver a poner los valores de **SET-POINT** de todos los controles.

Para este caso, se tendrá que prender la computadora ingresando la clave de ingreso "**soderal**", y seguir con los procedimientos de apertura del programa de visualización Intouch.

## **En caso de Mantenimiento.**

## **Solución**

En caso de existir una emergencia con el disparo de un motor, ya sea este por una sobrecarga, o alguna falla del contacto del motor, el operador tendrá la opción de activar inmediatamente el motor de respaldo, debe de tomarse en cuenta que para el mantenimiento del motor averiado, se tendrá q que poner el selector en posición manual, colocando una advertencia en los tableros de control de los motores la advertencia deberá notar que ese *motor se encuentra en mantenimiento*, así de esta manera se evitará cualquier percance de accidente en las personas que estén dándole mantenimiento al mismo.

El operador no tendrá la opción para encender o apagar el motor cuando el motor esta en posición manual.

# **3.2 Descripción De Los Diferentes Tipos De Arranques Para La Producción De Alcohol De Buen Gusto.**

Nosotros podemos distinguir tres diferentes casos de "arranques".

• Primer Arranque, después la prueba de agua o después de un largo tiempo de parada.

- Arrancar después de una breve parada.
- Arrancar después de una operación de limpieza.

## **3.2.1 Primer Arranque.**

Este primer arranque se da por lo general cuando la planta está vacía. Después de alimentar el liquido de proceso es necesario verificar que:

- Todos los servicios y utilitarios estén disponibles.
- Los flujos de agua para los sellos mecánicos tengan la presión adecuada.
- Que todas las válvulas en la tubería de proceso estén cerradas.
- Todos los lazos de control estén en posición manual.
- las válvulas neumáticas estén cerradas.
- En los tanques **TK-304 A al D** haya de suficiente vino.
- Ahora usted puede comenzar la operación de arranque.

Debemos de poner el set point del PIC-430 a 230 milibar (3.3 psi), y arrancar la bomba de vacío P-480A, regulando una cantidad adecuada de agua para el sello de líquido, procedemos a alimentado el flujo de agua a los sellos mecánicos de la bomba que lo retienen y a alimentar de agua del enfriamiento a todos los condensadores y enfriadores.

Procedemos a poner LIC-411 (en base E-411 en operación automática, poniendo el set point al 50%, abriendo las válvulas 48 y 49 en E-414 entonces arrancamos la bomba P-411A

después de haber abierto la válvula de descarga. Cuando el nivel en la base E-411 alcanzado el valor del set point de la LIC-411, se tiene que arrancar la bomba P-434A, después de haber abierto la válvula de succión, luego abrimos muy despacio la válvula principal de vapor y debemos tener cuidado al drenar la tubería. Para colocar LIC-410 (en base C-410) y LIC-440 (en base C-440) en operación automática debemos de poner el set point al 50% y seguir los siguientes pasos:

- Abrir al 50% la válvula 100 y 101 en el reboiler E-411.
- Abrir la válvula 99 en la tubería P81, saliendo del D-441.
- Abrir válvula 108 en el flujómetro FI-442.
- Abrir válvula 302 (girar dos vueltas de la válvula) alimentando vapor directo a columna C-440.
- El vapor llega al reboiler E-411 donde se condensa, lo condensado es recogido en D-441.
- Encender la bomba P-441A, después de haber abierto sus válvulas.
- Controlar que lo condensado pase a través del transmisor de flujo FT-440, abriendo la válvula 113.
- Poner set point de LIC-445 al valor del 50%.
- Poner el flujo a través del FT-440 al valor de 2500 lts. por hora, regulando la válvula de vapor 302.
- Ahora usted puede abrir las válvulas 216 y 217 en el enfriador E-443 y regular la válvula 114 en el flujómetro FI-441 para obtener un flujo de 5 lts/h.
- Cuando el nivel del líquido contenido en base C-440, alcanza el valor del 40%, usted tiene que encender la bomba P442 A y antes haber abierto su válvula de

succión. Cuando el LIC-440 alcanza el 50%. Regula automáticamente la válvula neumática LV-440, descargando el líquido en D-442.

- Abrir la válvula 141 en la tubería de D-442 y C-470.
- Cuando el nivel del líquido en la base C-440 alcanza el 40% arrancar bomba P442, antes haber abierto su válvula de succión.
- Cuando este nivel alcanza el 50% el LIC-440 abre la válvula neumática LV-440 y descarga el exceso de agua en D-442.
- Ahora usted tiene que arrancar la bomba P-445A, después de haber abierto su válvula de succión.
- Poner el set point de LIC-442 al valor del 50%.
- Abrir válvula 146 y controlar el flujo de agua con el flujómetro FI-445.

Luego abrimos la válvula de vapor 304 y cerramos la válvula de vapor 302, de esta forma se pone en servicio el reboiler E-441, ponemos en automático la FIC-447, poniendo su set point a 2500 Kg/h. Luego abrimos parcialmente las válvulas de venteo 223 y 224, en E441, para eliminar los gases inconfensables, luego abrimos la válvula 310 localizada en la tubería conectando el D-443 al C-470, entonces ponemos en servicio la bomba P-443, después de haber abierto la válvula de succión.

Colocamos el set point de LIC-443 al valor del 50% y abrimos la válvula 317 y 318 en el precalentador E-414 y regulamos la válvula 320 para que lea 850 lts/h en el flujómetro FI-447, el exceso de condensado es enviado a la caldera por la válvula

automática LV-443, mientras los vapores comienzan a elevarse del E-411, a través del C-411 y al tope del C-430; ellos condensan en el E-435, E-436, E-437 y lo recogen en el D-431, luego ponemos en servicio la bomba P-431A, abriendo sus válvulas de succión. Debemos de controlar el líquido pasándolo a través del FT-430 después de haber abierto la válvula 41 para poner el set point de LIC-431 al 50% y luego abrir la válvula 22 del flujómetro FI-420 y regular la válvula 21 para que lea 50 lt/h en el FI-420, entonces regulamos la válvula 51 en el flujómetro FI-480 para que tengamos 200 lt/h en el flujo de agua del FI-480 para luego abrir la válvula 59 en la tubería P46 en orden para descargar el líquido del C-480 al D-444.

Continuamos poniendo en servicio las probetas Z-401 y Z-402; su flujo de alimentación es regulado por válvula 35 y 20 en ambas probetas deben estar conectadas con vapor abriendo las válvulas 31 y 29, luego abrimos al 50% la válvula 98 en orden para permitir la eliminación de gases in-condensables del E-431 y abrimos la válvula 99 del flujómetro FI-431 para luego seguir los siguientes pasos:

- Regular válvula 97 hasta obtener 200 lt/h en FI-431.
- Cuando el nivel de la base C-410 alcanza el set point del LIC-410, abrimos la válvula 15 y 16 en el precalentador E-413 y arrancamos la bomba P411A, después de haber abierto las válvulas de succión.
- Abrir ahora la válvula 255.
- La válvula 74 en el intercambiador E-454 debe estar abierta para permitir la condensación de vapores llegando del tope del C-470.
- Regular al 50% las válvulas 75 y 76 en el reboiler E-451.
- Abrir la válvula a 330 (girar dos vueltas la válvula) del vapor directo a C-470.
- Cuando los vapores viniendo del tope C-470 comienzan a condensar en E-454, usted tiene que arrancar la bomba P471A, después de haber abierto las válvulas de succión y la válvula 84 (en FI-470).
- Poner LIC-451 a set point 50%.
- Regular válvulas 330 (vapor directo a C-470) para obtener 500 lt/h en FI-470.
- Cuando el nivel del líquido en la base de la C-470 empieza a incrementar se debe abrir la válvula 87 (entre C-470 y E-471).
- Cuando el nivel alcanza el 50% se debe de cerrar la válvulas 330 y abrir la válvula 324, para poner en servicio E-471.
- Poner en arranque automático la FIC-473, y poner el flujo de vapor a 500 kg/h.
- Abrir ahora las válvulas 5 y 6 en E-413 y arrancar la bomba P-410A.
- Abrir la válvula 9 y poner la FIC-410 con un set point de 5000 lt/h.

Ahora se tiene que alimentar la C-410 del tanque de alimentación, abriendo la válvula 253 e incrementar la cantidad de vapor en la E-441, poniendo FIC-447 a 3000 kg/h y

incrementar la cantidad de vapor a la E-471 estro lo hacemos poniendo FIC-473 a 1.000 kg/h, sin embargo la cantidad de vapor para alimentar a E-441 debe ser suficiente para no tener alcohol en la base C-410, cuando la temperatura en el tope de C-430 baja a casi 45 °C, uno tiene que abrir la válvula 63 para extraer el alcohol. Después debemos poner en servicio al Z-403, controlando el flujo de alimentación a válvula 73, cuando el grado alcohólico en la Z-403 este a 90° GL uno puede poner TIC-430 en posición automática, poniendo el set point al mismo valor medido, para después arrancar la bomba P-432A, abriendo la válvula de succión y controlando el flujo que esta pasando por FT-432, abriendo la válvula 69 y 71 para después poner en servicio la C440 alimentando la bomba P-472A, después de haber abierto su válvula de succión debemos de controlar el flujo por el transmisor de flujo FT-470, regulando válvula 93. Después debemos de poner el set point de LIC-470 al 50% y poner en servicio Z-407 y Z-408 regulando el flujo de alimentación en las válvulas 92 y 85.

De esta forma los grados alcohólico de la Z-407 debe ser casi 10° GL y el grado alcohólico de la Z-408 debe ser casi 35°GL.

 Usted puede obtener este valor regulando FI445 (agua de la base C-440 al tope C-470) y FIC-473 (vapor a E471). La columna C-440 comienza a recibir de C-470 la alimentación de alcohol a 10° GL; para que su carga alcohólica incremente. Y regulando una buena cantidad de vapor a E-441 (FIC-447) usted puede obtener en el tope de la columna un grado alcohólico más alto que 96° GL.

Ahora abrimos la válvula 119 (aceites altos) y 122 (aceites bajos) en la columna C-440; poniendo el set point de FI-443 y FI-444 a 100 lt/h regulando la válvula 125 y 126 par luego arrancar la bomba P-444A abriendo su válvula de intercepción y abriendo la válvula 257 poniendo LIC-444 ( en D-444) ubicando el set point en 50%, Luego ponemos en servicio Z-404 y Z-405, controlando el flujo de alimentación 127 y 128 para después abrir las válvulas 152 para extraer el alcohol del tope de C-440 y poner en servicio el Z-406, regulando la válvula 158.

Por el incremento de la carga alcohólica de la columna, los grados alcohólicos de aceites altos y bajos se incrementan también; las temperaturas medidas en la parte alta de C-440 baja. Cuando el grado alcohólico del Z-406 alcanza 96.2° GL, usted tiene que poner en automático el lazo FIC-446, después de haber abierto la válvula 156 en FT-446; usted ahora esta alimentando la columna C-450. Para luego poner el set point del lazo DT-446 (diferencias entre TE-443 y TE-444) a 6°C. Ahora usted puede empezar a sacar las cabezas abriendo válvulas 216 y 217 en el intercambiador de calor E-443 y regular válvulas 114 en el flujómetro FI-441 para que obtengamos 5 lt/h, que es la razón de flujo. Después abrimos la válvula 24 en la tubería P12 hacia el D-444 y regulamos las válvulas 23 para obtener 5 lt/h en la FI-421 y después regular la válvula 43 en el F-433 para obtener 5 lt/h como razón de flujo. Y controlar que el grado alcohólico en la Z-401 no exceda 10 ° GL, si excede, usted tiene que incrementar la cantidad de vapor para alimentar a E-431 por medio de la válvula 97. Para alimentar la columna C-460, usted tiene que abrir la válvula 86 instalada después FT-471y abrir al 30% la válvula neumática

TV-461 regulando TIC-461 para después cerrar la válvula 59 y abrir la válvula 58 para alimentar a C-460 de agua que esta viniendo del C-480, después cerramos la válvula 24 y abrimos la válvula 25 para alimentar las cabezas del C-420 a la C-480. Cuando la base del nivel de C-460 alcanza el 50%, ponemos en posición automática la FIC-464 con un set point de 200 kg/h de vapor.

 El líquido contenido de la base del C-460 comienza a hervir y a evaporarse entonces los vapores suben a través de la columna y se condensan en E465 y E466. Ahora usted tiene que abrir la válvula 181 para poder controlar que le liquido condensado regrese a la columna pasando a través de FT-460 entonces el liquido baja a través de la C-460, llenando los datos y llegando a la base de la columna. Cuando el nivel alcanza el 50%, usted tiene que poner en servicio la bomba P461A, después de haber abierto las válvulas de descarga. Entonces ponemos al LIC-460 con un set point de 50%.

Después ponemos en servicio Z-411 regulando su cantidad de alimentación por la válvula 193 y si el vapor que esta alimentado al E-461 no fuese suficiente para agotar el líquido de alcohol contenido en base C-460, usted tiene que incrementar el set point del FIC-464. Ahora usted tiene que alimentar el separador de aceite DC-460, abriendo todas las válvulas de extracción de aceite y lograr arrancar la bomba P-462ª para abrir ahora las válvulas 205 y 206 en E-467, regulando la válvula 208 para que se obtenga FI-462 una razón de flujo de 100 lt/h. Para poner en servicio Z-412 entonces su alimentación debe ser regulada por la válvula 210 y Regular el

flujo de agua del DC-460 a 100 lt/h por la válvula manual 52 en la FI-463.

Este líquido llena el separador hasta su bandeja de sobreflujo, de aquí es descargada por una tubería adecuada al C-460. Cuando en el vidrio de DC-460 usted puede ver una capa de aceite flotando en el agua, usted puede abrir la válvula 209, en orden para enviar los aceites amílicos a su almacenamiento, para después abrir la válvula 185 y 183 en la E-468 y poner 5 lt/h en la FI-461 regulando la válvula 185 y así poner en servicio el Z-413 regulando por válvula 186 la cantidad de esta alimentación. Luego esperamos el incremento de la carga alcohólica C-460; cuando la temperatura del tope de la columna es 80 °C y el Z-412 usted puede leer cerca de 50° GL, usted puede poner en automático TIC-461 poniendo su set point igual al valor medido. Ahora usted puede regular FIC-464 (razón de flujo de vapor) del set point al valor que permite obtener 93° GL en Z-413.

Después abrimos la válvula 161 en la tubería de recirculación de E-451 y esperamos que el nivel de la base C-450 alcance el 50%, en este momento usted tienen que cerrar la válvula 74 en el condensador E454 y ponemos en servicio el E-451, entonces el líquido en la base C-450 comienza a calentarse y de ahí a evaporarse. Luego los vapores alcohólicos que están subiendo a través de la columna van y condensan en E-455, E456 y E457. Al abrir la válvula 159 y controlar el líquido condensado que esta pasando a través de FT-450, este líquido regresa a la columna E-450, donde bajando a través de los platos, llega al fondo de este y cuando el nivel alcanza el 50%, usted tiene que arrancar P-452A y poner LIC-450 en un set point de 50%.

Entonces abrimos las válvulas 173,175 y 176 en la E-458, para abrir la válvula 178 en el flujómetro FI-452 en orden para enviar el alcohol neutro a los tanques de almacenamiento. Después ponemos en servicio la Z-410, regulando la válvula 180, entonces regulamos la válvula 160 para obtener 5 lt/h en FI-451, entonces este líquido va a Z-409 y de ahí a D-461. Después seleccionamos una de las bombas P-464 en orden para activar el automático de arranque y pare, controlado por LSH-461 y LSL-461.

Ahora usted esta listo para arrancar la planta lentamente a su capacidad de proyecto, tomando en cuenta que hay que incrementar los flujos proporcionales de:

- Alcohol crudo.
- Vapor a la columna.
- Residuos (productos de cabeza, oleos altos y oleos amílicos)

#### **3.2.2 Arranque Regular.**

Después de haber puesto a la planta en su capacidad de alimentación, usted tiene que regular la alimentación del vapor a las columnas C-410 para evitar perdidas de alcohol de su base. El consumo total de vapor es conectado a los grados alcohólicos de material crudo en lo más bajo y más alto en consumo de vapor. Debemos escoger la más adecuada válvula de la C-440, de la cuál usted va a extraer alcohol de todos los grados alcohólicos deseados. Después escogemos la mejor cantidad de productos de cabeza y de residuos de oleos. Regulando el agua a los intercambiadores, en orden para reducir, si es posible su consumo.

La planta ahora esta trabajando regularmente. Cambios eventuales solamente deben ser hechos por operadores con experiencia.

**Valores indicativos por 45.000 lt/día de alcohol producido a 8°GL vino** 

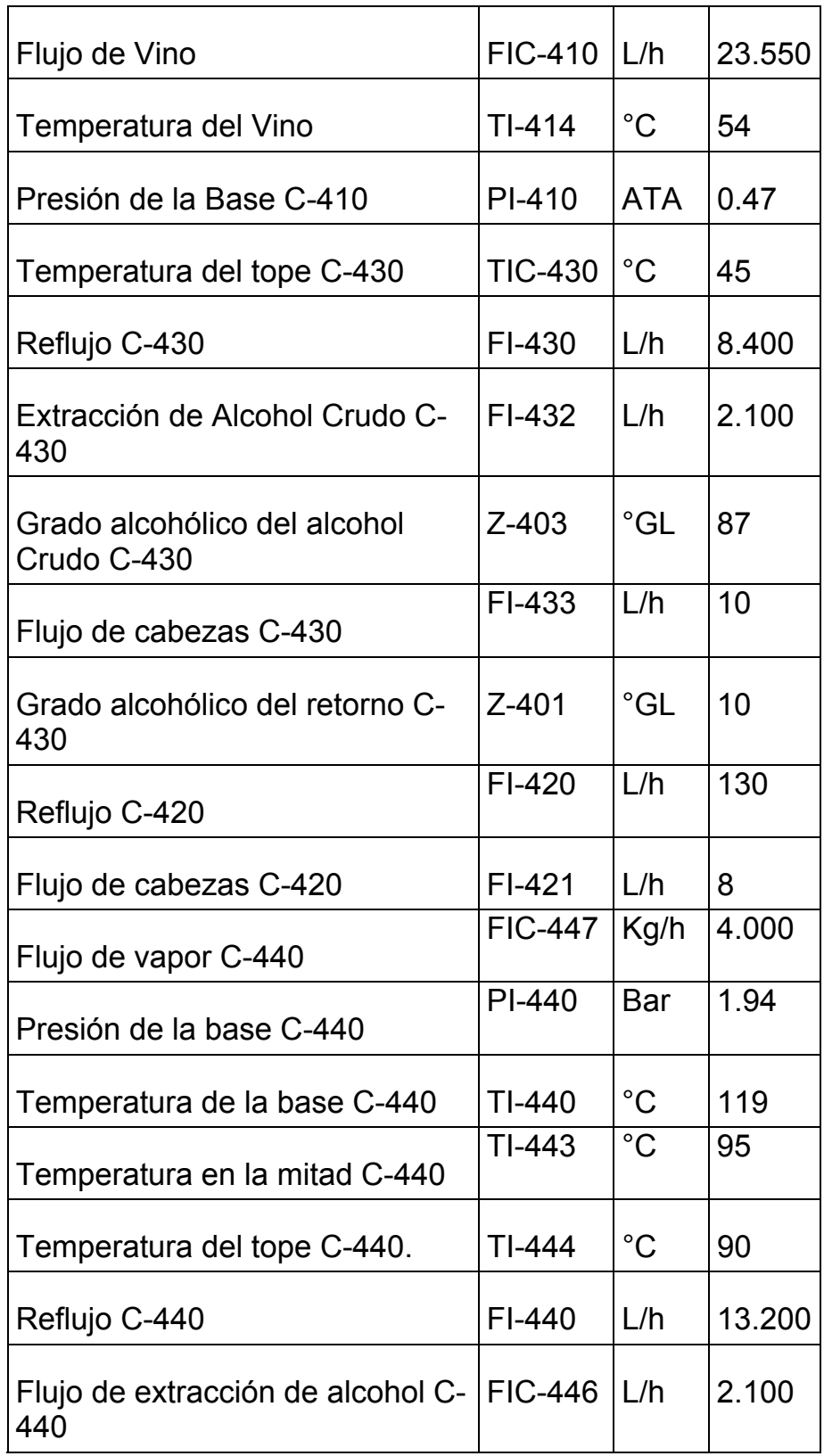

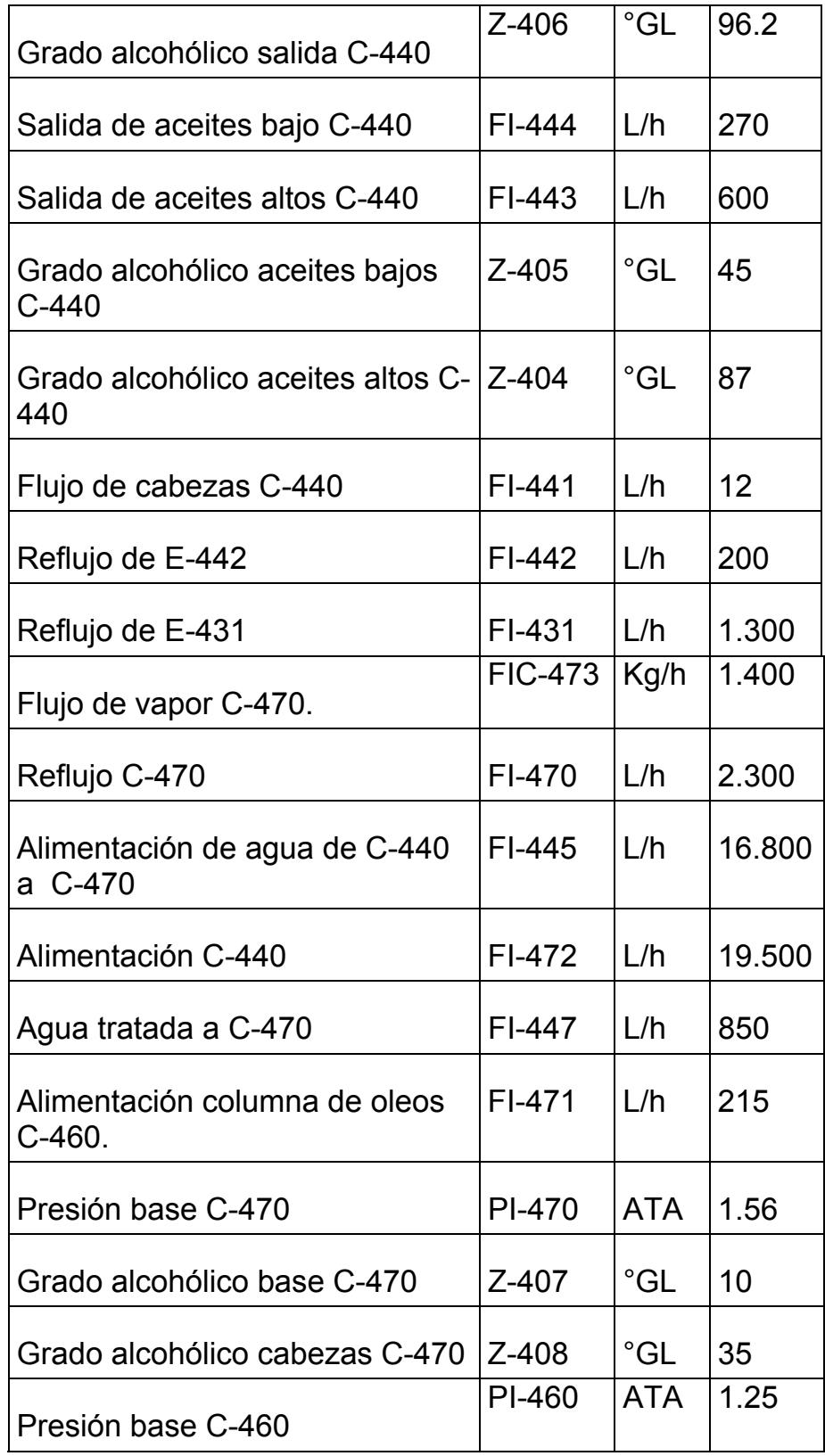

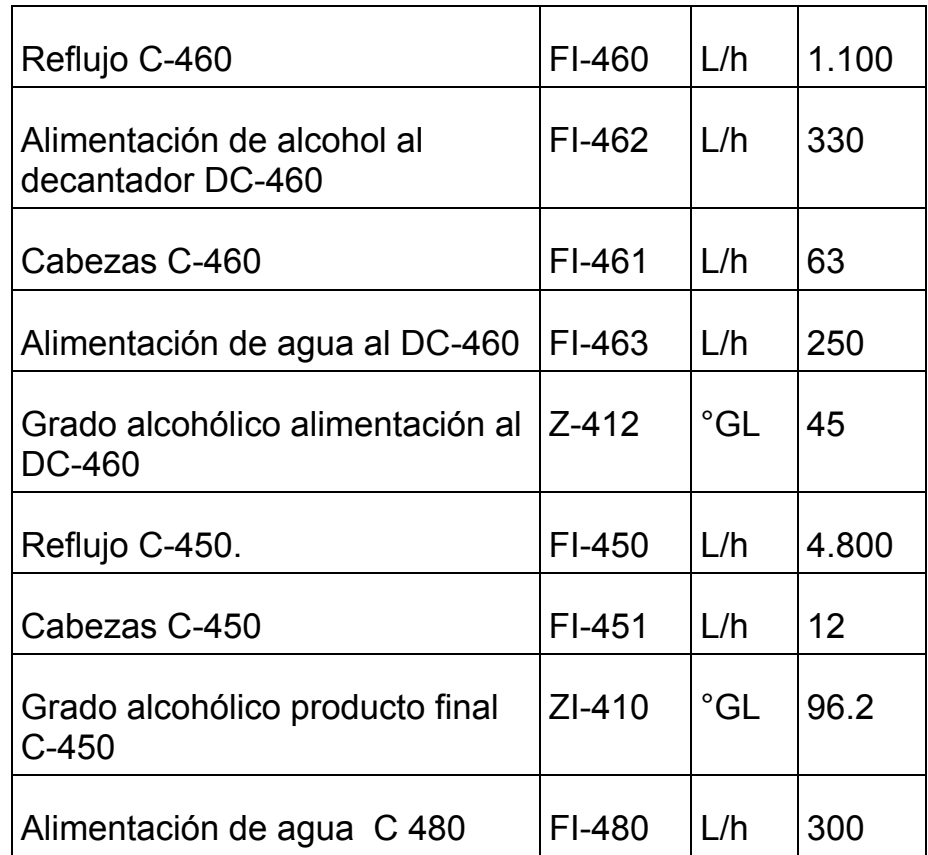

# **Valores indicativos por 45.000 lt/día de alcohol producido a 8°GL vino**

**Tabla 3.1**

Estos valores deben ser definidos con más presición después del arranque.

## **3.2.3 Parar.**

Dos clases de parada de planta son posibles: *Apagar* y *Stand by.* 

*El Stand by* es la parada de la alimentación de vino a la columna C-410; después el sistema automático cierra la válvula de extracción de alcohol de la válvula C-440, manteniendo constante la columna de carga alcohólica.

El proceso de *Stand by* nos permite hacer cortos mantenimientos (máximo 2 horas) en la tubería no directamente al proceso y puede durar más de 2 horas.

*La parada* es una interrupción del proceso normal, es hecho cuando el vaciado de los equipos es requerido.

## **3.2.4 Apagar.**

Bajar gradualmente la alimentación de vino, reducir gradualmente el vapor a E-441 controlar que no haya alcohol en las base de C-440 y C-410. También es necesario cambiar de extracción de alcohol de las válvulas más altas de la C-440 y cerrar la extracción de C-440 de alto y bajo oleos y cerrar la extracción de oleos de C-460.

Parar la alimentación de agua a DC-460 y detener la bomba P-462. Poner en manual la extracción de C-440, revisando los grados alcohólicos en Z-406 y cuando usted piense que la C-440 esta insuficiente de alcohol, usted debe de parar la alimentación de "vino" a la C-410 cerrando las válvulas de succión en bomba P-410 y parar la misma bomba. Debemos parar la bomba P-432 y P-411, cerrar sus válvulas de succión y parar las bombas P-471 y P-472. Excluir todas las botellas de control de grado y cerrar las válvulas del flujómetro de los

aceites altos y bajos para después detener la bomba P-444 y parar la bomba P-461 y cerrar su válvula de succión también cerramos la alimentación de vapor al reboiler E-461y de los reboilers E-441 y E-471.

Parar todas las otras bombas y cerrar sus válvulas de succión, parar el agua de alimentación a C-480 y detener la bomba de vacío P-480 para abrir todos los venteos de la planta y esperar para finalizar la evaporación dentro de las columnas y entonces cerrar el agua de alimentación a los condensadores y enfriadores.

## **3.2.5 Stand By.**

En orden para poner la planta en status stand by, usted tiene que seguir los siguientes pasos:

- Parar gradualmente la alimentación de vino a la planta, por FIC-410 y, al fin, parar la bomba de alimentación P-410.
- Cerrar la extracción de productos de cabeza por la válvula de los flujómetros correspondientes.
- Cuando la válvula TV-430 se ha ido automáticamente en posición cerrada, detener la extracción de alcohol de bomba P-432.
- Ahora usted puede dejar la planta en stand by, pero, si usted ve que la duración de la planta debe durar más de 2 horas, nosotros sugerimos detener la planta.

## **3.3 Detalle del sistema de comunicación requerido en la**

#### **automatización del proceso.**

La comunicación de datos entre los equipos de control involucrados en la automatización juega un papel muy importante en el desarrollo de un SCADA. El vínculo físico entre el computador y el PLC debe cumplir con ciertas exigencias que permitan un intercambio de datos rápido y confiable para una correcta ejecución del sistema.

Este capítulo tiene por objeto dar a conocer los diferentes medios de comunicación existentes en el medio y con más detalle los soportados por los equipos utilizados en este proyecto. El estudio de las redes y los protocolos de comunicación nos permitirá conocer los parámetros necesarios para seleccionar la topología o red de comunicación acorde a los requerimientos del proceso.

Una topología de red está conformada por un conjunto de dispositivos electrónicos tales como puentes, cables de datos, tarjetas de comunicación, etc. que tienen la habilidad de comunicarse entre ellos, utilizando un medio físico y un idioma común conocido como protocolo.

Muchas compañías tienen altísimas inversiones en dispositivos y protocolos propietarios (el legado de viejas tecnologías), para mantenerse al día con el cambio permanente de la tecnología es necesario invertir en procedimientos eficientes, flexibles que reduzcan costos. Hay una necesidad creciente de proveer información de proceso en tiempo real a personal que no se encuentran localmente.

La automatización de un proceso industrial requiere la implementación de una red cuando se necesita:

- Controlar un proceso entre varios PLC´s.
- Compartir información del proceso
- Conocer el estado de los dispositivos
- Diagnosticar en forma remota
- $\div$  Transferir archivos
- $\div$  Reportar alarmas

Se puede afirmar que los componentes que intervienen en una red son:

- Dos o más dispositivos que tengan información para Compartir.
- Un camino para la comunicación, un vínculo físico
- Reglas de comunicación que determinan el lenguaje o Protocolo.

## **3.3.1 Descripción y características de los módulos de**

## **comunicación CRP y CRA para la elaboración de**

#### **una red remota (RIO).**

\*El módulo 140 CRP 93200 (Anexo C) es el que se incluye en el Drop Local y desde donde "nace la red de entradas y salidas remotas. También se lo denomina HEAD y esta ubicado en el slot número 3 del drop Local el mismo que será el número de HEAD para la definición de los Drops remotos.

\*Para información mas ampliada revisar ayuda concept 2.6

El módulo 140 CRA 932 00 (Anexo C) es el que se incluye en cada drop remoto el que permite establecer la comunicación con el procesador de E/S remotas HEAD. También se lo denomina DROP, existe uno de ellos por cada drop remoto y debe esta acompañado por una fuente de alimentación para soportar la lógica de los módulos de cada drop. Todos los módulos poseen en su parte posterior dos llaves rotativas para definir la dirección del drop.

El vínculo físico entre los drops es un cable coaxial RG-11, entre el Drop Local y el dispositivo de derivación (spliter) y un cable coaxial RG-6 entre este y los drops remotos, a continuación se observa el spliter de derivación, y los conectores los cuales son los terminales del cable coaxial los mismos que conectan a los puertos de los módulos de comunicación CRP y CRA. (Fig. 3.11).

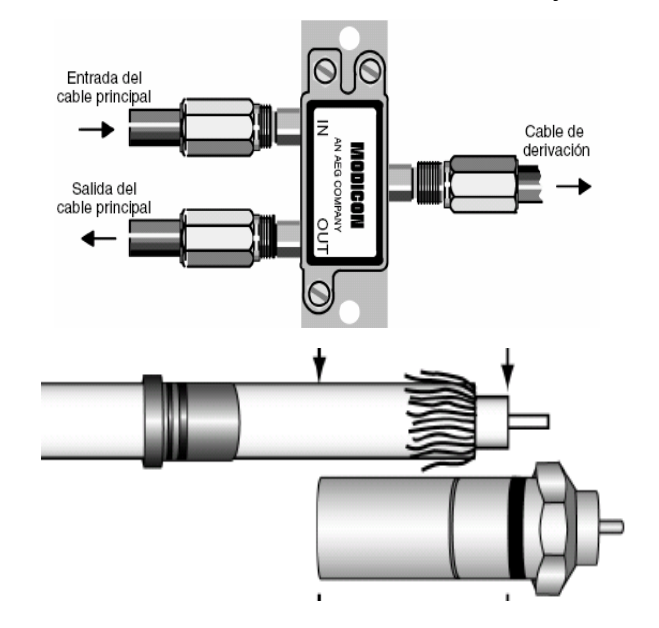

**Spliter y conector de Red RIO Figura 3.11**
## **Red remota (RIO).**

La red RIO de Modicon es una red de área local (LAN) de alta velocidad (1,544 Mbit/s) que emplea cables coaxiales y tecnología tipo antenas de televisión disponibles en el mercado.

La red RIO es útil en aquellos casos en que se emplee una única CPU ubicada en un lugar especifico y los dispositivos de campo a monitorear y comandar se encuentren a gran distancia de la misma (aunque un Drop Remoto también puede estar al lado del Drop Local), al punto tal que resulte antieconómico tender determinada cantidad de cable desde los dispositivos de campo a los hipotéticos módulos ubicados junto a la CPU, se pueden instalar conjuntos de módulos de entradas-salidas cercanos a los dispositivos de campo.

Estos conjuntos de entradas-salidas, se unirán al Drop Local donde esta ubicada la CPU a través de un cable coaxial. Por este cable viajará la información del estado de las entradas-salidas hacia la CPU. A estos conjuntos de entradas-salidas se los denomina DROP´s Remotos. De manera sencilla y sin necesidad de ser una definición estricta, se puede afirmar que:

Se denomina DROP Remoto a aquel conjunto de entradas salidas unido al Drop Local a través de un cable

coaxial por el que circula información bi-direccional, mediante protocolo S9O8.

La RIO admite:

- $\cdot$  Datos binarios y de registro para recibir y transmitir comunicaciones del CPU ubicado en el Drop Local.
- Transmisiones de mensajes ASCII hacia y desde determinados módulos adaptadores ubicados en drop´s remotos de E/S RIO.

#### **Transmisión de mensajes**

Un mensaje iniciado por el procesador principal RIO viaja a través del sistema de cables de la red y se recibe en todos los módulos adaptadores RIO. El adaptador RIO con la dirección especificada en el mensaje puede enviar un mensaje de respuesta al módulo de comunicaciones RIO dentro de un periodo de tiempo determinado. Si el adaptador de estación de E/S no responde, se enviará de nuevo el mismo mensaje. El proceso de reenvío del mensaje en caso de no obtener respuesta se denomina reintento.

Si el adaptador no responde tras varios reintentos, la estación de E/S se considerará inactiva. En cada exploración sucesiva del autómata, el módulo de comunicaciones RIO intentará restablecer la comunicación con el adaptador. Sólo se realizará un intento por cada exploración para comunicarse con una estación de E/S inactiva hasta que se recupere el adaptador.

#### **Características de la Red RIO**

En particular Quantum admite hasta 31 drops remotos, cada uno de ellos con una dirección determinada (Figura 3.12).

Cualquiera de los 6 modelos de backplanes puede ser utilizado por un drop remoto, aunque un modelo de 2 slots no tiene sentido ya que como hay que considerar por drop una fuente de alimentación, un módulo adaptador RIO y un módulo de entradas-salidas como mínimo.

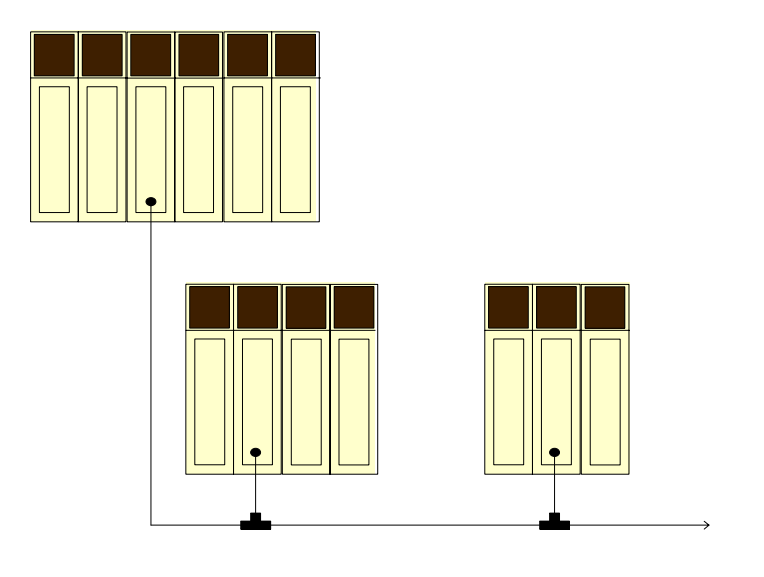

**Red RIO Standard Figura 3.12** 

Recordando siempre que el Drop Local es dirección 1, los drops remotos tendrán direcciones que irán de 2 a 32, no teniendo esta dirección relación alguna con la ubicación física del Drop.

La dirección de cada Drop es determinada por el usuario mediante llaves rotativas BCD o de código BCD ubicadas en la parte posterior de los módulos adaptares RIO (140 CRA 93X00), anexo C. La identificación de cada drop por parte de la CPU es realizado a través de la dirección de cada uno de ellas teniendo también en cuenta el número de HEAD: esto es, el número de slot en el cual se encuentra el procesador de E/S remotas .Anexo C. HEAD (140 CRP 93X 00).

Para poder comunicar al Drop Local con todos los drops remotos, se debe instalar en este un "módulo adaptador procesador de entradas y salidas remotas", y lo mismo debe hacerse en cada uno de los drops remotos. En particular, al procesador a ubicar en el Drop Local se lo denomina HEAD; al modulo adaptador procesador a ubicar en los drops remotos se denomina DROP. Sobre los mismos hablaremos más adelante en este capítulo.

El enlace entre los drops remotos y el Drop Local también puede ser hecho con dos coaxiales, de manera de tener redundancia en el vínculo de comunicación. Esta alternativa es transparente al usuario, lo único que se debe considerar es que los procesadores remotos de entradas salidas, tanto el HEAD como el DROP, tengan capacidad para soportar dos coaxiales.

Como detalle a destacar, la distancia máxima entre el Drop Local y el último drop remoto no puede superar los 5 Km. Esta distancia puede extenderse usando fibra óptica.

"La red de E/S remotas es una red de alta velocidad (1.54 Mbit/s) con protocolo de comunicación S908".

Tanto el Drop Local, como los Drops remotos participarán activamente en la configuración del sistema. Es decir, se puede definir mediante programa con que secuencia serán atendidas y servidas las entradas y salidas de un Drop.

Divisores de señal denominados "Taps" y "Splitters" los cuales serán detallados más adelante, son utilizados para derivar la señal circulante por la rama principal hacia los diferentes drops remotos. Las principales características de la red RIO son:

#### **Red de entradas y salidas remotas RIO**

Red Local de alta velocidad (1.44 Mbit/seg.) Hasta 31 Drop´s Remotos. Hasta 5 km de longitud, ampliables con fibra óptica. Acepta módulos de la serie Quantum y le las series 800 y 200. Vínculo físico redundante. Protocolo de comunicación S9O8.

Módulos requeridos para la red.

Procesadores RIO (HEAD).- RIO es una red de maestro único y el procesador RIO es el nodo maestro. El procesador RIO se encuentra en el autómata en el extremo del módulo de comunicaciones de la red RIO. Dependiendo del tipo de autómata empleado, el procesador RIO puede implementarse en el equipo como un módulo opcional que se instala junto al autómata o como una placa integrada en él.

Adaptador RIO (REMOTO).- Hay un módulo de adaptador en cada estación de E/S remota de la red RIO. El tipo de adaptador utilizado depende de lo siguiente:

El tipo de procesador RIO situado en el extremo del módulo de comunicaciones de la red.

La serie de módulos de E/S situados en la estación de E/S.

Si la estación de E/S admite o no los dispositivos ASCII y Si el adaptador de la estación de E/S admite uno o dos cables RIO.

Componentes requeridos del sistema de cables coaxiales

El procesador RIO situado en la cabecera del controlador está conectado a un adaptador en cada una de las

estaciones de E/S remotas mediante un sistema de cables de red.

Cable principal.- Uno (lineal) o dos (duales o redundantes) cables principales salen del procesador RIO y se extienden por toda la red. Las cajas de derivación se instalan a lo largo de los cables principales y el cable de derivación va desde la caja de derivación hasta un adaptador de derivación. El cable principal puede ser coaxial semi rígido o flexible.

Cable de Derivación.- Un cable de derivación une una caja de derivación y un adaptador. El cable de derivación conecta la caja de derivación a un conector F y se conecta al adaptador mediante un conector F o un conector BNC, según el tipo de adaptador RIO de la estación.

Divisores.- Los divisores se emplean para crear una bifurcación en el cable principal de la red. Proporcionan aislamiento entre las bifurcaciones y permiten que el cable se dirija en dos direcciones. Se admite un divisor principal en una red.

Cajas de derivación.- Las cajas de derivación conectan el adaptador de la estación de E/S de cada estación al cable principal mediante un cable de derivación, proporcionando a cada adaptador una parte de la señal del cable principal. Las cajas de derivación también aíslan cada adaptador de la estación de E/S de los

demás adaptadores de la estación de la red para que no interfieran entre sí.

Conectores F.- Los cables flexibles emplean conectores F para realizar las conexiones de los puertos de las cajas de derivación. Los conectores F también se utilizan para llevar a cabo la conexión de un cable de derivación a determinados adaptadores de derivación.

Terminadores de red.- son utilizados para asegurar el correcto equilibrio de la red y no permitir el paso de señales no deseadas al sistema de cables. Todos los terminadores empleados en la red RIO deben tener una capacidad de carga de al menos 1/4 W. Los terminadores diseñados para aplicaciones de carga, aplicaciones CATV o aplicaciones de cables de banda ancha no se pueden emplear en una red RIO, ya que no funcionan en el rango de frecuencia RIO y ocasionan distorsiones de la señal.

#### **3.3.2 Descripción De La Red Modbus Ethernet**

En nuestro proyecto la Red de Comunicación Ethernet esta compuesta por tres computadoras, un PLC con una tarjeta de comunicación 140 NOE 771 11 ya descrita en el sub-capitulo 2.2.4, los mismos que son distribuidos por medio de un Switch, esta Arquitectura de Comunicación se puede examinar en el ANEXO B.

# **CAPITULO IV**

# **PID E INSTRUMENTACIÓN**

#### **4.1 Introducción al controlador PID**

Para poder elaborar un lazo de control PID debemos de tener conocimientos básicos de control automático. El controlador PID que utilizaremos, es aplicable a cualquier proceso de una entrada / una salida, cuya señal esta en el rango de 4 a 20 miliamperios. El control automático desempeña un papel importante en los procesos de manufactura, industriales, navales, aeroespaciales, robótica, biológicos, etc

Definiremos ciertos temas básicos en control automático para la construcción de un controlador PID y los detallamos a continuación.

Definiremos ciertos temas básicos en control automático para la construcción de un controlador PID y los detallamos a continuación.

**Señal de entrada (PV) o Sensor:** es un dispositivo que convierte el valor de una magnitud física (presión, flujo, temperatura, etc.) en una señal eléctrica codificada ya sea en forma analógica o digital. También es llamado transductor. Los sensores, o transductores, analógicos envían, por lo regular, señales normalizadas de 0 a 5 voltios, 0 a 10 voltios o 4 a 20 mA.

**Señal de salida (Y):** es la variable que se desea controlar (posición, velocidad, presión, temperatura, etc.). También se denomina variable controlada.

**Señal de referencia:** es el valor que se desea que alcance la señal de salida.

**Error:** es la diferencia entre la señal de referencia y la señal de salida real Y Si durante el procesamiento de un **FFB** o de un paso se detecta un error (p. ej., valores de entrada no permitidos o un error de tiempo), se generará un mensaje de error que se puede ver con el comando de menú Online ® Indicación de eventos.... En el caso de los **FFB**, la salida ENO se ajustará a "0".

**FFB (funciones/módulos de función):** Término colectivo para **EFB**  (funciones/módulos de función elementales) y **DFB** (módulos de función derivados).

**Funciones y módulos de función elementales (EFB):**  Denominación de las funciones o los módulos de función cuyas definiciones de tipos no han sido formuladas en uno de los lenguajes **IEC**, es decir, el cuerpo de las definiciones no se puede modificar

con el editor DFB (DFB Concept), por ejemplo. Los tipos de EFB se programan en "C" y están disponibles mediante bibliotecas en la forma previa a la compilación.

**IEC 61131-3:** Norma internacional: Autómatas programables.

**DFB (Derived Function Block) Bloque de función derivado:** Un bloque de función derivado representa la llamada de un tipo de módulo de función derivado. Encontrará más detalles acerca de la forma gráfica de la llamada en la definición de "módulo de función (instancia)". A diferencia de las llamadas de los tipos EFB, las llamadas de los tipos DFB se identifican mediante líneas verticales dobles en la parte derecha e izquierda del símbolo de bloque rectangular.

El cuerpo de un tipo de módulo de función derivado se diseña en el lenguaje FBD, languaje LD, languaje ST, languaje IL, pero sólo en la versión actual del sistema de programación. Las funciones derivadas tampoco se pueden definir en la versión actual.

Se distingue entre DFB locales y globales.

**DFB locales:** Los DFB locales sólo están disponibles en un único proyecto de Concept y se guardan en el directorio DFB bajo el directorio del proyecto.

**DFB globales:** Los DFB globales están disponibles en cada proyecto de Concept. La posición de los DFB globales dependerá de los ajustes del fichero CONCEPT.INI.

**Señal de control:** es la señal que produce el controlador para modificar la variable controlada de tal forma que se disminuya, o elimine, el error.

**Señal análoga:** es una señal continua en el tiempo.

**Señal digital:** es una señal que solo toma valores de 1 y 0. El PC solo envía y/o recibe señales digitales.

**Planta:** es el elemento físico que se desea controlar. Planta puede ser: un motor, un horno, un sistema de disparo, un sistema de navegación, un tanque de combustible, etc.

**Proceso:** operación que conduce a un resultado determinado.

**Sistema:** consiste en un conjunto de elementos que actúan coordinadamente para realizar un objetivo determinado.

**Perturbación:** es una señal que tiende a afectar la salida del sistema, desviándola del valor deseado.

**Sistema de control en lazo cerrado:** es aquel en el cual continuamente se está monitoreando la señal de salida para compararla con la señal de referencia y calcular la señal de error, la cual a su vez es aplicada al controlador para generar la señal de control y tratar de llevar la señal de salida al valor deseado. También es llamado control realimentado.

**Sistema de control en lazo abierto:** en estos sistemas de control la señal de salida no es monitoreada para generar una señal de control.

**Gain:** Amplificación proporcional.

**Módulo o bloque de de función (instancia) (FB):**Un módulo de función es una unidad organizativa del programa que calcula, de acuerdo con la funcionalidad definida en la descripción del tipo de módulo de función, los valores para sus salidas y variable(s) interna(s) cuando se ejecuta como instancia determinada. Todos los valores de las salidas y variables internas de una determinada instancia de módulo de función se conservan de una llamada del módulo de función a la siguiente. Aunque se ejecute varias veces una misma instancia de módulo de función con los mismos argumentos (valores de parámetros de entrada), no se obtendrán necesariamente el o los mismos valores de salida.

Cada instancia de módulo de función se representa gráficamente mediante un símbolo de bloque rectangular. El nombre del tipo de módulo de función está dentro del rectángulo, centrado en la parte superior. El nombre de la instancia del módulo de función también está arriba, pero fuera del rectángulo. Se genera automáticamente al crear una instancia, pero, en caso necesario, el usuario puede modificarlo. Las entradas se representan en la parte izquierda del bloque; las salidas, en la derecha. Los nombres de los parámetros formales de entrada/salida aparecen dentro del rectángulo, en el lugar correspondiente.

La descripción anterior de la representación gráfica también es aplicable en general a las llamadas de funciones y a las llamadas de DFB. En las correspondientes definiciones se indican las diferencias.

**EN/ENO (Habilitación / Indicación de error):** Si el valor de EN es "0", cuando se ejecute el FFB no se ejecutarán los algoritmos definidos mediante el FFB, y todas las salidas conservarán su valor anterior. En este caso, el valor de ENO se ajustará automáticamente a "0". Si el valor de EN es "1", cuando se ejecute el FFB se ejecutarán los algoritmos definidos mediante el FFB. Una vez que se hayan ejecutado estos algoritmos sin errores, el valor de ENO se ajustará automáticamente a "1". Si se produce un error durante la

ejecución de estos algoritmos, ENO pasará a "0" automáticamente. El comportamiento de salida de los FFB no depende de si los FFB se han ejecutado sin EN/ENO o con EN=1. Si está activada la visualización de EN/ENO, habrá que conectar obligatoriamente la entrada EN. De no ser así, no se ejecutará el FFB. La configuración de EN y ENO se activa y desactiva en el cuadro de diálogo de las propiedades de los módulos. Este cuadro de diálogo se abre con los comandos de menú Objetos ® Propiedades... o haciendo doble clic en el FFB.

**BOOL:** Indica el tipo de datos "booleano". La longitud de los elementos de datos es de 1 bit (en la memoria se guarda en 1 byte). El rango de valores para las variables de este tipo de datos es 0 (FALSE) y 1 (TRUE).

**REAL:** Representa el tipo de datos "número con punto flotante". La entrada se efectúa como literal real o como literal real con exponente. La longitud de los elementos de datos es de 32 bits. El rango de valores para variables de este tipo de datos va de +/- 3.402823E+38.

Nota: Dependiendo del tipo de procesador matemático de la CPU no será posible representar distintas áreas dentro de este rango de valores permitido. Esto será válido para valores que tiendan a CERO y para valores que tiendan a INFINITO. En tales casos, en la modalidad de animación no se mostrará un valor numérico, sino NAN (Not A Number) o INF (INFinite).

**TIME:** Representa el tipo de datos "duración". La entrada se realiza como literal de duración. La longitud de los elementos de datos es de 32 bits. El rango de valores para las variables de este tipo de datos va de 0 a 2exp(32)-1. La unidad para el tipo de datos TIME es  $1 \text{ ms}$ 

**Función (FUNK):** Unidad organizativa del programa que proporciona exactamente un elemento de datos en la ejecución. Una función no tiene información interna de estado. Si se ejecuta varias veces la misma función con los mismos valores en los parámetros de entrada, se obtienen siempre los mismos valores de salida.

Encontrará más detalles acerca de la forma gráfica de las llamadas de funciones en la definición de "módulo de función (instancia)". A diferencia de las llamadas a módulos de función, las llamadas a funciones sólo tienen una única salida sin nombre, ya que éste coincide con nombre de la función. En FBD, cada llamada se

identifica mediante un número inequívoco que le asigna el bloque gráfico; este número se genera de forma automática y no se puede modificar.

**Conexión ó Link:** Conexión de control o de flujo de datos entre objetos gráficos (p. ej., pasos en el editor de SFC o módulos de función en el editor de FBD) dentro de una sección representada gráficamente como una línea.

**Módulo de función (instancia) (FB):** Un módulo de función es una unidad organizativa del programa que calcula, de acuerdo con la funcionalidad definida en la descripción del tipo de módulo de función, los valores para sus salidas y variable(s) interna(s) cuando se ejecuta como instancia determinada. Todos los valores de las salidas y variables internas de una determinada instancia de módulo de función se conservan de una llamada del módulo de función a la siguiente. Aunque se ejecute varias veces una misma instancia de módulo de función con los mismos argumentos (valores de parámetros de entrada), no se obtendrán necesariamente el o los mismos valores de salida.

Cada instancia de módulo de función se representa gráficamente mediante un símbolo de bloque rectangular. El nombre del tipo de módulo de función está dentro del rectángulo, centrado en la parte

superior. El nombre de la instancia del módulo de función también está arriba, pero fuera del rectángulo. Se genera automáticamente al crear una instancia, pero, en caso necesario, el usuario puede modificarlo. Las entradas se representan en la parte izquierda del bloque; las salidas, en la derecha. Los nombres de los parámetros formales de entrada/salida aparecen dentro del rectángulo, en el lugar correspondiente.

La descripción anterior de la representación gráfica también es aplicable en general a las llamadas de funciones y a las llamadas de DFB. En las correspondientes definiciones se indican las diferencias.

#### **4.1.1 Descripción de funcionamiento del bloque de función PID**

El **bloque de función** realiza un regulador PID. Sobre la base de la magnitud de guiado SP y la magnitud de regulación PV, se forma una diferencia de regulación ERR. Esta diferencia de regulación ERR provoca una variación de magnitud de posicionado Y. Se pueden proyectar **EN y ENO** como parámetros adicionales.

#### **Propiedades del bloque de función PID**

El bloque de función tiene las siguientes propiedades:

141

- ¾ Regulador PID real con ajuste independiente de GAIN, TI, TD.
- ¾ Modalidades de servicio: Manual, Detenido, Automático
- ¾ Conmutación manual/automático sin brusquedad.
- ¾ Limitación de magnitudes de posicionado en la modalidad de servicio Automático.
- ¾ Componentes P, I y D conectables de forma independiente.
- $\triangleright$  Reseteado Antiwindup.
- ¾ Medida Antiwindup sólo si está activa la componente I.
- ¾ Tiempo de retardo de la componente D definible.
- ¾ Componente D conmutable a magnitud de regulación PV o diferencia de regulación ERR.

## **Función de transferencia**

La función de transferencia es:

$$
G(s) = \frac{GAIN \times \left(1 + \frac{1}{TI \times S} + \frac{TD \times S}{1 + TD\_LAG \times S}\right)}{\sqrt{VD + \frac{1}{NT \times P}}}
$$

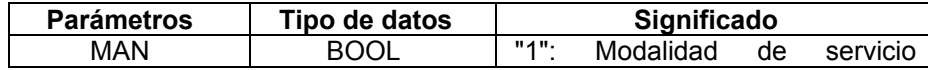

Explicación y significado de las magnitudes en la ecuación son

las siguientes:

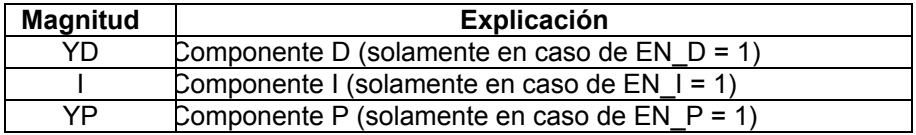

# **4.1.2 Representación del bloque de función PID**

# **Símbolo**

Representación del bloque:

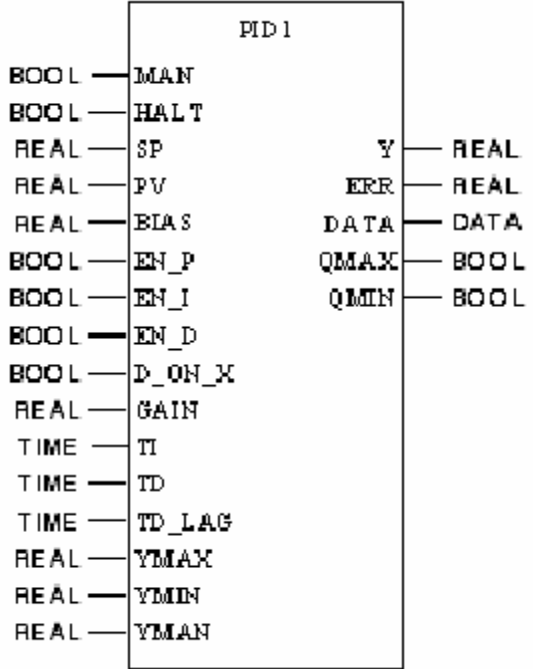

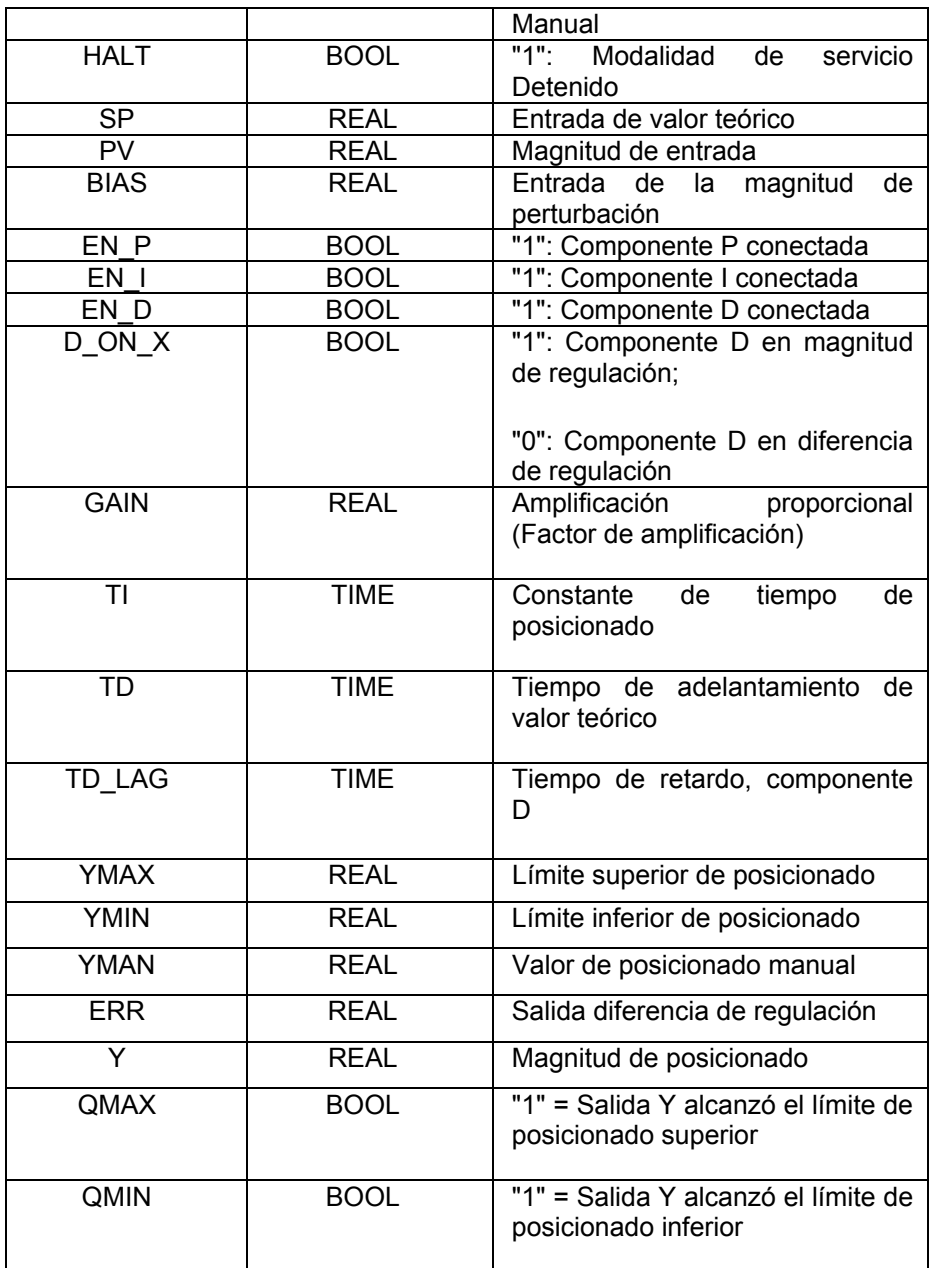

# **Variables del Bloque PID Red RIO Standard**

**Tabla 4.1** 

#### **4.1.3 Parametrización del regulador PID1**

La estructura del regulador PID1 se representa en el **Diagrama de estructura** anteriormente expuesto. La parametrización del bloque de función se efectúa en primer lugar a través de los parámetros PID puros, es decir, la amplificación proporcional GAIN, la constante de tiempo de posicionado TI y tiempo de adelantamiento de valor teórico TD. La componente D se retarda con el tiempo TD\_LAG. La relación entre TD/TD\_LAG se denomina amplificación diferenciada VD. La componente D se puede formar a través de la diferencia de regulación ERR (D ON  $X = 0$ ) o a través de la magnitud de regulación PV (D\_ON\_X = 1). Si se determina la componente D a través de la magnitud de regulación PV, no existirá ningún salto debido a la componente D, en caso de modificaciones en las magnitudes de guiado (modificaciones en la entrada SP). Dicha componente D se manifiesta solamente en el caso de perturbaciones y modificaciones en el proceso.

#### **Inversión del sentido de regulación**

Se puede lograr un comportamiento inverso del regulador cambiando el signo antepuesto en GAIN. Un valor positivo en GAIN, provoca que el valor de salida aumente en el caso de una magnitud de perturbación positiva. Un valor negativo en GAIN, hace que el valor de salida disminuya en el caso de una magnitud de perturbación positiva.

#### **Limitación de magnitudes de posicionado**

Los límites **YMAX** e **YMIN** limitan la salida tanto hacia arriba como hacia abajo. De esta manera rige **YMIN ≤ Y ≤ YMAX**. Se visualiza a través de ambas marcas **QMAX** y **QMIN** cuando se alcanzan los valores límites o una limitación de la señal de salida:

> **QMAX = 1 si Y ≥ YMAX QMIN = 1 si Y ≤ YMIN**

El límite superior **YMAX** para la limitación del valor de la magnitud deberá seleccionarse mayor que el límite inferior **YMIN**.

#### **Reseteado Antiwindup**

Si tiene lugar una limitación de las magnitudes de posicionado se debe contemplar mediante el reseteado Antiwindup que la componente integral "no pueda crecer por encima de todos los límites". La medida Antiwindup se ejecutará solamente cuando la componente I del regulador no se encuentre desconectada. Los límites para el Antiwindup son aquí los mismos que para la limitación de las magnitudes de posicionado. No se considera la componente D para la medida Antiwindup, de tal forma, que los picos provocados por la componente D, no se recortarán mediante la medida Antiwindup. La medida de reseteado Antiwindup corrige la componente I de tal forma, que rija:

## **YMIN\_YP\_BIAS ≤ YI ≤ YMAX\_YP\_BIAS**

#### **Selección de los tipos de reguladores**

Existen diferentes tipos de reguladores que se seleccionan a través de los parámetros EN\_P, EN\_I y EN\_D.

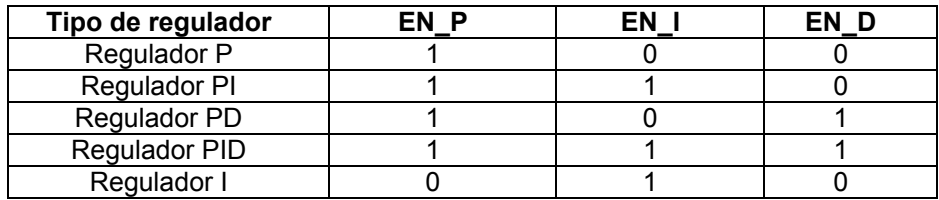

**Tipos de Reguladores Tabla 4.2** 

La componente I también se puede desconectar por medio de  $T = 0$ .

#### **4.1.4 Modalidades de servicio**

#### **Selección de las modalidades de servicio**

Existen tres modalidades de servicio que se seleccionan a través de los parámetros MAN y HALT:

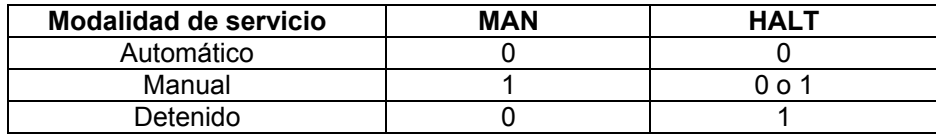

# **Modalidades de servicio**

#### **Tabla 4.3**

#### **Modalidad de servicio Automático**

En la modalidad de servicio Automático, se determina la magnitud de posicionado Y a través del algoritmo discreto PID, dependiendo de la magnitud de regulación PV y la magnitud de guiado SP. La magnitud de posicionado se limita a través de ymax e ymin. Los límites de posicionado son al mismo tiempo también los límites para el reseteado Anti-Windup.

#### **Modalidad de servicio Manual**

En la modalidad de servicio Manual se transmite el valor de posicionado manual YMAN de forma fija a la salida de posicionado Y. No obstante, la salida de posicionado se limita a través de YMAX e YMIN. Las magnitudes internas serán guiadas de tal forma, que el regulador pueda conmutar de Manual a Automático sin brusquedad (con la componente I conectada). Los límites de posicionado son al mismo tiempo también los límites para el reseteado Anti-Windup.

La componente D se pondrá automáticamente a 0 en esta modalidad de servicio.

#### **Modalidad de servicio Detenido**

En la modalidad de servicio Detenido, la salida de regulación permanece como se encontraba, el bloque de función no modifica la salida de regulación Y (el regulador permanece detenido), o sea  $Y = Y$  (old). Las magnitudes internas se guiarán de tal manera, que la suma de sus componentes se corresponda con la salida de posicionado, de tal forma que el regulador (en caso de componente I conectada) siga su marcha sin brusquedad a partir de su ubicación actual. Los límites de posicionado son al mismo tiempo también los límites para el reseteado Anti-Windup. La modalidad de servicio Detenido es apropiada, entre otras cosas, para ajustar la salida de regulación Y a través de un mando externo, siendo guiadas correctamente las componentes internas en el regulador. La componente D se pondrá automáticamente a 0 en esta modalidad de servicio.

#### **Conmutación de Automático a Manual**

La conmutación de Automático a Manual por lo general no se produce sin brusquedad, debido a que la salida Y puede adoptar cualquier valor entre ymax e ymin, sin embargo, Y adopta en caso de conmutación directamente el valor YMAN. Pero si la conmutación de Automático a Manual debe tener lugar sin brusquedad, existen dos posibilidades:

- ¾ Conmutación por medio de la función MOVE
- ¾ Conmutación por medio de un bloque de función LIMV limitador de crecimiento

#### **Conmutación con MOVE**

Ajuste a través de la función MOVE el valor de YMAN al valor de Y:

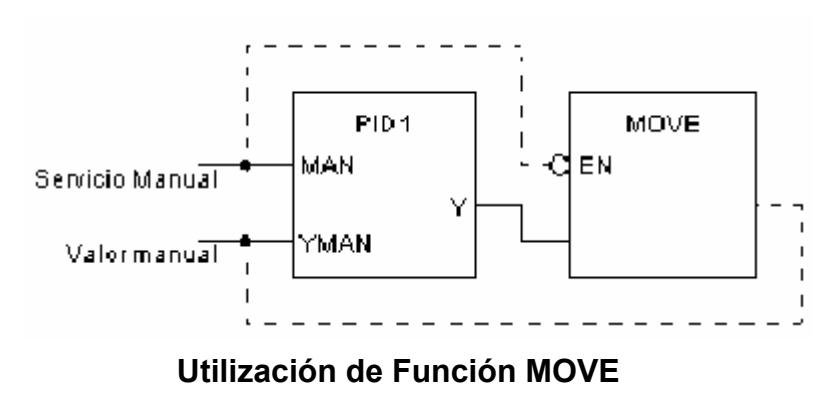

**Figura 4.1**

**Nota:** Este tipo de representación se eligió solamente por razones de claridad para una mejor comprensión. Los vínculos representados con trazos no se pueden programar como links (objetos de vínculo) debido a que forman (en Concept) bucles no permitidos. Las uniones se deben realizar a través de la programación con variables.

La función MOVE se ejecutará solamente cuando el regulador PID se encuentre en la modalidad de servicio Automático (MAN = 0). La conmutación de Automático a Manual tendrá lugar sin brusquedad a continuación, pues en este ciclo el valor de YMAN es igual al valor de Y. En la modalidad de servicio Manual podrá modificar el valor de YMAN lentamente.

#### **Conmutación con LIMV**

Si no desea modificar el valor YMAN -porque es, p. ej., un valor fijo-, deberá completar la solución anterior con la ayuda de un limitador de crecimiento **(bloque de función LIMV):** 

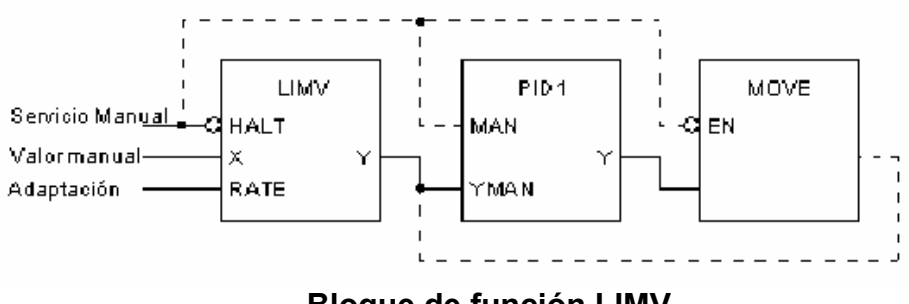

**Bloque de función LIMV** 

#### **Figura 4.2**

**Nota:** Este tipo de representación se eligió solamente por razones de claridad para una mejor comprensión. Los vínculos representados con trazos no se pueden programar como links (objetos de vínculo) debido a que forman (en Concept) bucles no permitidos. Las uniones se deben realizar a través de la programación con variables.

La función MOVE se ejecutará solamente cuando el regulador PID se encuentre en la modalidad de servicio Automático (MAN = 0). Si ahora tiene lugar una conmutación de Automático a Manual, se realizará sin brusquedad, pues en este ciclo el valor de YMAN (del PID1) es igual al valor de Y (del PID1). A partir del ciclo siguiente, el valor de YMAN (del PID1) se igualará al auténtico valor manual (en LIMV) mediante la adaptación que se haya determinado (RATE).

#### **4.1.5 Fórmulas detalladas**

#### **Explicación de las magnitudes de las fórmulas**

Descripción de las magnitudes de las siguientes fórmulas:

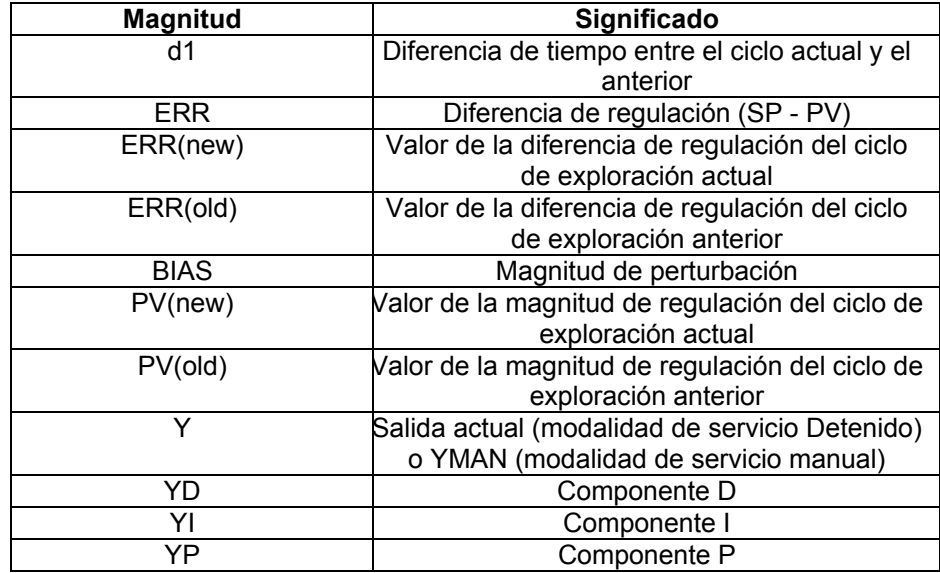

**Magnitudes y Formulas** 

**Tabla 4.4** 

#### **Magnitud de posicionado**

La magnitud de posicionado se compone de diferentes magnitudes parciales que dependen de las modalidades de servicio:

$$
Y = YP + YI + YD + BIAS
$$

Después de realizar la adición de las componentes tiene lugar una limitación de las magnitudes de posicionado, es decir:

#### **YMIN ≤ Y ≤ YMAX**

**Vista general para el cálculo de las componentes de regulación.** 

A continuación, encontrará una vista general de los diferentes cálculos de las componentes de regulación dependiendo de las entradas EN\_P, EN\_I y EN\_D:

- ¾ Componente P YP para las modalidades de servicio Manual, Detenido, Automático
- ¾ Componente I YI para la modalidad de servicio Automático
- ¾ Componente I YI para la modalidad de servicio Manual y Detenido
- ¾ Componente D YD para la modalidad de servicio Automático
- ¾ Componente D YD para la modalidad de servicio Manual y Detenido

**Componente P YP para todas las modalidades de servicio** 

El YP para las modalidades de servicio Manual, Detenido y

Automático se averigua de la siguiente forma:

Para  $EN_P = 1$  rige:

$$
YP = GAM * ERR
$$

Para  $EN_P = 0$  rige:

**YP = 0** 

#### **Componente I YI para la modalidad de servicio Automático**

El YI para la modalidad de servicio Automático se averigua de la siguiente forma:

Para  $EN_l = 1$  rige:

$$
YI_{(NEW)} = YI_{(OLD)} + GAIN \cdot \frac{dt}{TI} \cdot \frac{ERR_{(NEW)} +ERR_{(OLD)}}{2}
$$

Para  $EN$   $I = 0$  rige:

#### **YI = 0**

La componente I se forma de acuerdo a la regla del trapecio.

# **Componente I YI para la modalidad de servicio Manual y Detenido**

El YI para la modalidad de servicio Manual y Detenido se averigua de la siguiente forma:

Para  $EN$   $I = 1$  rige:

$$
YI = Y - YP - BIAS
$$

Para  $EN$   $I = 0$  rige:

**YI = 0** 

**Componente D YD para la modalidad de servicio Automático** 

El YD para la modalidad de servicio Automático y Cascada se averigua de la siguiente forma:

Para  $EN\_D = 1$  y  $D\_ON\_X = 0$  rige:

$$
YD_{(\text{NEW})} = \frac{YD_{(\text{OLD})} * TD\_LAG + TD * GAIN * (ERR_{(\text{OLD})} -ERR_{(\text{OLD})})}{dt + TD\_LAG}
$$

Para EN\_D = 1 y D\_ON\_X = 1 rige:

$$
YD_{(\text{NEW})} = \frac{YD_{(\text{OLD})} * TD\_LAG + TD * GAIN * (PV_{(\text{OLD})} - PV_{(\text{OLD})})}{dt + TD\_LAG}
$$

Para  $EN\_D = 0$  rige:

**YD = 0** 

# **Componente D YD para la modalidad de servicio Manual y Detenido**

El YD para la modalidad de servicio Manual y Detenido se averigua de la siguiente forma:

**YD = 0** 

**Error de tiempo de ejecución** 

**Aviso de error** 

En YMAX < YMIN se efectúa un aviso de error.

#### **4.2. Instrumentación instalada en el proceso.**

Actualmente la industria moderna requiere de instrumentación de control y medición, para optimizar sus procesos productivos, esto se ve reflejado en el producto terminado con las garantías de calidad exigidas y en la cantidad suficiente, para que el precio obtenido sea competitivo.

La seguridad de las instalaciones, el mantenimiento de la calidad del producto, la optimización de los procesos y la no menos importante protección del ambiente, son factores que han convertido a la medición en una rama importante de la técnica industrial.

La técnica de medición, está presente en todos los campos: Química, Petroquímica, Alimenticia, Destilación, Cervecera, Preparación de aguas potables, Tratamiento de aguas residuales, Materiales de construcción, Centrales Energéticas, Fabricas de papel, Astilleros, Industria automóvil, Industria aeronáutica, etc.

Esto nos muestra que no existe prácticamente límite en las aplicaciones de los instrumentos en los procesos industriales. Esta investigación se ha limitado, pues, a estudiar de manera muy especifica la aplicación de instrumentación de nivel y presión, que es utilizada con mayor frecuencia en procesos dentro de la industria, tales como: Calderos de vapor, Sistemas de cocción, Secadores y Evaporadores, Intercambiadores de calor, Columnas de destilación, Sistemas de refrigeración, Mezcladores, tinas de remojo, sistemas de almacenaje de granos, etc.

Hemos tomado en cuenta algunas variables de proceso que nos han ayudado un sistema ordenado y fiable. Las cuales detallamos a continuación:

**Medición de temperatura:** En la industria, la medición de temperaturas de sólidos y líquidos es muy importante, para ésta tarea existen medidores de temperatura.

Los medidores de temperatura trabajan tomando directamente la temperatura del material o liquido en la linea de trabajo.

Los instrumentos de temperatura de acuerdo al sistema de medición pueden ser:

**Instrumentos Eléctricos** como son: Termocuplas, Termorresistencias, Termistores, Resistores, Diodos,
Detectores de ruido n, Transistores, Cristales de cuarzo, Sales paramagnéticas.

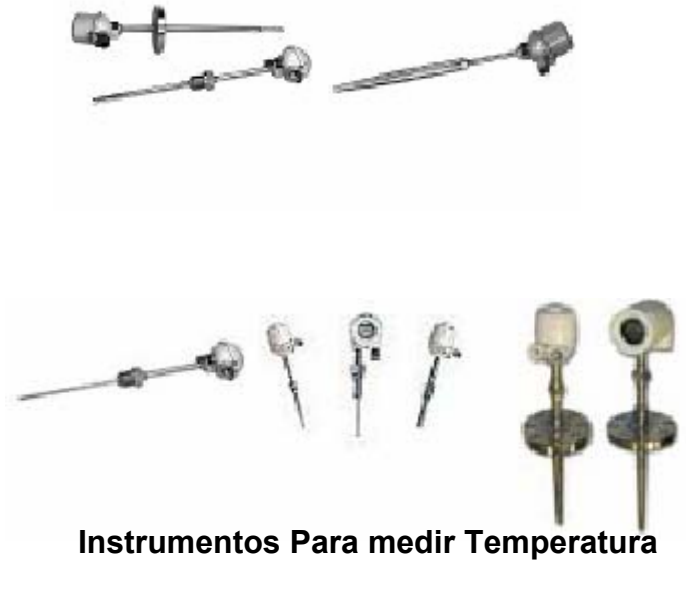

**Figura 4.3** 

**Instrumentos Mecánicos** como son: Sistemas de dilatación,

Termómetros de vidrio con líquidos, Termómetros bimetálicos.

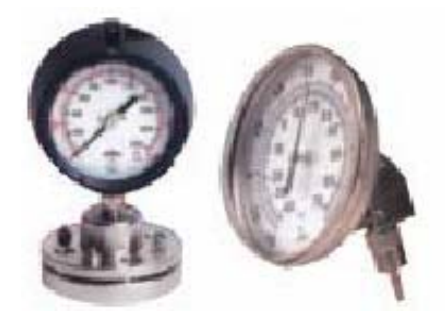

**Instrumentos Para medir Presión** 

**Figura 4.4** 

**Instrumentos de Radiación térmica** como son: Pirómetros de radiación

- $\triangleright$  Total ( banda ancha )
- $\triangleright$  Óptico
- ¾ Pasabanda
- ¾ Relación

**Instrumentos Varios** como son: Sensores ultrasónicos, Indicadores pirométricos, Termómetros acústicos, Cristales líquidos, Sensores fluídicos, Indicadores de luminiscencia (Termografía ) y los Indicadores de color

- ¾ Lápices
- $\triangleright$  Pinturas
- $\triangleright$  Sondas neumáticas

**Medición de presión:** Para la medición de presión, tenemos que tomar en cuenta que es una fuerza por unidad de superficie y puede ser expresada en unidades, tales como: el Bar, Pascal, Atmósferas, Psi, etc.

Sus equivalencias son:

- 1 Bar = 14,5 Psi
- 1 Atmósfera = 14,7 Psi
- 1 Bar = 100000 Pa

La presión puede medirse en valores absolutos o diferenciales.

**La presión absoluta:** Se mide con relación al cero absoluto de presión.

**La presión manométrica:** Se mide con relación al valor de una atmósfera de presión o al valor de la presión atmosférica al nivel del mar.

**La presión atmosférica:** Es la presión ejercida por la atmósfera terrestre medida mediante un barómetro. A nivel del mar tiene un valor de 1 atmósfera o 14,7 Psi.

**La presión diferencial:** Es la diferencia entre dos presiones. El vacío, es la diferencia de presiones entre la presión atmosférica existente y la presión absoluta.

Los instrumentos de presión se clasifican en cuatro grandes grupos: mecánicos, neumáticos, electromecánicos y electrónicos de vacío. Los instrumentos electromecánicos, utilizan un elemento mecánico elástico combinado con un transductor eléctrico, que genera la señal eléctrica correspondiente. De acuerdo con el principio de funcionamiento los elementos electromecánicos, se clasifican en diversos tipos: Resistivos, Magnéticos, Capacitivos, Piezoeléctricos y Extensiométricos. En esta investigación me referiré solo a los instrumentos electromecánicos de funcionamiento capacitivo por tener mayor relevancia en la implementación.

En el mercado, los medidores de presión, se clasifican por las bondades que tiene el transmisor para realizar una o varios tipos de lecturas de presión, estos pueden ser:

**Transductor de presión universal:** De uso universal, recibe una señal de entrada de presión y la convierte a una señal de corriente.

**Transmisor de presión relativa y absoluta:** Medidor cerámico capacitivo de presión absoluta y relativa, es extremadamente resistente a las sobre presiones y a los golpes de presión.

**Transmisor de presión diferencial.-** Diseñado para medir la diferencia de presiones entre la toma inferior y la parte superior de tanques cerrados y con presiones altas.

**Sensor de presión Hidrostática.-** Consiste en un manómetro conectado directamente a la parte inferior del tanque para medir la presión debida a la altura que existe entre el nivel del tanque y el centro de la membrana.

## **Medición de nivel**

En la industria, la medición de nivel de sólidos y líquidos es muy importante, para ésta tarea existen medidores y detectores de nivel.

Los medidores trabajan midiendo directamente la altura del material sobre la línea de referencia, y los detectores de nivel de punto fijo proporcionan una medida en uno o varios puntos fijos determinados.

Los instrumentos de nivel de acuerdo al sistema de medición pueden ser:

- $\checkmark$  Sistemas de medición directa como el sistema de microondas y electromecánico.
- $\checkmark$  Sistemas de medición indirecta como el hidrostático.
- $\checkmark$  Sistemas que utilizan las características eléctricas del líquido como los capacitivos, conductivos, ultrasónicos y radiométricos.

**Sistema capacitivo.-** Se utiliza con líquidos y sólidos para detección y medición de nivel. La sonda y la pared forman un condensador. La capacidad viene determinada por la superficie de las placas del condensador (sonda y paredes del depósito) y la separación entre ellas, así como por la naturaleza y el estado del material (dieléctrico). Al ir llenando el depósito, aumenta la capacidad del condensador. En la electrónica se genera una señal proporcional al nivel, de acuerdo con el cambio de capacidad. Esta señal es entonces utilizada en el sistema por la instrumentación de medida o control.

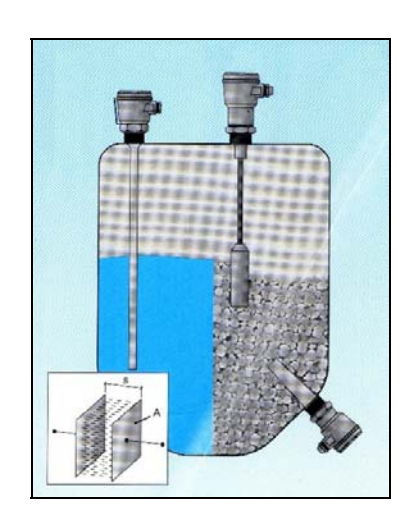

**Sistema Capacitivo de detección de nivel Figura 4.5** 

**Sistema conductivo.-** El sistema conductivo de medida es adecuado para detectar niveles limite en líquidos conductores. Mide la diferencia entre la conductividad de los líquidos y la del aire. Entre los extremos de dos sondas, o de una sonda y la pared del depósito, se aplica una pequeña tensión alterna. Cuando el líquido alcanza el extremo de las sondas, se cierra el circuito eléctrico y se señaliza el nivel. La tensión y la corriente en el líquido son tan pequeñas (2 mA), que no existen tensiones de contacto peligrosas. Al ser tensión alterna, se evita la electrólisis.

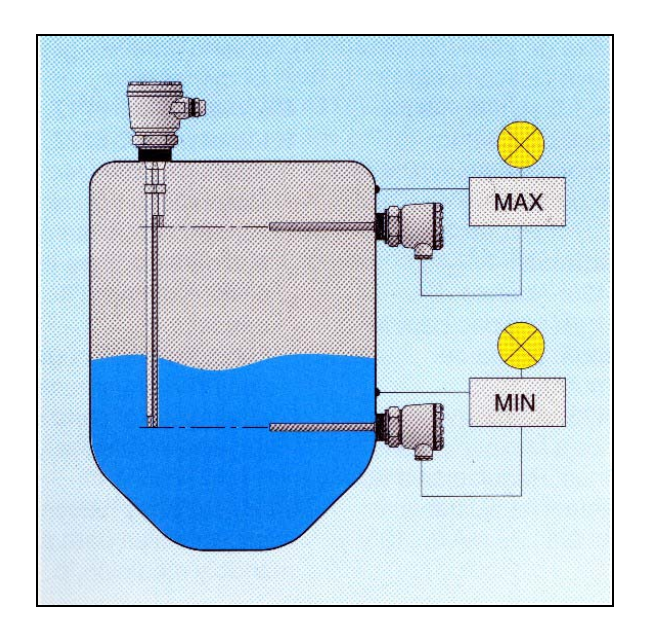

**Sistema Inductivo de detección de nivel** 

# **Figura 4.6**

**Sistema Hidrostática.-** El principio hidrostático de medición, utiliza la presión debida al peso del líquido para la medición continua de nivel. El nivel cero del líquido, se selecciona en un eje a la altura del diafragma.

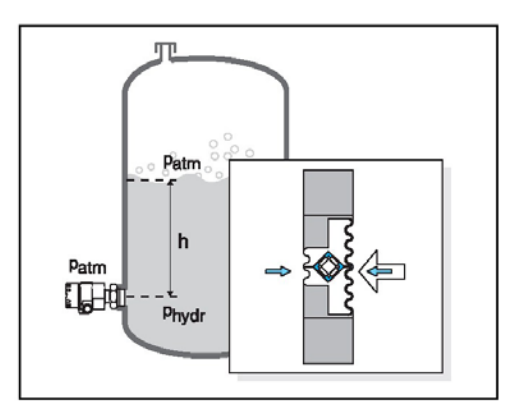

**Sistema Hidrostático de medición de nivel** 

# **Figura 4.7**

**Sistema Radiométrico.-** La fuente emisora, el isótopo radioactivo Co60 o Cs137, contenido en un recipiente protector bloqueado, emite radiaciones gamma. En el lado opuesto del depósito hay montado un detector que transforma los rayos gamma recibidos en una señal eléctrica. La cantidad de quantos, disminuye al atenuarse la radiación cuando el material sube en el depósito. Los detectores de la radiación transmitida, son distintos según se desee una detección de nivel o una medición continua.

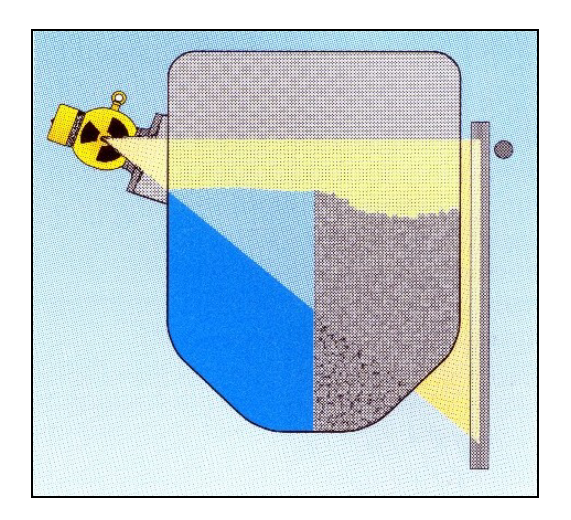

**Sistema Radiométrico de medición de nivel** 

#### **Figura 4.8**

**Sistema ultrasónico.-** El sistema por ultrasonidos mide el tiempo de tránsito del impulso ultrasónico. El sensor emite en rápida sucesión, impulsos de ultrasonido que son reflejados por la superficie del material. El tiempo de tránsito se transforma en una señal de nivel proporcional.

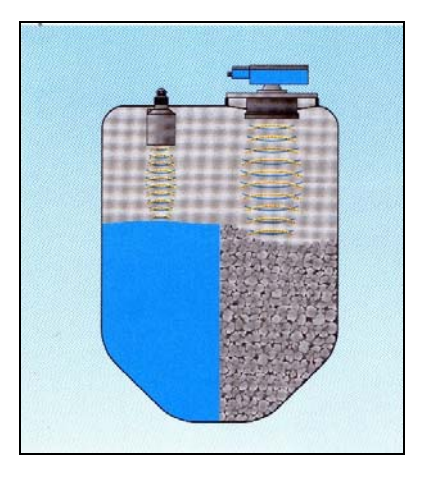

**Sistema Ultrasónico de medición de nivel Figura 4.9** 

**Sistema por microondas.-** El sistema por microondas funciona, según el principio de medición del tiempo de retorno. Mediante un sistema combinado de emisión/ recepción, los impulsos microondas se emiten en rápida sucesión en dirección al medio y se reflejan en su superficie. El tiempo medio entre emisión y recepción, se transforma en una señal de nivel.

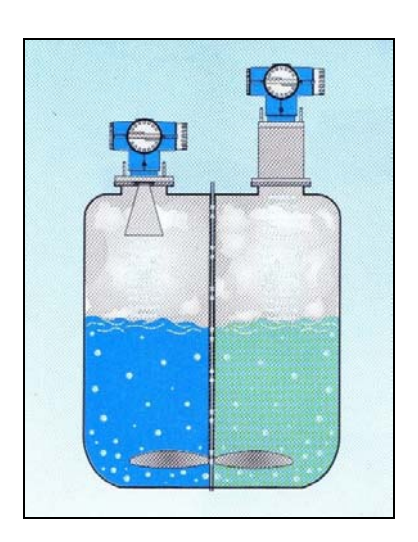

**Sistema por Microondas de medición de nivel** 

# **Figura 4.10**

**Sistema electromecánico.-** El peso palpador colgado de un cable o cinta metálica desciende en el depósito con la ayuda de un motor eléctrico. El contacto con la superficie del material da lugar a la inversión del movimiento y subida del peso. Midiendo la longitud recorrida, se determina e indica el nivel en el depósito.

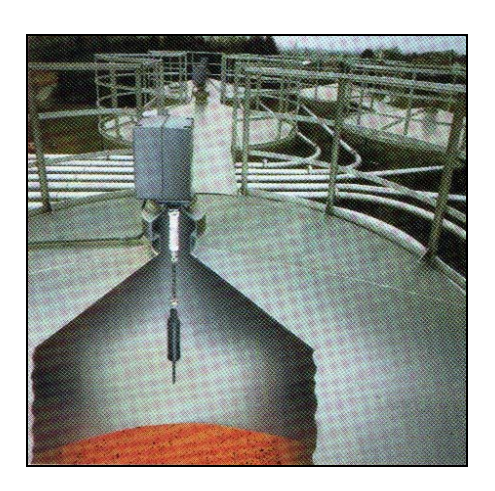

**Sistema electromecánico de medición de nivel** 

# **Figura 4.11**

**Sistema vibratorio.-** Dos varillas metálicas dispuestas una junto a otra, sobre una membrana metálica, se hacen vibrar, accionadas por elementos piezoeléctricos, a su frecuencia de resonancia. El contacto del material modifica la oscilación. Este cambio es detectado y convertido en una señal de mando.

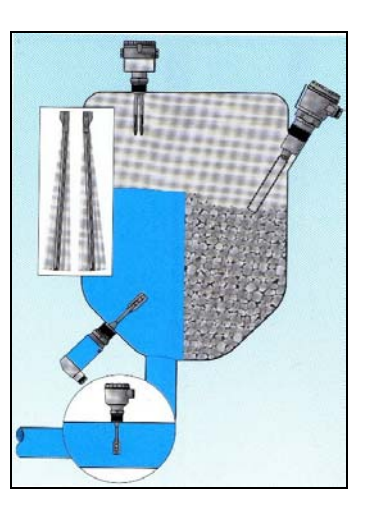

**Sistema Vibratorio de detección de nivel** 

**Figura 4.12** 

## **4.3 Listado de Instrumentación utilizada**

**En el anexo A esta detallado el listado de los equipos para la automatización de la planta SODERAL S.A.** 

# **CAPITULO V**

# **ANALISIS DE COSTOS**

### **5.1 Listado de materiales**

## **Materiales eléctricos**

La Sociedad Destiladora de Alcohol S.A. suministró todos los materiales eléctricos, para realizar los tendidos eléctricos de los instrumentos de presión, detectores de válvulas, cableados y protecciones de los dispositivos de control en los tableros.

# **Materiales mecánicos**

La Sociedad Destiladora de Alcohol S.A. suministró todos los accesorios para la instalación mecánica de los nuevos sensores, la instalación de neplos, bridas y soportes para tuberías.

Para ver detalles de estos materiales eléctricos y mecánicos refiérase al **ANEXO G.**

#### **5.2 Costo de materiales.**

Los materiales directos utilizados corresponden a los materiales eléctricos y mecánicos, suministrados por la compañía cervecera, para el proyecto.

Los materiales indirectos, corresponden a los trabajos de ingeniería, instalación de equipos, puesta en marcha del sistema automático y capacitación al personal de la planta.

#### **Ingeniería, capacitación y puesta en marcha**

Encargado de la dirección del proyecto nosotros, Miguel Gavilanes y Abel Villagómez realice el análisis, diseño, programación e implementación de los programas a ser colocados en el PLC e interfase gráfica del operador; la creación de los correspondientes manuales de usuario del sistema y los planos eléctricos de todo el proyecto para su instalación. Además capacitar al personal de la planta en el uso y mantenimiento del sistema. En resumen realizamos las labores de:

- $\checkmark$  Dirección Técnica
- $\checkmark$  Programación de InTouch y PLC
- $\checkmark$  Instalación y Calibración de Equipos de instrumentación
- $\checkmark$  Ejecución de Pruebas de Equipos y Señales.
- $\checkmark$  Planos de Interconexión
- $\checkmark$  Planos Lógicos
- $\checkmark$  Manual del Usuario
- $\checkmark$  Capacitación al Personal Técnico y Operadores

# **5.3 Costo total**

El costo total de la obra, suma los siguientes rubros:

Instalación

Ingeniería

Capacitación

Sistema de control

Instrumentación

Materiales eléctricos y mecánicos

Los costos, de cada uno de los rubros, son especificados con más detalle en el **ANEXO G,** son costos referenciales a la fecha de elaboración del proyecto.

# **CONCLUSIONES**

- Por medio de la Automatización podemos tener acceso del Proceso desde cada uno de los Cuartos de Control que para este caso, tenemos doble Visualización y Control del Proceso, así como una maquina de Visualización para nivel Gerencial.
- Con el uso del software InTouch 9.0 se tiene una visualización en tiempo real del proceso, supervisión desde un computador que podrá visualizar, controlar y parar el proceso en el caso de ocurrir alguna falla en el sistema; logrando de esta manera una reducción paradas innecesarias y asegurando un producto elaborado con mayor eficiencia.
- Mediante el software de programación Concept versión 2.6, se tiene la capacidad de añadir, modificar, o borrar la programación de la secuencia de control, dependiendo de las necesidades de producción. El software permite monitorear las secciones de programa en ejecución, hacer cambios de programación en línea facilitando la labor del programador del PLC.
- El cable de comunicación, que enlaza al PLC principal y cada una de las terminales en una sola red Modbus Ethernet, por tal razón tenemos un Sistema mucho mas rápido y eficiente, con menos posibilidades falla por avería de cable.
- Los gráficos de Visualización se han diseñado basándose en las principales señales de control y en la imagen actual que tiene la planta logrando una mejor visualización y entendimiento de todo el proceso.
- Se seleccionó un sistema de PLCs, distribuido para el control del proceso de Destilacion de Alcohol con el objeto de minimizar el cableado de control, en un sistema centralizado y reducir las distancias desde los captadores hasta el armario del autómata.
- La selección de los sensores, debe estar apoyada con tablas de resistencias de materiales, para justificar su composición, normas de protecciones contra infiltración de partículas y líquidos, normas de instalación segura y una clara idea del método de medición a utilizar.

# **RECOMENDACIONES**

- Seguir las normas recomendadas por el fabricante en los casos de seguridad, ubicación e instalación de equipos de control.
- Que todo el cableado proveniente de los captadores y actuadores, llegue y parta respectivamente desde grupos de borneras, y no directamente del PLC o terminal de control con el fin de realizar un mejor mantenimiento y resolución de fallas.
- Se recomienda que no se realice ninguna programación de control del proceso dentro del HMI, y esta solo se realice mediante el PLC, con el fin de evitar paradas del proceso al apagar el computador y cerrar su drive de comunicación.

# **BIBLIOGRAFIA**

- 1. Manual de Intouch Avanzado versión 9.0, 2004.
- 2. Manual de Quantum, Modicon Telemecanique, Automation Platform, 2006.
- 3. Ingeniería de la Automatización Industrial, Ramón Piedrahita Moreno, 2000.
- 4. Manual de Instrucción Operativa Soderal S.A., Mayo 2005.
- 5. Manual de Wonderware Factory Suite, InTouch New Features User`s Guide, Abril 2004.
- 6. Manual de Wonderware Factory Suite, Protocols Guide, Noviembre 2002.
- 7. Manual de programación de Concept 2.6. Guía de curso de Schneider Electric, 2002.
- 8. ABB "Documentation Archive CD", Segunda Edicion 2001.
- 9. CONTROL VALVE HANDBOOK FISHER CONTROLS

INTERNATIONAL, Third Edition

10. FISHER – ROUSMOUNT. Product Catalog. Version 2.1